# HP Universal CMDB

pour systèmes d'exploitation Windows et Linux

Version du logiciel : 9.02

Manuel de base de données

Date de publication de la documentation : Octobre 2010 Date de lancement du logiciel : Octobre 2010

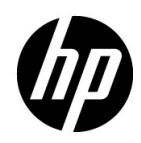

# Mentions légales

### **Garantie**

Les seules garanties relatives aux produits et services HP sont exposées dans les déclarations de garantie expresses accompagnant lesdits produits et services. Le présent avis ne constitue en aucun cas une garantie supplémentaire. HP ne saurait être tenu pour responsable des erreurs ou omissions techniques ou rédactionnelles que pourrait comporter ce document.

Les informations contenues dans ce manuel pourront faire l'objet de modifications sans préavis.

### Droits limités

Logiciel confidentiel. L'acquisition, l'utilisation et la copie en sont interdites sans une licence valide délivrée par HP. Conformément aux directives FAR 12.211 et 12.212, les droits s'appliquant aux logiciels commerciaux, à la documentation informatique et aux informations techniques des articles commerciaux concédés aux Gouvernement des États-Unis sont ceux concédés habituellement par une licence commerciale standard.

### **Copyright**

© Copyright 2005 - 2010 Hewlett-Packard Development Company, L.P

### **Marques**

Adobe® et Acrobat® sont des marques d'Adobe Systems Incorporated.

AMD et le symbole AMD Arrow sont des marques d'Advanced Micro Devices, Inc.

Google™ et Google Maps™ sont des marques de Google Inc.

Intel®, Itanium®, Pentium® et Intel® Xeon® sont des marques d'Intel Corporation aux États-Unis et dans les autres pays.

Java™ est une marque de Sun Microsystems, Inc. aux États-Unis.

Microsoft®, Windows®, Windows NT®, Windows® XP et Windows Vista® sont des marques déposées aux États-Unis de Microsoft Corporation.

Oracle est une marque déposée d'Oracle Corporation et/ou de ses filiales.

UNIX® est une marque déposée de The Open Group.

### **Crédits**

- Ce produit inclut un logiciel développé par Apache Software Foundation (http:// www.apache.org/licenses).
- Ce produit contient du code OpenLDAP d'OpenLDAP Foundation (http:// www.openldap.org/foundation/).
- Ce produit contient du code GNU de Free Software Foundation, Inc. (http://www.fsf.org/).
- Ce produit contient du code JiBX de Dennis M. Sosnoski.
- Ce produit inclut dans la distribution l'analyseur XPP3 XMLPull qui est utilisé via JiBX d'Extreme! Lab, Indiana University.
- Ce produit inclut la licence Office Look and Feels de Robert Futrell (http://sourceforge.net/ projects/officelnfs).
- Ce produit contient du code JEP (Java Expression Parser) de Netaphor Software, Inc. (http://www.netaphor.com/home.asp).

# Mises à jour de la documentation

La page de titre de ce document contient les informations d'identification suivantes :

- le numéro de version du logiciel, qui indique la version du logiciel ;
- la date de version du document, qui change à chaque mise à jour du document ;
- la date de version du logiciel, qui indique la date de publication de la version du logiciel.

Pour rechercher les dernières mises à jour ou vérifier que vous utilisez l'édition la plus récente d'un document, consultez le site :

### **http://h20230.www2.hp.com/selfsolve/manuals**

L'accès à ce site requiert la création d'un compte HP Passport. Pour obtenir un identifiant HP Passport, accédez à la page :

### **http://h20229.www2.hp.com/passport-registration.html**

Vous pouvez également cliquer sur le lien d'**inscription des nouveaux utilisateurs** disponible dans la page de connexion de HP Passport.

Vous recevrez également les nouvelles éditions ou les mises à jour si vous vous abonnez au service d'assistance du produit approprié. Pour plus d'informations, contactez votre représentant commercial HP.

# **Assistance**

Visitez le site Web d'assistance HP Software à l'adresse :

### **http://www.hp.com/go/hpsoftwaresupport**

Ce site Web fournit des informations sur les contacts, les produits, les services et l'assistance HP Software.

L'assistance en ligne HP Software fournit aux clients des fonctions de résolution des problèmes. Elle offre un moyen rapide et efficace d'accéder aux outils interactifs d'assistance technique nécessaires à la gestion de votre activité. En tant que client bénéficiant de l'assistance HP, vous pouvez effectuer les opérations suivantes :

- effectuer des recherches dans les documents qui vous intéressent ;
- soumettre des incidents et suivre leur résolution ou demander des améliorations ;
- télécharger des correctifs logiciels ;
- gérer vos contrats d'assistance ;
- rechercher des contrats d'assistance HP ;
- consulter des informations sur les services disponibles;
- participer à des discussions avec d'autres utilisateurs du logiciel ;
- rechercher des formations et vous y inscrire.

La plupart des domaines d'assistance nécessitent une inscription en tant qu'utilisateur HP Passport et, le cas échéant, un contrat d'assistance. Pour obtenir un identifiant HP Passport, accédez à la page :

### **http://h20229.www2.hp.com/passport-registration.html**

Pour plus d'informations sur les niveaux d'accès, accédez à la page :

### **http://h20230.www2.hp.com/new\_access\_levels.jsp**

# **Table des matières**

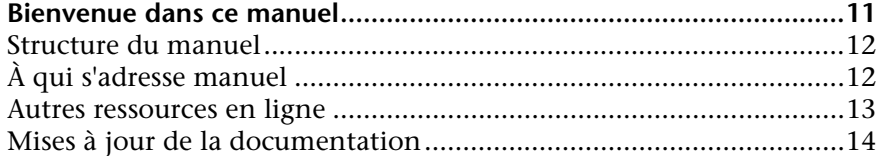

### **[PARTIE I : PRÉSENTATION DE L'ENVIRONNEMENT DE BASE](#page-14-0)  DE DONNÉES**

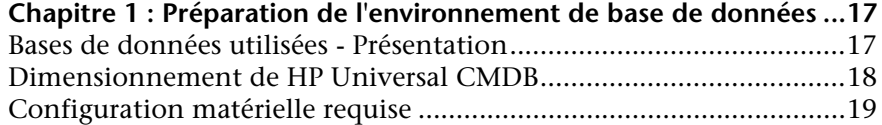

### **[PARTIE II : DÉPLOIEMENT ET MAINTENANCE DE LA BASE DE](#page-20-0)  DONNÉES MICROSOFT SQL SERVER**

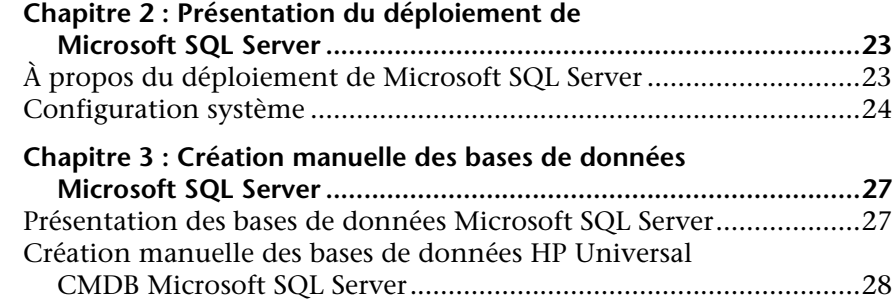

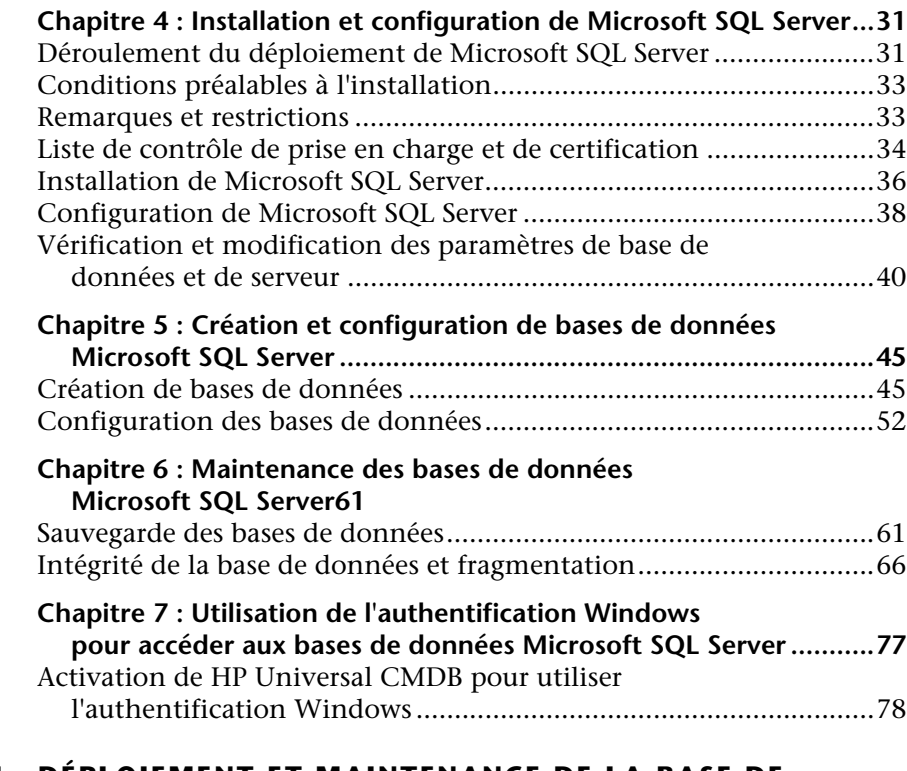

### **[PARTIE III : DÉPLOIEMENT ET MAINTENANCE DE LA BASE DE](#page-78-0)  DONNÉES ORACLE SERVER**

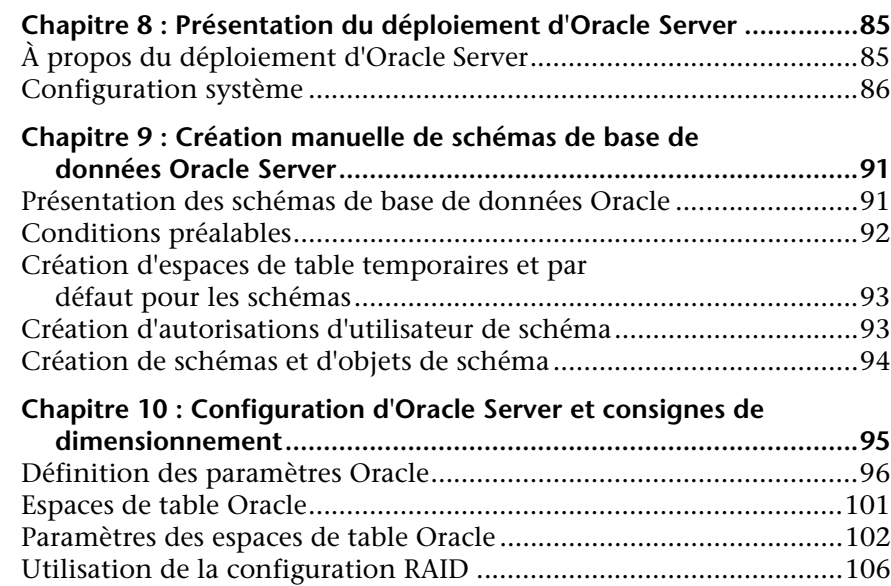

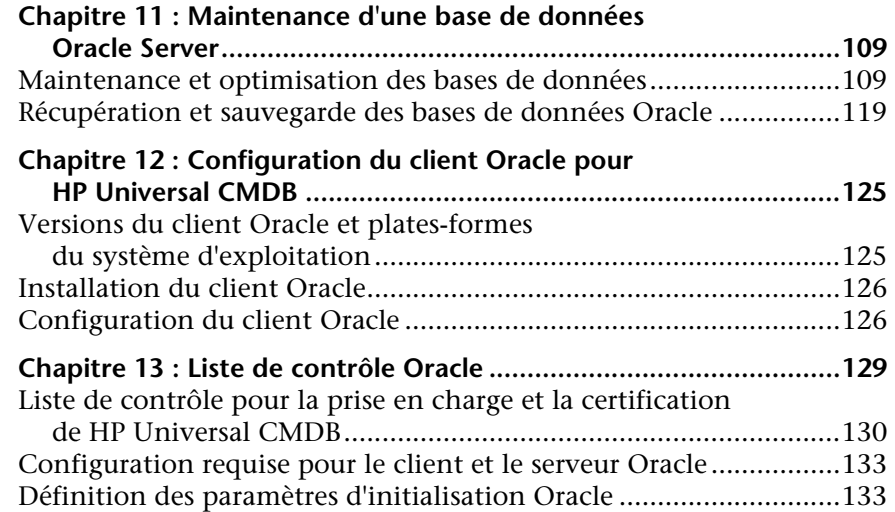

### **[PARTIE IV : ANNEXES](#page-130-0)**

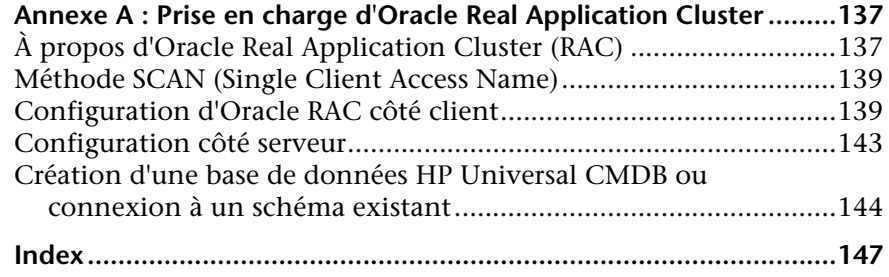

Table des matières

# <span id="page-10-0"></span>**Bienvenue dans ce manuel**

Ce manuel décrit le déploiement et la gestion des bases de données Oracle et Microsoft SQL Server utilisées avec HP Universal CMDB.

### **Contenu de ce chapitre :**

- ➤ [Structure du manuel page 12](#page-11-0)
- ➤ [À qui s'adresse manuel page 12](#page-11-1)
- ➤ [Autres ressources en ligne page 13](#page-12-0)
- ➤ [Mises à jour de la documentation page 14](#page-13-0)

## <span id="page-11-0"></span>**Structure du manuel**

Ce manuel contient les parties suivantes :

### **Partie I [Présentation de l'environnement de base de données](#page-14-1)**

Décrit le type des bases de données utilisées avec HP Universal CMDB.

**Partie II [Déploiement et maintenance de la base de données Microsoft SQL](#page-20-1)  [Server](#page-20-1)**

> Décrit les instructions et les méthodes recommandées pour installer, configurer et gérer les bases de données Microsoft SQL Server utilisées avec HP Universal CMDB.

### **Partie III [Déploiement et maintenance de la base de données Oracle Server](#page-78-1)**

Décrit les instructions et les méthodes recommandées pour installer, configurer et gérer les bases de données Oracle Server utilisées avec HP Universal CMDB.

### **Partie IV [Annexes](#page-130-1)**

Décrit les scripts de base de données HP Universal CMDB.

# <span id="page-11-1"></span>**À qui s'adresse manuel**

Le présent manuel s'adresse aux utilisateurs suivants de HP Universal CMDB :

- ➤ Administrateurs de HP Universal CMDB
- ➤ Administrateurs de base de données

Ces utilisateurs doivent déjà posséder des connaissances approfondies sur l'administration des bases de données et en maîtriser les fonctions.

### <span id="page-12-0"></span>**Autres ressources en ligne**

**Résolution des problèmes et Base de connaissances** - Permet d'accéder à la page Résolution des problèmes du site Web d'assistance HP Software et d'effectuer des recherches dans la base de connaissances. Sélectionnez **Aide** > **Résolution des problèmes et Base de connaissances**. L'URL de ce site Web est [http://h20230.www2.hp.com/troubleshooting.jsp.](http://h20230.www2.hp.com/troubleshooting.jsp)

**Assistance HP Software** - Permet d'accéder au site Web d'assistance HP Software. À partir de ce site, vous pouvez consulter la base de connaissances, rechercher des forums de discussion d'utilisateurs et y participer, soumettre des demandes d'assistance, télécharger des correctifs logiciels et des mises à jour de la documentation, etc. Sélectionnez **Aide** > **Assistance HP Software**. L'URL de ce site Web est [www.hp.com/go/hpsoftwaresupport](http://www.hp.com/go/hpsoftwaresupport).

La plupart des domaines d'assistance nécessitent une inscription en tant qu'utilisateur HP Passport et, le cas échéant, un contrat d'assistance.

Pour plus d'informations sur les niveaux d'accès, accédez à la page :

[http://h20230.www2.hp.com/new\\_access\\_levels.jsp](http://h20230.www2.hp.com/new_access_levels.jsp)

Pour obtenir un identifiant HP Passport, accédez à la page :

<http://h20229.www2.hp.com/passport-registration.html>

**Page d'accueil HP Software** - Permet d'accéder au site Web de HP Software. Sur ce site, vous trouverez les dernières informations relatives aux produits HP Software, notamment les nouvelles mises à jour des logiciels, les séminaires, les salons, l'assistance clientèle, etc. Sélectionnez **Aide > Page d'accueil HP Software**. L'URL de ce site Web est [www.hp.com/go/software](http://www.hp.com/go/software).

# <span id="page-13-0"></span>**Mises à jour de la documentation**

HP Software assure en permanence la mise à jour de la documentation de des produits.

Pour rechercher les dernières mises à jour ou vérifier que vous utilisez l'édition la plus récente d'un document, visitez le site Web HP Software relatif à la documentation des produits (<http://h20230.www2.hp.com/selfsolve/manuals>).

# **Partie I**

# <span id="page-14-1"></span><span id="page-14-0"></span>**Présentation de l'environnement de base de données**

**1**

# <span id="page-16-0"></span>**Préparation de l'environnement de base de données**

Ce chapitre contient des informations sur le type des bases de données utilisées avec HP Universal CMDB.

#### **Contenu de ce chapitre :**

- ➤ [Bases de données utilisées Présentation page 17](#page-16-1)
- ➤ [Dimensionnement de HP Universal CMDB page 18](#page-17-0)
- ➤ [Configuration matérielle requise page 19](#page-18-0)

### <span id="page-16-1"></span>**Bases de données utilisées - Présentation**

Pour utiliser HP Universal CMDB, vous devez configurer les bases de données suivantes :

- ➤ **CMDB.** Permet de stocker les informations de configuration collectées à partir des différents outils et applications HP Universal CMDB et tiers. Ces informations sont utilisées lors de la création des vues HP Universal CMDB.
- ➤ **Base de données historique CMDB.** Permet de stocker au fil du temps les modifications apportées aux éléments de configuration (CI) CMDB. Les utilisateurs peuvent afficher ces modifications ainsi que des instantanés.

Vous pouvez configurer les bases de données HP Universal CMDB sur un serveur Oracle ou Microsoft SQL, selon le type de serveur de base de données utilisé dans votre entreprise.

Si vous utilisez une base de données Microsoft SQL Server, reportez-vous à la [Partie II, "Déploiement et maintenance de la base de données Microsoft SQL](#page-20-1)  [Server."](#page-20-1)

Si vous utilisez une base de données Oracle Server, reportez-vous à la [Partie](#page-78-1)  [III, "Déploiement et maintenance de la base de données Oracle Server."](#page-78-1)

Les annexes contiennent des informations complémentaires sur les bases de données Microsoft SQL Server et Oracle Server.

#### **Remarques :**

- ➤ Les serveurs de base de données doivent être réglés sur le même fuseau horaire et sur la même heure d'été que les serveurs HP Universal CMDB.
- ➤ Pour plus d'informations sur l'utilisation d'un environnement HP Universal CMDB dans une langue autre que l'anglais, reportez-vous au chapitre "Utilisation des paramètres régionaux" du *Manuel de déploiement HP Universal CMDB* PDF.

## <span id="page-17-0"></span> **Dimensionnement de HP Universal CMDB**

La configuration d'une base de données HP Universal CMDB dépend de la quantité et de la charge d'exécution des données générées par HP Universal CMDB. Un déploiement HP Universal CMDB de petite taille requiert une base de données pouvant contenir jusqu'à 1,5 million d'objets et de liens CMDB. Un déploiement HP Universal CMDB de grande taille requiert une base de données contenant au minimum 1,5 million d'objets et de liens CMDB.

# <span id="page-18-1"></span><span id="page-18-0"></span>**Configuration matérielle requise**

Le tableau suivant répertorie le matériel (processeur et mémoire) recommandé pour le serveur de base de données Oracle ou Microsoft SQL de HP Universal CMDB :

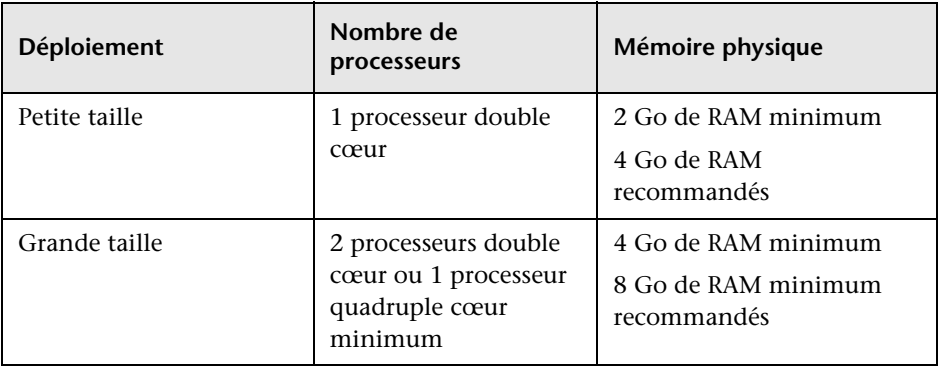

Pour plus d'informations sur la configuration de Microsoft SQL, voir ["Configuration logicielle" page 24.](#page-23-1)

Pour plus d'informations sur la configuration d'Oracle, voir ["Configuration](#page-82-0)  [logicielle" page 87](#page-82-0).

**Chapitre 1** • Préparation de l'environnement de base de données

# **Partie II**

# <span id="page-20-1"></span><span id="page-20-0"></span>**Déploiement et maintenance de la base de données Microsoft SQL Server**

**2**

# <span id="page-22-0"></span>**Présentation du déploiement de Microsoft SQL Server**

Vous pouvez utiliser Microsoft SQL Server pour déployer des bases de données HP Universal CMDB. Ce chapitre décrit le déploiement de Microsoft SQL Server utilisé avec HP Universal CMDB.

#### **Contenu de ce chapitre :**

- ➤ [À propos du déploiement de Microsoft SQL Server page 23](#page-22-1)
- ➤ [Configuration système page 24](#page-23-0)

## <span id="page-22-1"></span>**À propos du déploiement de Microsoft SQL Server**

Le déploiement de Microsoft SQL Server utilisé avec HP Universal CMDB comprend les étapes suivantes :

➤ **Installation et configuration de Microsoft SQL Server.**

Pour plus d'informations sur l'installation et la configuration de Microsoft SQL Server, voir ["Installation et configuration de Microsoft SQL Server"](#page-30-2)  [page 31](#page-30-2).

➤ **Création de bases de données dans Microsoft SQL Server.**

Vous pouvez créer des bases de données HP Universal CMDB manuellement ou à l'aide de l'utilitaire de configuration de base de données et de serveur. Pour plus d'informations sur la création manuelle de bases de données pour HP Universal CMDB, voir ["Création manuelle](#page-26-2)  [des bases de données Microsoft SQL Server" page 27.](#page-26-2)

Pour plus d'informations sur la création d'une base de données Microsoft SQL, voir ["Création et configuration de bases de données Microsoft SQL](#page-44-2)  [Server" page 45](#page-44-2).

# <span id="page-23-0"></span>**Configuration système**

Cette section décrit la configuration système requise pour utiliser Microsoft SQL Server avec HP Universal CMDB.

Contenu de cette section :

- ➤ ["Configuration matérielle" page 24](#page-23-2)
- ➤ ["Configuration logicielle" page 24](#page-23-3)
- ➤ ["Exemples de déploiements testés" page 25](#page-24-0)

## <span id="page-23-2"></span>**Configuration matérielle**

Pour consulter les consignes de dimensionnement matériel de HP Universal CMDB, voir ["Configuration matérielle requise" page 19](#page-18-1). Pour la configuration matérielle de Microsoft SQL Server, reportez-vous au manuel d'installation de Microsoft SQL Server correspondant à la version de votre système d'exploitation.

## <span id="page-23-3"></span><span id="page-23-1"></span>**Configuration logicielle**

Le tableau ci-après répertorie les versions de Microsoft SQL Server prises en charge avec HP Universal CMDB. Une option prise en charge signifie qu'elle a réussi aux tests de base effectués par l'équipe d'assurance qualité de HP.

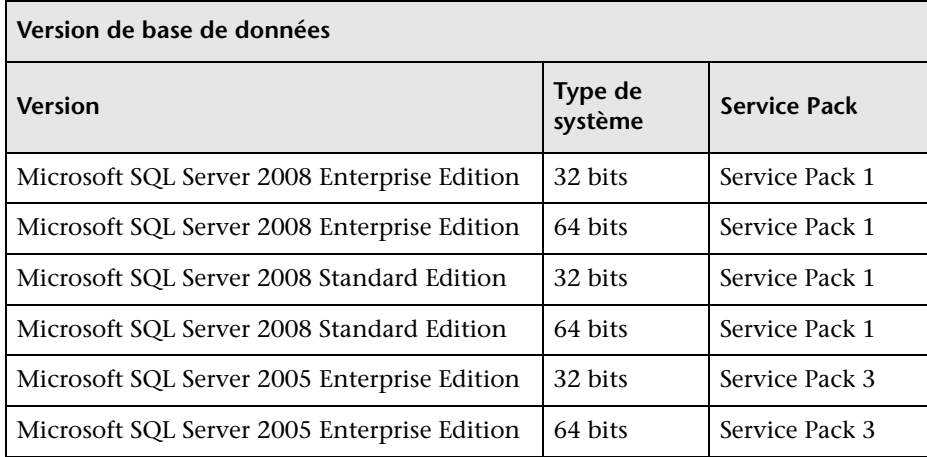

#### **Remarque :**

- ➤ Seuls les Service Packs pris en charge doivent être installés avec les derniers correctifs.
- ➤ Consultez la documentation de Microsoft pour connaître les platesformes prises en charge.

### <span id="page-24-0"></span>**Exemples de déploiements testés**

Le tableau suivant répertorie les environnements de déploiement qui ont été testés rigoureusement par l'équipe d'assurance qualité de HP :

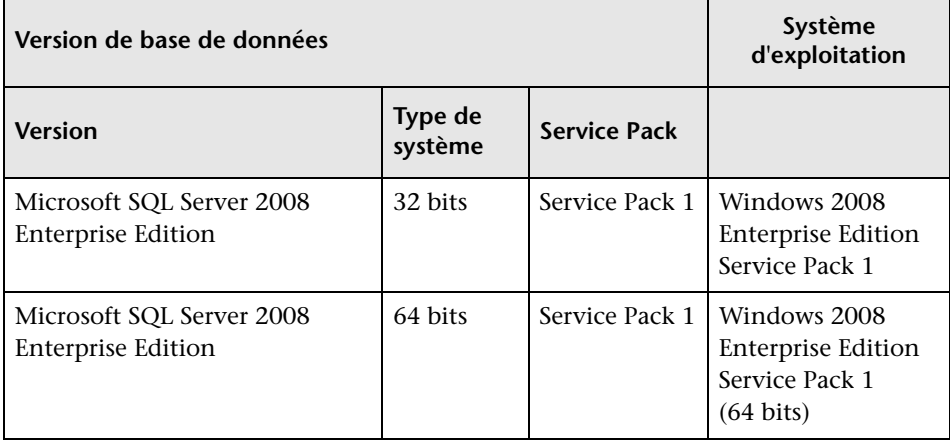

**Chapitre 2** • Présentation du déploiement de Microsoft SQL Server

**3**

# <span id="page-26-2"></span><span id="page-26-0"></span>**Création manuelle des bases de données Microsoft SQL Server**

Ce chapitre décrit la création manuelle des bases de données Microsoft SQL Server nécessaires à HP Universal CMDB.

### **Contenu de ce chapitre :**

- ➤ [Présentation des bases de données Microsoft SQL Server page 27](#page-26-1)
- ➤ [Création manuelle des bases de données HP Universal CMDB Microsoft](#page-27-0)  [SQL Server page 28](#page-27-0)

## <span id="page-26-1"></span>**Présentation des bases de données Microsoft SQL Server**

HP Universal CMDB utilise les bases de données suivantes pour sa persistance :

- ➤ **CMDB.** Base de données de gestion de la configuration.
- ➤ **CMDB historique.** Base de données historique de gestion de la configuration.

Pendant la procédure d'installation de HP Universal CMDB, il est possible de configurer automatiquement de nouvelles bases de données ou d'utiliser celles qui existent déjà. Les bases de données existantes peuvent avoir être créées manuellement au préalable (en raison, par exemple, des contraintes de sécurité de l'entreprise) ou lors d'une installation antérieure de la même version de HP Universal CMDB.

Pour plus d'informations sur l'installation du serveur HP Universal CMDB, reportez-vous au chapitre "Présentation de HP Universal CMDB" du *Manuel de déploiement HP Universal CMDB* PDF.

# <span id="page-27-0"></span>**Création manuelle des bases de données HP Universal CMDB Microsoft SQL Server**

Avant de créer les bases de données, le serveur de base de données Microsoft SQL doit être installé conformément aux informations contenues dans ce guide. Pour plus d'informations sur l'installation et la configuration de Microsoft SQL Server, voir ["Installation et configuration de Microsoft SQL](#page-30-2)  [Server" page 31.](#page-30-2)

Si les bases de données HP Universal CMDB ont été créées manuellement au préalable, pendant la procédure d'installation de HP Universal CMDB, sélectionnez l'option permettant d'utiliser les bases de données existantes et entrez les informations relatives à celles-ci lorsque vous y êtes invité. Vos informations sont enregistrées dans les fichiers de configuration utilisés par le pilote JDBC pour la connexion aux bases de données existantes.

# **Création des bases de données**

L'administrateur de base de données doit créer deux bases de données Microsoft SQL Server : une pour la CMDB et l'autre pour la CMDB historique. Aucun script n'est nécessaire pour créer les objets destinés à alimenter ces bases de données.

Pour créer une base de données, vous devez disposer des autorisations CREATE DATABASE. Pour vous connecter à une base de données existante, le compte auquel vous vous connectez doit être mappé sur dbo dans la base de données.

**Remarque :** Les membres du rôle de serveur sysadmin doivent disposer automatiquement des autorisations CREATE DATABASE et sont également mappés sur dbo dans toutes les bases de données. Un propriétaire de base de données est automatiquement mappé sur dbo dans la base de données.

Pour plus d'informations sur la création manuelle de bases de données, reportez-vous au [Chapitre 5, "Création et configuration de bases de données](#page-44-2)  [Microsoft SQL Server"](#page-44-2).

**Remarque :** Lors de la création automatique des bases de données pendant la procédure d'installation de HP Universal CMDB, deux groupes de fichiers sont utilisés pour chaque base de données : l'un contient les tables système et l'autre, les données d'application.

**Chapitre 3** • Création manuelle des bases de données Microsoft SQL Server

**4**

# <span id="page-30-2"></span><span id="page-30-0"></span>**Installation et configuration de Microsoft SQL Server**

Ce chapitre décrit la procédure d'installation et les paramètres de configuration de Microsoft SQL Server.

### **Contenu de ce chapitre :**

- ➤ [Déroulement du déploiement de Microsoft SQL Server page 31](#page-30-1)
- ➤ [Conditions préalables à l'installation page 33](#page-32-0)
- ➤ [Remarques et restrictions page 34](#page-33-0)
- ➤ [Liste de contrôle de prise en charge et de certification page 34](#page-33-1)
- ➤ [Installation de Microsoft SQL Server page 36](#page-35-0)
- ➤ [Configuration de Microsoft SQL Server page 39](#page-38-0)
- ➤ [Vérification et modification des paramètres de base de données et de](#page-39-0)  [serveur page 40](#page-39-0)

## <span id="page-30-1"></span>**Déroulement du déploiement de Microsoft SQL Server**

Le déploiement de Microsoft SQL Server utilisé avec HP Universal CMDB comprend les étapes suivantes :

 **1 Vérification des consignes de dimensionnement de Microsoft SQL Server**

Pour plus d'informations, voir ["Structure des fichiers de base de données"](#page-46-0)  [page 47](#page-46-0).

#### **2 Vérification des conditions préalables à l'installation**

Pour plus d'informations, voir ["Conditions préalables à l'installation"](#page-32-0)  [page 33](#page-32-0).

#### **3 Vérification des listes de contrôle des bases de données et du serveur**

Ces listes de contrôle récapitulent les options de configuration de base de données prises en charge et recommandées pour HP Universal CMDB.

Pour plus d'informations, voir ["Liste de contrôle de prise en charge et de](#page-33-1)  [certification" page 34.](#page-33-1)

### **4 Installation de Microsoft SQL Server Enterprise edition**

Pour plus d'informations, voir ["Installation de Microsoft SQL Server"](#page-35-0)  [page 36](#page-35-0).

#### **5 Configuration de Microsoft SQL Server**

Pour plus d'informations, voir ["Configuration de Microsoft SQL Server"](#page-38-0)  [page 39](#page-38-0).

### **6 Création des bases de données HP Universal CMDB dans Microsoft SQL Server.**

Pour plus d'informations, voir ["Création de bases de données" page 45](#page-44-3).

### **7 Configuration des bases de données HP Universal CMDB**

Pour plus d'informations, voir ["Configuration des bases de données"](#page-50-1)  [page 51](#page-50-1).

### **8 Vérification de Microsoft SQL Server et des bases de données**

Pour plus d'informations, voir ["Vérification et modification des](#page-39-0)  [paramètres de base de données et de serveur" page 40.](#page-39-0)

#### **9 Configuration de l'authentification Windows**

Pour plus d'informations, voir ["Utilisation de l'authentification Windows](#page-74-1)  [pour accéder aux bases de données Microsoft SQL Server" page 77.](#page-74-1) Cette étape ne s'applique que si vous avez sélectionné l'authentification Windows au lieu de l'authentification SQL Server.

# <span id="page-32-0"></span>**Conditions préalables à l'installation**

Les conditions suivantes doivent être remplies avant l'installation de Microsoft SQL Server :

### ➤ **Emplacement des fichiers de base de données**

Pour améliorer les performances, il est recommandé de répartir les bases de données HP Universal CMDB entre plusieurs disques ou systèmes RAID.

### ➤ **Mémoire**

2 Go de RAM minimum doivent être disponibles.

### ➤ **Comptes d'utilisateur**

- ➤ Si vous prévoyez d'effectuer des opérations hors de l'ordinateur local (par exemple, copie de fichiers dans des serveurs différents ou à partir de ceux-ci, sauvegarde d'un référentiel distant partagé, etc.), vous devez disposer d'un compte de domaine pour les services Microsoft SQL Server.
- ➤ Si vous souhaitez installer HP Universal CMDB à l'aide de l'assistant d'installation, vous devez fournir un compte d'utilisateur disposant des autorisations de création de base de données. Si vous créez les bases de données manuellement, affectez à HP Universal CMDB un compte d'utilisateur associé à **db\_datareader**, **db\_datawriter** et **db\_ddladmin** dans chaque base de données HP Universal CMDB.

### ➤ **Divers**

- ➤ Vérifiez que le disque sur lequel Microsoft SQL Server doit être installé n'est pas compressé.
- ➤ Désactivez le logiciel antivirus et toute autre application susceptible de perturber l'installation de Microsoft SQL Server.

## <span id="page-33-0"></span>**Remarques et restrictions**

➤ Il est vivement recommandé de n'installer qu'une seule installation de Microsoft SQL Server (et aucun autre processus important) sur le serveur qui héberge les bases de données HP Universal CMDB.

Si Microsoft SQL Server est le seul processus important installé sur le serveur, ne modifiez pas les paramètres de mémoire par défaut. Autorisez Microsoft SQL Server à gérer la mémoire dynamiquement, excepté lorsque vous configurez la fonction **awe enabled**.

➤ Les versions Microsoft SQL Server 64 bits prennent en charge les systèmes étendus également appelés WOW64 (Windows on Windows). WOW64 est une fonctionnalité des éditions 64 bits de Microsoft Windows qui permet d'exécuter des applications 32 bits en mode natif 32 bits.

Les applications fonctionnent en mode 32 bits, même lorsque le système d'exploitation sous-jacent est exécuté sur une plate-forme 64 bits.

# <span id="page-33-1"></span>**Liste de contrôle de prise en charge et de certification**

Les informations fournies dans cette section s'appliquent aux options Microsoft SQL Server prises en charge et certifiées.

Les options certifiées sont recommandées pour être utilisées avec HP Universal CMDB. Elles ont été testées rigoureusement par l'équipe d'assurance qualité de HP. Les options prises en charge ont réussi aux tests de base effectués par cette même équipe.

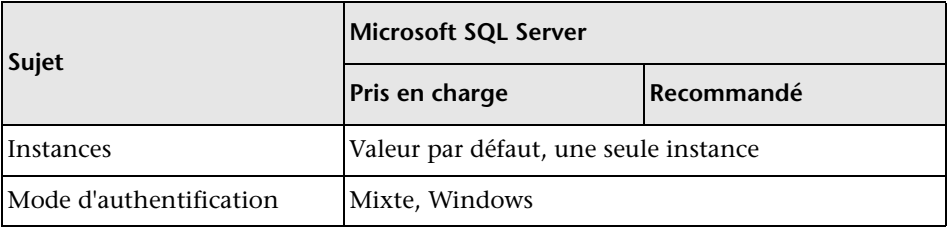

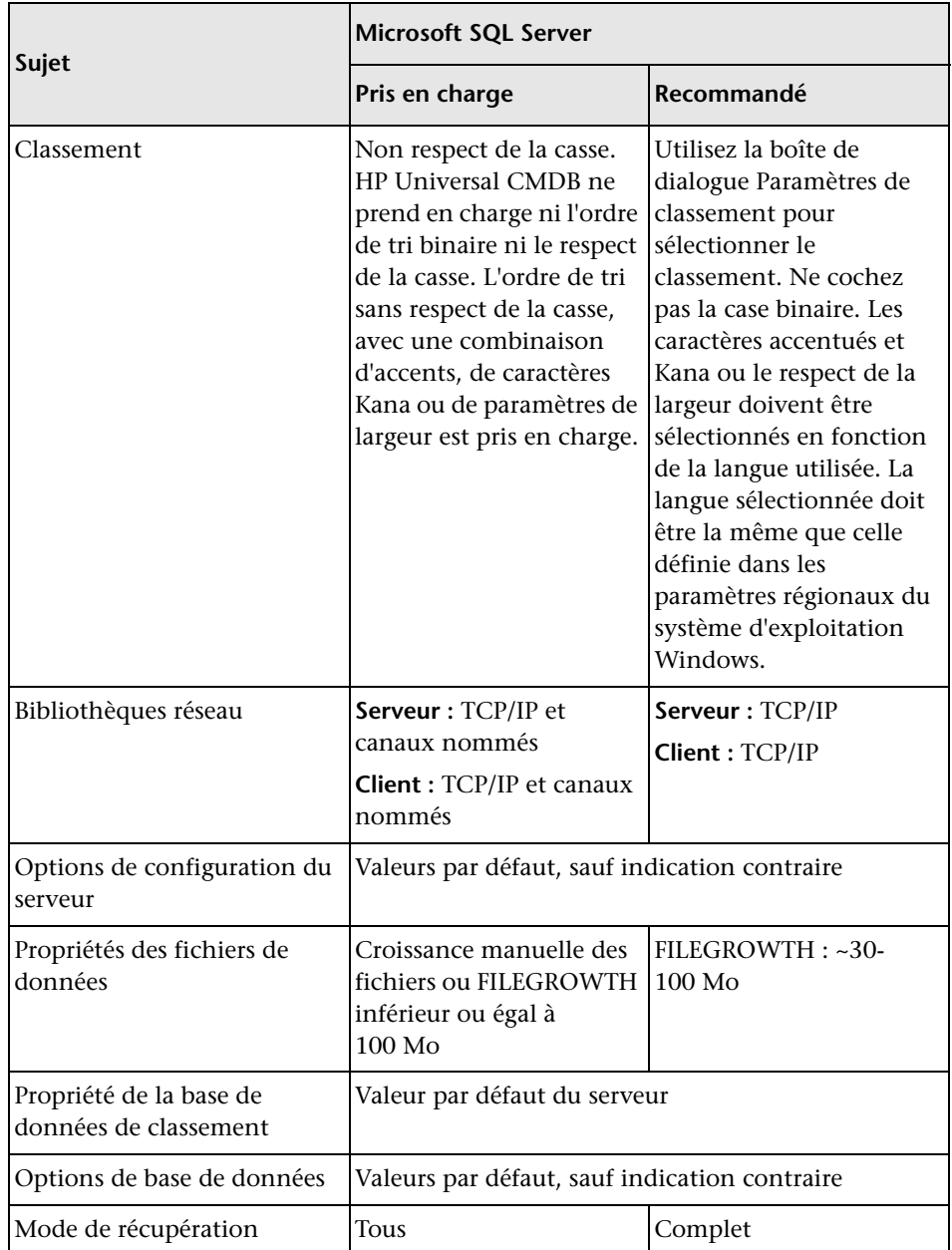

# <span id="page-35-0"></span>**Installation de Microsoft SQL Server**

Bien que la procédure d'installation soit simple, il est important d'en connaître tous les détails afin de sélectionner les options appropriées. Dans certains cas, la sélection des options par défaut peut avoir des incidences négatives sur les performances de Microsoft SQL Server.

Sélectionnez les options suivantes dans les boîtes de dialogue d'installation :

- ➤ **Boîte de dialogue Sélection de composant.**
	- ➤ Supprimez de la liste l'option **Recherche de texte intégral**, car HP Universal CMDB n'utilise pas cette fonction de recherche d'index.
	- ➤ Dans le dossier de destination, vérifiez que le répertoire des fichiers de données est stocké dans un système de fichiers tolérant aux pannes, tel que RAID 1. Même si les bases de données système sont de petite taille, elles sont indispensables au bon fonctionnement de Microsoft SQL Server.
- ➤ **Configuration de la boîte de dialogue Nom de l'instance.** Pour plus d'informations sur les instances nommées, voir ["Options d'affectation de](#page-42-0)  [port pour les instances nommées" page 43](#page-42-0). Vous accédez à une instance par défaut en spécifiant le nom du serveur ou l'adresse IP.
- ➤ **Configuration de la boîte de dialogue Compte de service.**
	- ➤ Si toutes les activités de Microsoft SQL Server sont externes à l'ordinateur local (par exemple, copie de fichiers dans un autre serveur ou à partir de celui-ci, sauvegarde vers un référentiels distant partagé, réplication avec d'autres serveurs, étapes de travail de scripts ActiveX, étapes de travail CmdExec, etc.), sélectionnez **Créer un compte d'utilisateur de domaine** et indiquez le nom d'utilisateur, le mot de passe et le domaine d'un utilisateur membre du groupe d'administrateurs de l'ordinateur local et disposant des autorisations appropriées aux ressources réseau.
	- ➤ Si toutes les activités de Microsoft SQL Server sont limitées à l'ordinateur local, sélectionnez **Compte système intégré** et **Système local**. Cette sélection active les droits d'administration SQL Server uniquement sur l'ordinateur local.
- ➤ **Boîte de dialogue Mode d'authentification.** HP Universal CMDB fonctionne avec les modes d'authentification Windows et Microsoft SQL Server (ce dernier étant recommandé). Pour activer l'authentification Microsoft SQL Server, procédez comme suit :
	- **a** Sélectionnez **Mode mixte (authentification Windows et authentification SQL Server)**.
	- **b** Entrez le mot de passe pour l'utilisateur **sa**.

**Remarque :** Pour renforcer la sécurité de Microsoft SQL Server 2005, il est important d'entrer un mot de passe.

➤ **Boîte de dialogue Paramètres de classement.** Suivez les recommandations de la liste de contrôle décrite à la section ["Liste de contrôle de prise en](#page-33-0)  [charge et de certification" page 34](#page-33-0).

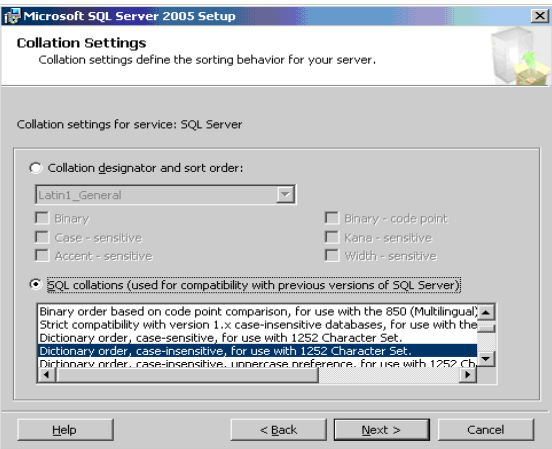

Les paramètres ci-dessus ne s'appliquent qu'aux bases de données système et sont utilisés par défaut pour les bases de données utilisateur. Les paramètres de classement des bases de données peuvent être différents des paramètres par défaut du serveur, et les paramètres de classement d'une colonne de table peuvent être différents des paramètres par défaut de la base de données. Microsoft SQL Server offre donc une gestion de classement souple qui permet de restaurer ou de lier une base de données comportant des paramètres de classement différents.

**Important :** La modification de l'un des paramètres ci-dessus requiert l'exécution de scripts sur tous les objets et routines du système (connexions, messages système définis par l'utilisateur, procédures stockées principales, etc.), la réinstallation de Microsoft SQL Server (ou l'exécution de l'utilitaire RebuildM.exe) avec les nouveaux paramètres, la régénération de tous les objets système à partir des scripts enregistrés et le rattachement des bases de données utilisateur. Il est par conséquent recommandé de sélectionner les options appropriées lors de la procédure d'installation.

➤ Installez le dernier Service Pack Microsoft SQL Server disponible sur le site Microsoft à la page http://www.microsoft.com/downloads/details.aspx? FamilyID=cb6c71ea-d649-47ff-9176-e7cac58fd4bc&DisplayLang=en.

# **Configuration de Microsoft SQL Server**

Cette section décrit les options de service et de serveur que vous pouvez configurer après avoir installé Microsoft SQL Server.

Contenu de cette section :

- ➤ ["Options de configuration des services" page 39](#page-38-0)
- ➤ ["Options de configuration du serveur" page 39](#page-38-1)

#### <span id="page-38-0"></span>**Options de configuration des services**

Si vous avez installé le service **Recherche de texte intégral**, vérifiez qu'il est désactivé et en mode manuel (recherchez-le dans l'applet Services à l'aide de la fonction de recherche de Microsoft) afin d'éviter le gaspillage des ressources.

Assurez-vous que le service **MSDTC (Distributed Transaction Coordinator)** est également désactivé ou en mode manuel, sauf si vous utilisez des transactions distribuées.

Si l'option de port dynamique est utilisée pour les instances Microsoft SQL Server, vérifiez que le service SQL Server Browser et les services d'instance SQL Server sont en mode automatique.

#### <span id="page-38-1"></span>**Options de configuration du serveur**

La plupart des options de configuration du serveur sont configurées dynamiquement pas Microsoft SQL Server. Pour la certification de HP Universal CMDB, ne modifiez pas les options par défaut, sauf si vous y êtes invité par l'Assistance HP Software.

# **Vérification et modification des paramètres de base de données et de serveur**

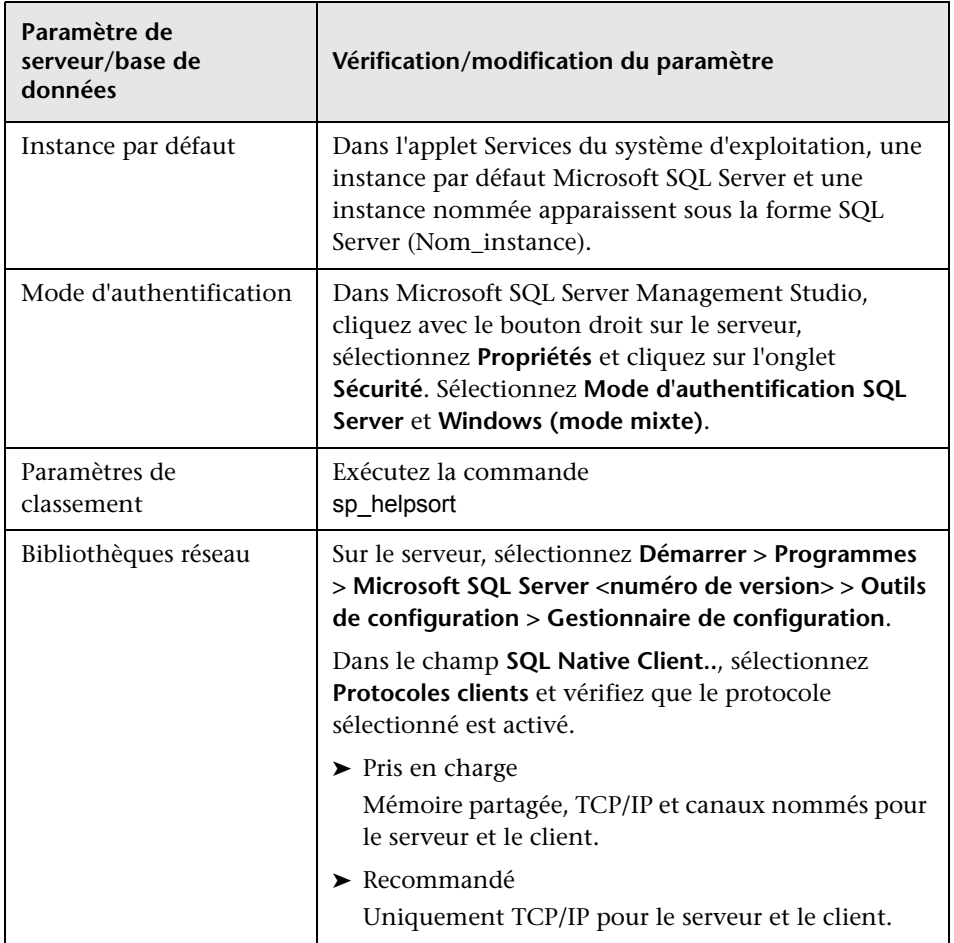

Le tableau suivant récapitule les procédures de vérification et de modification des paramètres de base de données et de serveur :

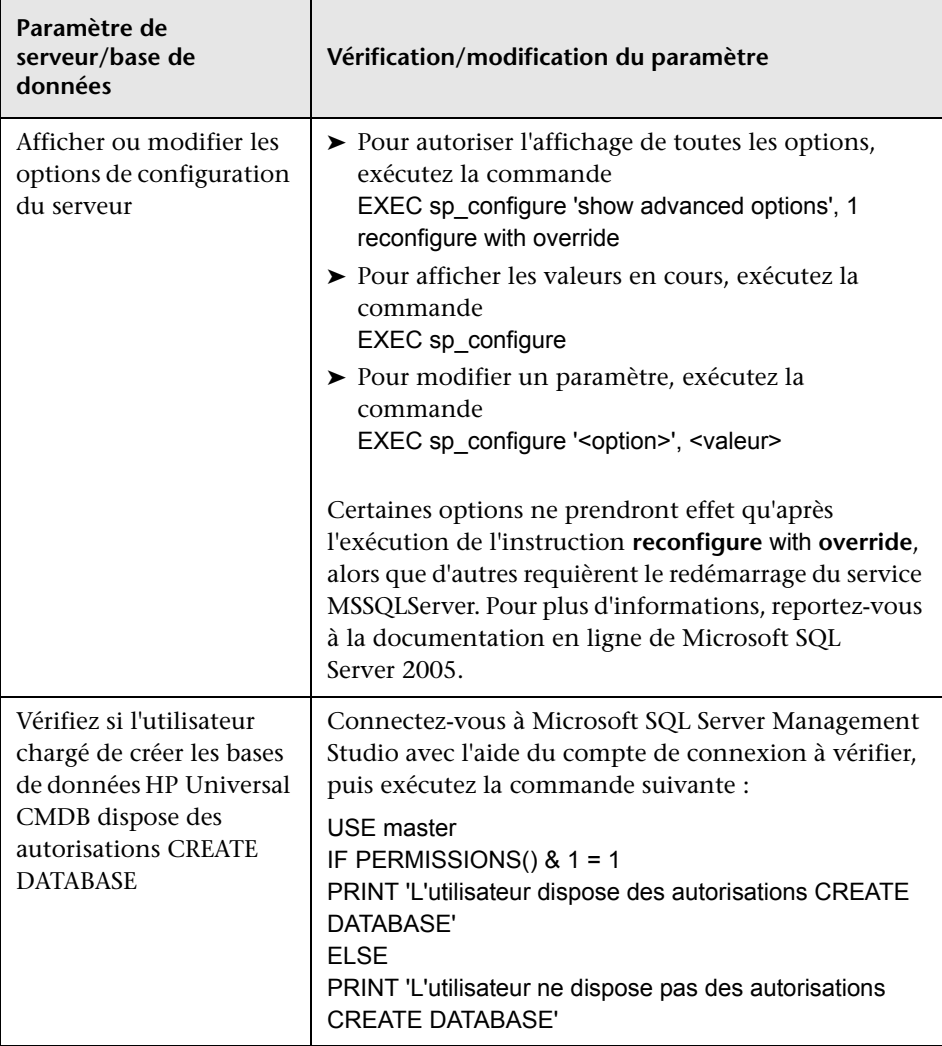

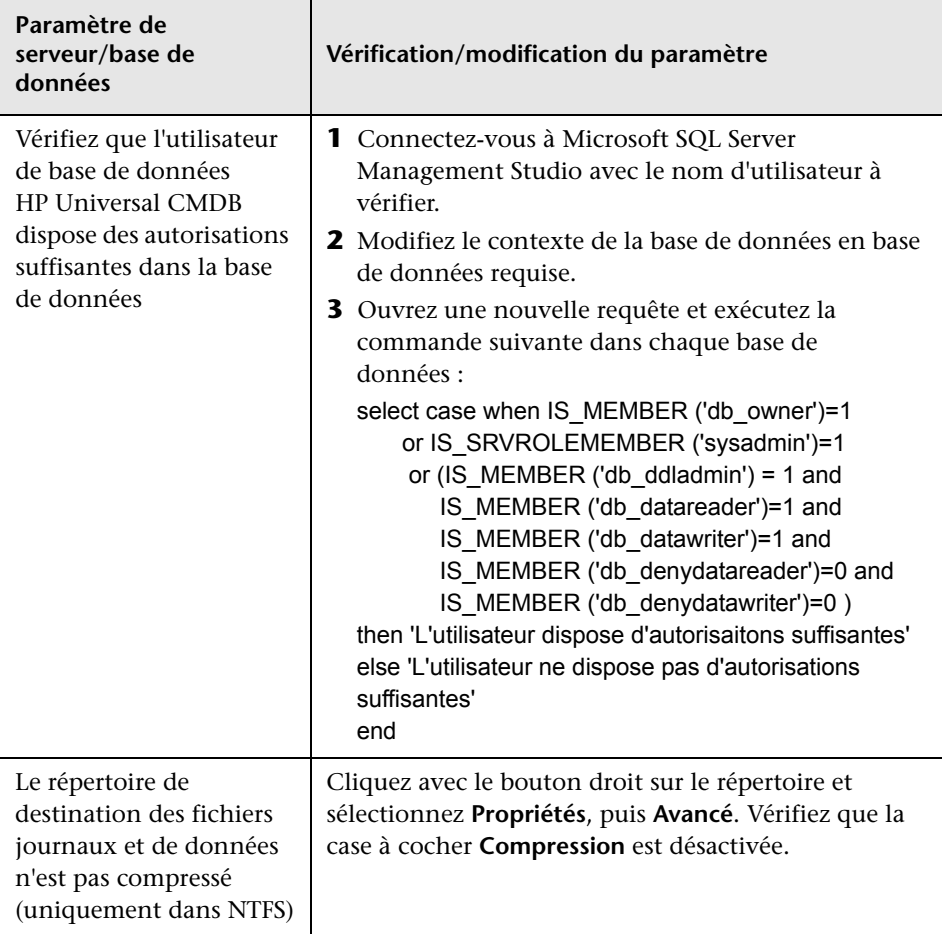

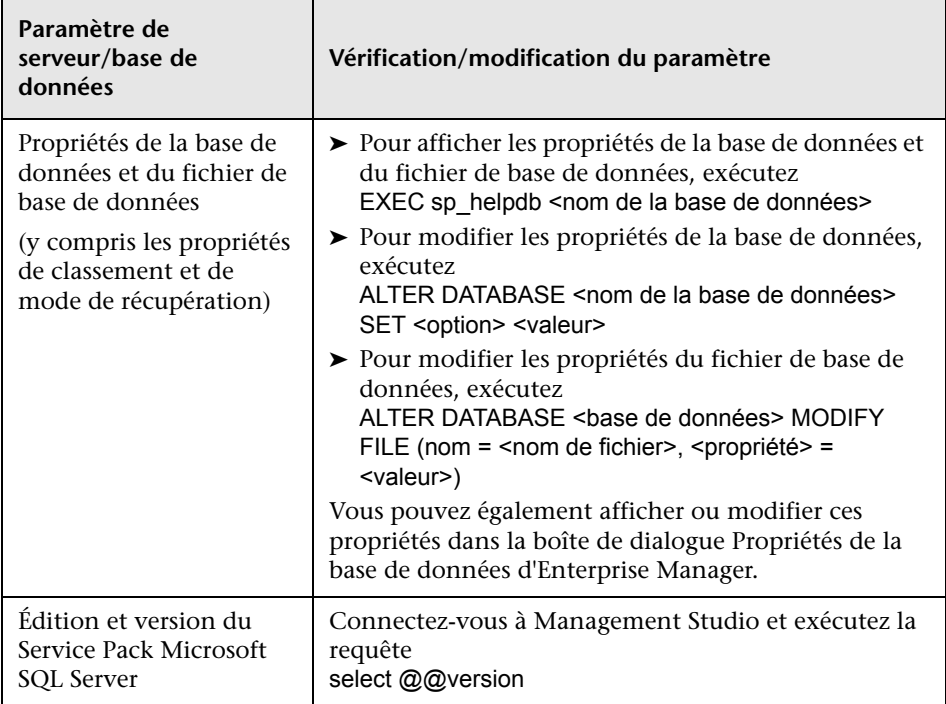

## **Options d'affectation de port pour les instances nommées**

Lorsque vous utilisez une instance nommée dans SQL Server, vous disposez de deux options pour affecter un port à l'instance : port dynamique et port statique.

➤ **Port dynamique.** Si vous utilisez un port dynamique, un nouveau port est affecté à l'instance à chaque démarrage de celle-ci. Pour permettre aux clients de connaître le port lors de leur connexion à l'instance, il est nécessaire de lancer le service SQL Server Browser. Ce service écoute le port 1434 et dirige les clients vers le port correct en fonction du nom de l'instance souhaitée.

Vous accédez à l'instance nommée en spécifiant le nom du serveur ou l'adresse IP suivi de \<nom\_instance> ; par exemple, serveur1\inst1.

➤ **Port statique.** Si vous utilisez un port statique, un port spécifique est affecté à l'instance, et le service SQL Server Browser n'est pas nécessaire pour se connecter à l'instance (bien que vous puissiez toujours l'utiliser).

Par défaut, SQL Server utilise l'option de port dynamique.

**Pour utiliser un port statique, procédez comme suit :**

- **1** Sélectionnez **Démarrer > Programmes > Microsoft SQL Server > Outils de configuration > Gestionnaire de configuration SQL Server**.
- **2** Développez les protocoles de <nom de l'instance> et double-cliquez sur **TCP/IP**.
- **3** Dans l'onglet Adresses IP de la boîte de dialogue TCP/IP, plusieurs adresses IP apparaissent au format IP1, IP2, jusqu'au format IPAll. Pour chaque adresse :
	- **a** Si la zone Ports TCP dynamiques a la valeur 0, supprimez cette valeur car elle indique que le moteur de base de données écoute sur les ports dynamiques.
	- **b** Dans la zone Port TCP, entrez le numéro du port sur lequel vous souhaitez écouter cette adresse IP et cliquez sur **OK**.
- **4** Dans le volet de la console, cliquez sur **Services SQL Server**.
- **5** Dans le volet des détails, cliquez avec le bouton droit sur SQL Server (<nom de l'instance>) et cliquez sur **Redémarrer** pour arrêter et redémarrer SQL Server.

Vous accédez à l'instance nommée en spécifiant le nom du serveur ou l'adresse IP suivi du numéro de port ; par exemple, serveur1\1435.

**5**

# **Création et configuration de bases de données Microsoft SQL Server**

Ce chapitre décrit la création et la configuration de bases de données HP Universal CMDB dans Microsoft SQL Server.

#### **Contenu de ce chapitre :**

- ➤ [Création de bases de données page 45](#page-44-0)
- ➤ [Configuration des bases de données page 51](#page-50-0)

# <span id="page-44-0"></span>**Création de bases de données**

Contenu de cette section :

- ➤ ["Autorisations de base de données" page 45](#page-44-1)
- ➤ ["Structure des fichiers de base de données" page 47](#page-46-0)
- ➤ ["Bases de données système" page 50](#page-49-0)

#### <span id="page-44-2"></span><span id="page-44-1"></span>**Autorisations de base de données**

Pour créer une base de données, vous devez disposer des autorisations CREATE DATABASE. Pour accorder les autorisations CREATE DATABASE à un utilisateur, le compte de connexion de ce dernier doit d'abord être mappé sur un utilisateur de base de données dans la base de données master.

**Remarque :** Les comptes de connexion HP Universal CMDB doivent être mappés sur dbo dans la base de données. Les membres du rôle de serveur sysadmin doivent disposer automatiquement des autorisations CREATE DATABASE et sont également mappés sur dbo dans toutes les bases de données. Un propriétaire de base de données est automatiquement mappé sur dbo dans la base de données.

Pour vérifier si un utilisateur dispose des autorisations CREATE DATABASE, connectez-vous à Management Studio avec le compte de connexion de l'utilisateur à vérifier, puis exécutez la commande suivante :

USE master IF PERMISSIONS()  $& 1 = 1$ PRINT 'L'utilisateur dispose des autorisations CREATE DATABASE'.

Pour vérifier si un utilisateur dispose des autorisations suffisantes dans la base de données, connectez-vous à Management Studio avec le compte de connexion de l'utilisateur à vérifier. Modifiez le contexte de la base de données en base de données requise, puis exécutez la commande suivante :

```
select case when IS_MEMBER ('db_owner')=1
      or IS_SRVROLEMEMBER ('sysadmin')=1
       or (IS_MEMBER ('db_ddladmin') = 1 and 
        IS_MEMBER ('db_datareader')=1 and
        IS_MEMBER ('db_datawriter')=1 and
        IS_MEMBER ('db_denydatareader')=0 and
        IS MEMBER ('db denydatawriter')=0 )
then 'L'utilisateur dispose d'autorisations suffisantes'
else 'L'utilisateur ne dispose pas d'autorisations suffisantes' 
end
```
## <span id="page-46-0"></span>**Structure des fichiers de base de données**

La base de données que vous créez doit comprendre au moins un fichier de données (avec l'extension .mdf) et un fichier journal de transactions (avec l'extension .ldf). Vous pouvez créer des fichiers supplémentaires de données (.ndf) et journaux (.ldf).

Pour améliorer les performances, vous pouvez créer plusieurs fichiers de données. Vous pouvez répartir les fichiers de données sur plusieurs disques physiques standard afin que Microsoft SQL Server agrège vos données par bandes si vous ne disposez pas de contrôleurs RAID réservés à cet effet. Toutefois, l'ajout de fichiers journaux n'optimise pas les performances car un journal est lu de façon séquentielle. Un fichier journal supplémentaire doit être lu sur un autre disque lorsque le journal existant ne dispose plus d'espace disque.

#### **Emplacement des données et des journaux**

#### **Important :**

- ➤ Il est recommandé de ne pas placer des fichiers de données ou journaux sur le disque qui stocke le fichier d'échange.
- ➤ Placez-les dans des sous-systèmes de disque distincts.
- ➤ **Fichiers journaux.** Les modifications ne sont vidées dans la base de données que lorsqu'elles ont été journalisées, et l'architecture du journal détermine les écritures en série. Il est donc souhaitable qu'elles interviennent le moins possible dans l'activité du journal. Il est généralement suffisant de placer le journal sur un système RAID 1 en raison des écritures en série dans le journal. S'il existe des processus qui lisent le journal (par exemple, des déclencheurs qui accèdent aux vues insérées et supprimées créées à partir des enregistrements du journal ou d'une réplication transactionnelle) ou plusieurs fichiers journaux de différentes bases de données, placez les fichiers journaux dans un système RAID 0+1 (miroir agrégé par bandes).
- ➤ **Fichiers de données.** Les fichiers de données doivent être placés dans un système RAID 0+1 afin d'optimiser les performances.

#### **Propriétés de base de données et de fichier**

Lorsque vous créez une base de données, vous pouvez spécifier les propriétés suivantes pour chaque fichier (.mdf, .ndf, .ldf) :

- ➤ **NAME.** Nom de fichier logique que vous pourrez utiliser ultérieurement lorsque vous modifierez l'une des propriétés.
- ➤ **FILENAME.** Nom et chemin d'accès du fichier physique. Vérifiez que le répertoire de destination n'est pas compressé (cliquez avec le bouton droit sur le répertoire dans Windows Explorer, sélectionnez **Avancé** et vérifiez que la case à cocher Compression est désactivée).
- ➤ **SIZE.** Taille initiale du fichier.
- ➤ **MAXSIZE.** Détermine la taille maximale que peut atteindre le fichier. Si cet argument est omis ou si vous spécifiez **Illimitée**, le fichier peut croître jusqu'à ce que le disque soit plein.
- ➤ **FILEGROWTH.** Incrément de croissance automatique du fichier. Cet argument peut être un pourcentage de la taille du fichier existant ou une taille fixe.

Il n'est pas possible de terminer une opération de croissance automatique invoquée par une modification envoyée par un client dont le délai a expiré. En effet, la prochaine fois qu'un client enverra une modification, le processus de croissance automatique démarrera au début au risque de dépasser également le délai d'attente.

Pour éviter ce problème, il est conseillé d'agrandir les fichiers manuellement chaque fois que la base de données est sur le point d'atteindre sa capacité (par exemple, lorsqu'il reste 20 % de capacité disponible) ou de définir une taille fixe dont l'allocation est moins longue que le délai de dépassement du client. L'utilisation d'un petit incrément de croissance n'est pas recommandée, car il augmente la fragmentation du système de fichiers. D'autre part, si vous utilisez un incrément trop grand, les modifications envoyées par les clients peuvent entraîner des dépassements de délai de connexion en attendant la fin de l'agrandissement automatique. Pour les bases de données de grande taille, un incrément de croissance en pourcentage peut engendrer une croissance exponentielle de la base de données, ce qui doit être évité.

Pour plus d'informations sur ce problème, reportez-vous à l'[article 305635 de](http://support.microsoft.com/default.aspx?scid=kb;en-us;Q305635)  [la base de connaissances de Microsoft](http://support.microsoft.com/default.aspx?scid=kb;en-us;Q305635)  (http://support.microsoft.com/default.aspx?scid=kb;en-us;Q305635).

#### <span id="page-48-0"></span>**Paramètres de la base de données tempdb**

L'accroissement fréquent de la base de données système tempdb peut diminuer les performances de celle-ci, particulièrement sur les installations Microsoft SQL Server de grande taille. Par conséquent, la taille de tempdb doit être suffisamment grande pour éviter le besoin de l'agrandir trop tôt. De plus, son incrément de croissance doit être suffisamment grand pour éviter toute fragmentation, mais pas trop grand afin de permettre un accroissement dans un laps de temps raisonnable. Créez la base de données tempdb avec une taille initiale de 1 Go minimum et un incrément de croissance de 50 Mo. Elle doit être agrégée par bandes sur plusieurs disques, de préférence sur un contrôleur RAID 0+1. Il est recommandé de la placer sur son propre jeu de disques.

Pour garantir à la base de données tempdb un espace disque suffisant lors des périodes d'utilisation intense (par exemple, lors de l'agrégation ou le tri des données), conservez au moins 20 Go d'espace disque disponible sur le lecteur dans lequel elle se trouve.

#### **Groupes de fichiers**

Les groupes de fichiers sont des regroupements logiques des fichiers de données. Chacun des objets suivants peut être placé dans sa propre unité de groupe de fichiers :

- ➤ données d'une table,
- ➤ objets de grande taille (texte, ntexte, colonnes d'images),
- ➤ index.

Les données sont insérées proportionnellement dans tous les fichiers appartenant au groupe dans lequel l'objet est stocké, selon l'espace disponible dans chaque fichier. Le fichier **.mdf** est placé dans le groupe de fichiers **PRIMARY** qui est marqué **Par défaut** lors de la création de la base de données (groupe de fichiers par défaut des objets lorsqu'aucun groupe de fichiers n'est spécifié). Si vous ne placez pas les autres fichiers de données (fichiers **.ndf**) dans leurs propres groupes de fichiers, ils sont également placés dans le groupe de fichiers **PRIMARY**. Notez que vous pourrez modifier le groupe de fichiers **Par défaut** ultérieurement.

Les groupes de fichiers peuvent être utilisés pour le réglage des performances ou la maintenance. Pour plus d'informations, consultez l'aide en ligne de Microsoft SQL Server à la page http://www.microsoft.com/technet/ prodtechnol/sql/2005/downloads/books.mspx.

L'exemple suivant explique comment utiliser des groupes de fichiers à des fins de maintenance :

➤ **Restauration partielle** Microsoft SQL Server ne prend pas en charge la restauration d'une seule table. Même si vous placez une seule table dans un groupe de fichiers, vous ne pouvez pas restaurer un groupe de fichiers à un point dans le temps antérieur au reste des données. Vous devez appliquer toutes les sauvegardes des fichiers journaux pour synchroniser le groupe de fichiers avec le reste des données. Microsoft SQL Server prend en charge la restauration vers une base de données portant un nom différent. Une restauration partielle permet de restaurer un seul groupe de fichiers et prend en charge la restauration à un moment donné. Cependant, vous devez restaurer le groupe de fichiers **PRIMARY** car il contient les tables SYSTEM.

Pour restaurer une seule table à un moment donné si une erreur logique se produit, concevez les groupes de fichiers dans votre base de données en procédant comme suit :

- ➤ Vérifiez que le fichier **.mdf** est le seul fichier présent dans le groupe de fichiers **PRIMARY**.
- ➤ Placez chaque table de grande taille dans son propre groupe de fichiers.
- ➤ Placez toutes les petites tables dans un groupe de fichiers distinct.

## <span id="page-49-0"></span>**Bases de données système**

Les bases de données système suivantes sont particulièrement importantes pour préserver les performances de Microsoft SQL Server :

➤ **tempdb.** Un grand nombre d'activités Microsoft SQL Server, telles que la création de tables temporaires globales et locales, la création de tables de travail en arrière-plan pour spouler les résultats intermédiaires d'exécution de requête ou le tri, utilisent implicitement ou explicitement la base de données système tempdb.

Si votre système n'est pas configuré correctement, la base de données tempdb peut devenir un goulot d'étranglement en termes de performances. Il est donc très important de déterminer avec soin la taille initiale de cette base de données.

Pour plus d'informations sur la définition de la taille des bases de données, voir ["Paramètres de la base de données tempdb" page 49.](#page-48-0)

Pour déplacer les fichiers de tempdb, utilisez la commande ALTER DATABASE tempdb MODIFY FILE et redémarrez Microsoft SQL Server.

➤ **master, msdb, model.** Bien qu'elles soient indispensables au fonctionnement de Microsoft SQL Server, ces bases de données sont plus petites que tempdb car elles stockent uniquement les métadonnées.

Il est vivement recommandé d'utiliser un disque tolérant aux pannes, de préférence RAID 1, pour ces bases de données.

**Remarque :** Pour la certification de HP Universal CMDB, placez les bases de données système sur des disques tolérants aux pannes. Il est conseillé d'utiliser des disques RAID 1.

Pour vérifier les propriétés de ces bases de données, exécutez la commande suivante :

EXEC sp\_helpdb <nom de la base de données>

# <span id="page-50-0"></span>**Configuration des bases de données**

Après avoir créé les bases de données nécessaires, vous pouvez leur ajouter de nouveaux fichiers, modifier certaines des propriétés de fichier de base de données et définir les options de configuration de base de données appropriées.

Contenu de cette section :

- ➤ [Configuration des fichiers de base de données](#page-51-0)
- ➤ [Options de configuration de base de données](#page-52-0)

# <span id="page-51-0"></span>**Configuration des fichiers de base de données**

Vous pouvez modifier certaines propriétés de fichier de base de données et ajouter ou supprimer des fichiers en procédant de l'une des façons suivantes :

- ➤ utilisez la boîte de dialogue Propriétés de Management Studio ;
- ➤ utilisez la commande ALTER DATABASE (pour plus d'informations, consultez l'aide en ligne de Microsoft SQL Server à la page http://www.microsoft.com/technet/prodtechnol/sql/2005/ downloads/books.mspx).

#### **Ajout de fichiers**

Il est possible d'ajouter des fichiers de données à un groupe de fichiers existant d'une base de données ou à un nouveau groupe. Il n'existe aucune restriction ou condition particulière.

## **Suppression de fichiers**

Pour supprimer un fichier, vous devez d'abord le vider à l'aide de l'option EMPTYFILE de la commande DBCC SHRINKFILE qui transmet les données du fichier à tous les autres fichiers du groupe. Après avoir vidé le fichier, vous pouvez utiliser la commande ALTER DATABASE <nom de la base de données> DROP FILE pour le supprimer.

## **Modification des propriétés de fichier**

Vous pouvez modifier les propriétés liées à la taille de toutes les bases de données, ainsi que la propriété de nom de fichier de la base de données tempdb (la modification prendra effet après le redémarrage de Microsoft SQL Server). Vous pouvez modifier les propriétés SIZE, MAXSIZE et FILEGROWTH à l'aide de la commande ALTER DATABASE tempdb MODIFY FILE. Notez que seule la propriété SIZE peut être agrandie.

Pour réduire la taille du fichier, utilisez la commande DBCC SHRINKFILE. Pour plus d'informations sur les propriétés, voir ["Création de bases de](#page-44-0)  [données" page 45](#page-44-0).

## <span id="page-52-0"></span>**Options de configuration de base de données**

Chaque base de données contient en ensemble d'options configurables qui déterminent son comportement. Vous pouvez afficher ou modifier les options de base de données à l'aide de l'un des utilitaires suivants :

- ➤ onglet Options de la boîte de dialogue Propriétés de Management Studio,
- ➤ procédure stockée EXEC sp\_dboptions,
- ➤ commande ALTER DATABASE <nom de la base de données> SET.

**Remarque :** Les options de configuration de base de données ne sont pas toutes disponibles dans cette boîte de dialogue.

Le tableau suivant répertorie les options de configuration par défaut et les paramètres de configuration nécessaires à la certification de HP Universal CMDB :

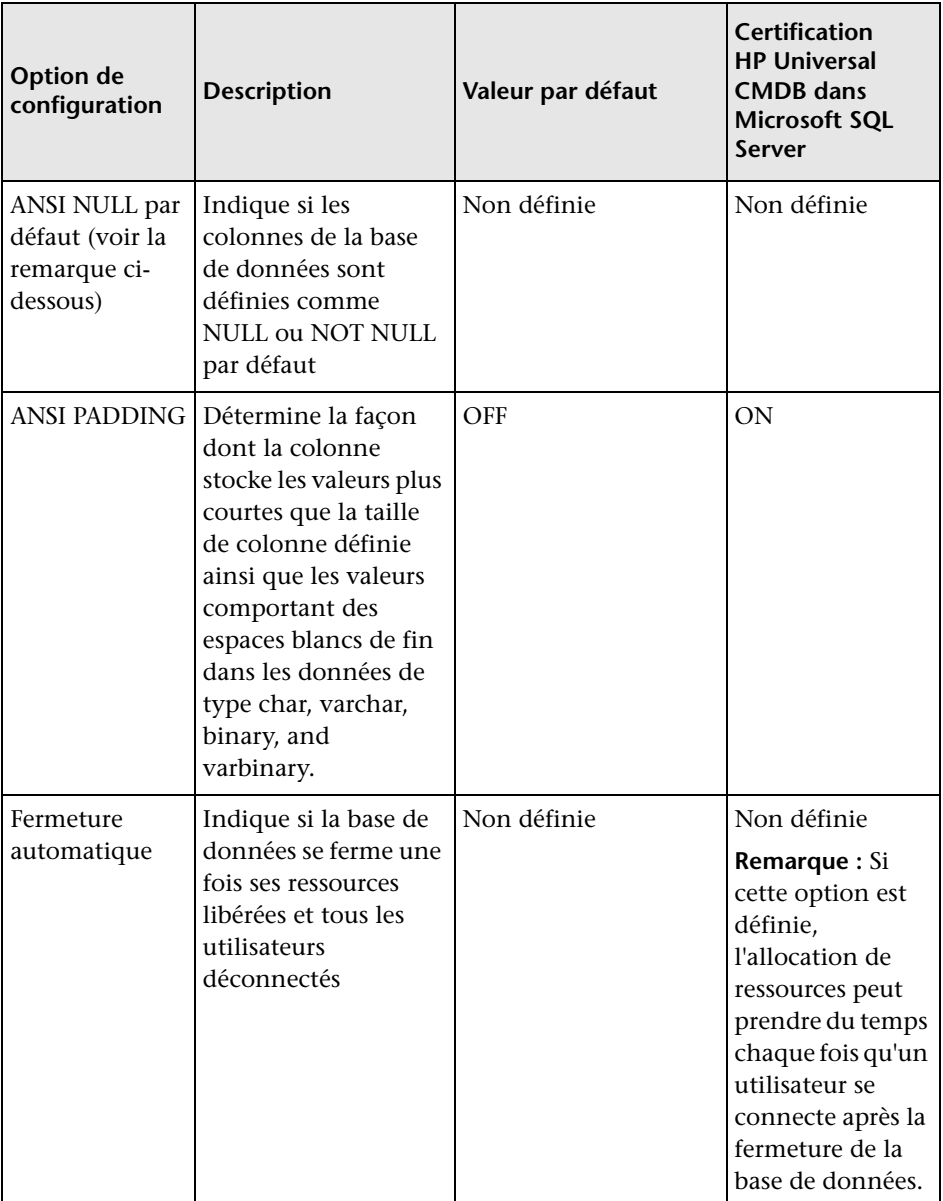

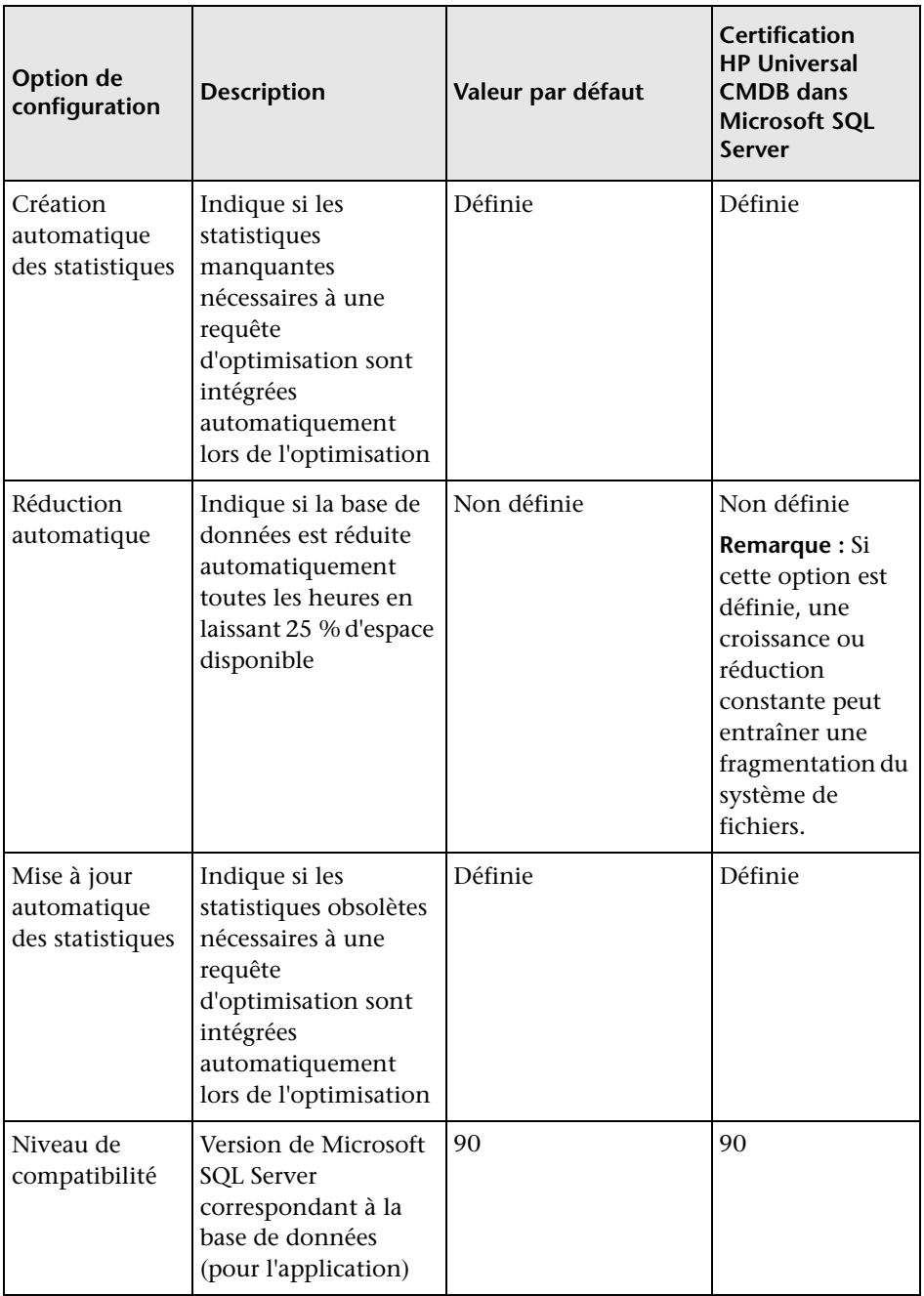

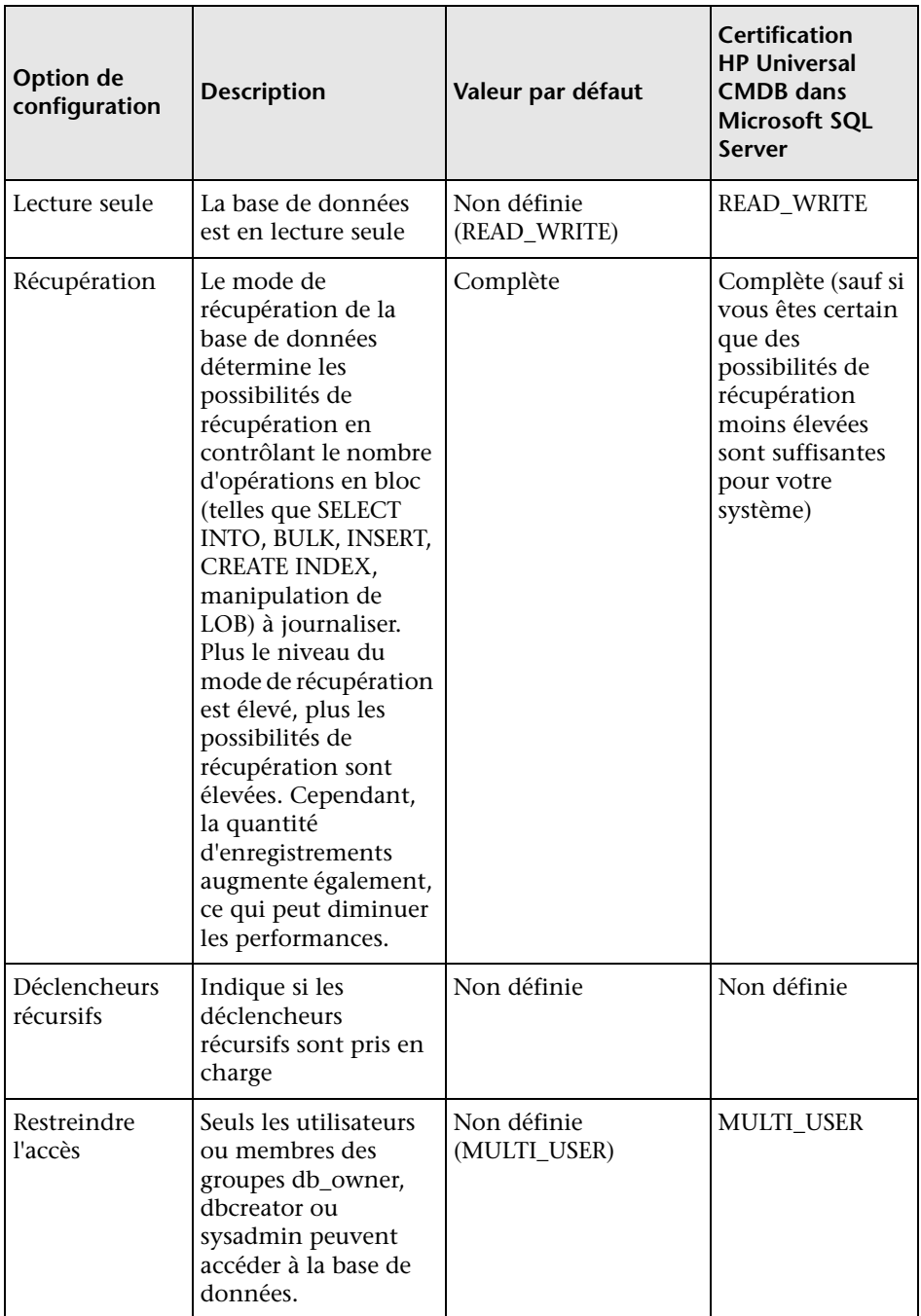

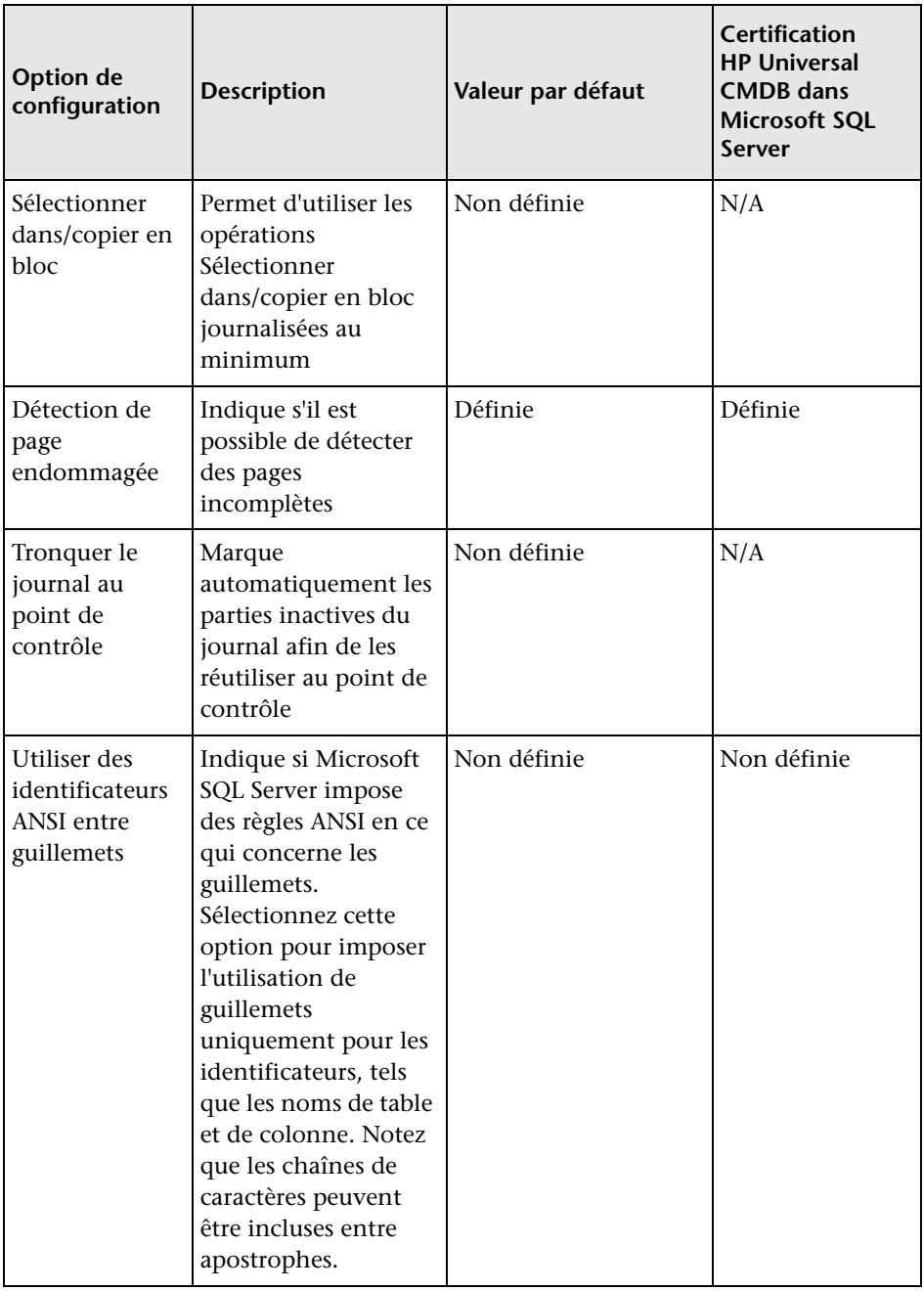

**Remarque :** Les options ANSI ne sont pas toutes définies à l'aide de Management Studio. Les options de configuration de base de données ANSI sont les suivantes : ANSI\_NULLS, ANSI\_NULL\_DEFAULT, ANSI\_PADDING, ANSI\_WARNINGS, ARITHABORT, CONCAT\_NULL\_YIELDS\_NULL, NUMERIC\_ROUNDABORT et QUOTED\_IDENTIFIER.

Il est possible que certaines options que vous définissez ne soient pas prises en compte car elles peuvent être définies également à un niveau supérieur.

Par exemple, si l'option de session **QUOTED\_IDENTIFIER** a été **activée**, l'option de configuration de base de données équivalente ne s'applique pas. Certains outils ou interfaces de base des données activent ou désactivent certaines options de session de sorte que les options de configuration de base de données ne prennent jamais effet.

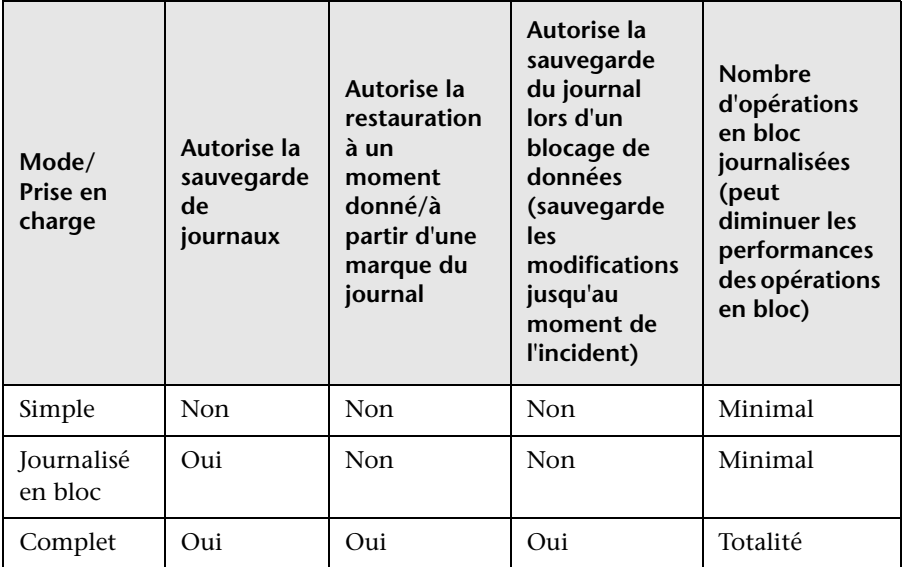

Le tableau suivant récapitule les caractéristiques de chaque mode de récupération :

Pour vérifier les propriétés de votre base de données, exécutez la commande suivante :

EXEC sp\_helpdb <nom de la base de données>

Pour plus d'informations sur les bases de données SQL, consultez l'aide en ligne de Microsoft SQL Server à la page http://www.microsoft.com/technet/prodtechnol/sql/2005/downloads/books.mspx. **Chapitre 5** • Création et configuration de bases de données Microsoft SQL Server

**6**

# **Maintenance des bases de données Microsoft SQL Server**

Ce chapitre décrit les différentes tâches de maintenance recommandées pour les bases de données HP Universal CMDB créées dans Microsoft SQL Server, telles que la sauvegarde, le contrôle d'intégrité, la gestion de la fragmentation et la suveillance des bases de données.

#### **Contenu de ce chapitre :**

- ➤ [Sauvegarde des bases de données page 61](#page-60-0)
- ➤ [Intégrité de la base de données et fragmentation page 66](#page-65-0)

## <span id="page-60-0"></span>**Sauvegarde des bases de données**

Microsoft SQL Server prend en charge trois principaux types de sauvegarde de base de données : complet, différentiel et journal. La sauvegarde de fichier/groupe de fichiers, décrite ci-après dans une section distincte, est également prise en charge. Pour développer une stratégie de sauvegarde qui couvre les besoins en récupération, il est important de bien comprendre chaque type de sauvegarde ainsi que le mode de récupération expliqué au chapitre précédent dans la section des options de configuration de base de données.

Vous pouvez automatiser les opérations de sauvegarde à l'aide des tâches de l'Agent Microsoft SQL. Cet agent (représenté par le service SQLServerAgent) est installé automatiquement pendant l'installation de Microsoft SQL Server. Vérifiez qu'il est configuré de façon à démarrer automatiquement dans l'applet Service du système d'exploitation, lors du démarrage du serveur.

Les points suivants s'appliquent à tous les types de sauvegarde :

- ➤ Une sauvegarde comprend toutes les modifications effectuées jusqu'à la fin de l'opération de sauvegarde.
- ➤ Elle peut être effectuée en ligne, mais il est conseillé de sauvegarder la base de données pendant les périodes de faible activité, car elle peut avoir des incidences négatives sur les performances du système.
- ➤ Les opérations suivantes ne doivent pas être exécutées pendant une procédure de sauvegarde :
	- ➤ ajout ou suppression de fichiers,
	- ➤ réduction de la base de données.
- ➤ La cible de la sauvegarde peut être une unité de disque (locale ou sur un réseau partagé pour lequel le service Microsoft SQL Server a besoin d'une autorisation pour y accéder) ou une bande magnétique (uniquement locale).

Contenu de cette section :

- ➤ ["Sauvegarde complète" page 63](#page-62-0)
- ➤ ["Sauvegarde différentielle" page 63](#page-62-1)
- ➤ ["Sauvegarde de journal" page 64](#page-63-0)
- ➤ ["Sauvegarde d'un fichier/groupe de fichiers" page 64](#page-63-1)
- ➤ ["Plan de maintenance" page 65](#page-64-0)
- ➤ ["Problèmes liés au journal des transactions" page 65](#page-64-1)

## <span id="page-62-0"></span>**Sauvegarde complète**

Lorsque vous effectuez une sauvegarde de base de données complète, toutes les informations relatives à la base de données sauvegardée sont contenues dans la sauvegarde, y compris les informations sur les données, les métadonnées et les fichiers. Une sauvegarde complète constitue la base des sauvegardes différentielles et de journaux. Pour les bases de données de petite taille, il est recommandé d'effectuer une sauvegarde complète chaque jour (par exemple, les bases de données système qui stockent principalement des métadonnées). Pour les bases de données de grande taille, il est généralement conseillé d'espacer les sauvegardes complètes (par exemple, toutes les semaines).

Les conditions de stockage d'une sauvegarde complète correspondent à la portion occupée par les données dans les fichiers. Par exemple, si la taille totale des fichiers de données est de 20 Go, mais que 15 Go seulement sont utilisés (il reste donc 5 Go d'espace disponible), la taille de la sauvegarde complète de la base de données doit être d'environ 15 Go.

## <span id="page-62-1"></span>**Sauvegarde différentielle**

Une sauvegarde différentielle permet de sauvegarder les étendues (blocs de 8 pages contiguës de 8 ko ) qui ont été modifiées depuis la dernière sauvegarde complète. Lors de la restauration de la base de données, il suffit alors de restaurer la dernière sauvegarde différentielle effectuée après la sauvegarde complète.

Il est recommandé d'effectuer une sauvegarde complète après avoir exécuté des opérations sur des portions de données importantes, telles qu'une défragmentation ou des reconstructions d'index. Sinon, les sauvegardes différentielles deviendront trop volumineuses. Pour plus d'informations sur les reconstructions d'index et la défragmentation, voir ["Intégrité de la base](#page-65-0)  [de données et fragmentation" page 66.](#page-65-0)

Une sauvegarde différentielle est généralement programmée à intervalles réguliers entre les sauvegardes complètes. Par exemple, si vous effectuez une sauvegarde complète une fois par semaine, vous pouvez programmer une sauvegarde différentielle une ou plusieurs fois par jour.

Les conditions de stockage d'une sauvegarde différentielle correspondent à la taille totale des étendues (blocs de 64 ko) qui ont été modifiées depuis la dernière sauvegarde complète.

## <span id="page-63-0"></span>**Sauvegarde de journal**

Contrairement aux sauvegardes complètes et différentielles qui sont essentiellement fondées sur la sauvegarde d'une image des étendues, une sauvegarde de journal sauvegarde les transactions du journal des transactions et les relit lors de la restauration. Pour effectuer une sauvegarde de journal, la base de données doit être définie sur le mode de récupération complète ou journalisée en bloc. Si vous souhaitez effectuer une restauration à partir d'un moment donné ou d'une marque de journal, ou encore sauvegarder les modifications enregistrées dans le journal lors d'un blocage de données, vous devez définir la base de données en mode de récupération complète. Sinon, toutes les modifications effectuées jusqu'à la dernière sauvegarde seront perdues.

Une sauvegarde de journal est incrémentielle par nature et sauvegarde uniquement les transactions effectuées depuis la sauvegarde de journal précédente. Lors de la restauration d'une base de données, vous devez restaurer toutes les sauvegardes du journal effectuées après la dernière sauvegarde différentielle (ou complète) que vous avez restaurée.

Une sauvegarde de journal marque également la partie du journal qui a été sauvegardée comme disponible en vue de sa réutilisation. Dans une base de données définie sur le mode de récupération complète ou journalisée en bloc, les parties du journal qui n'ont pas été sauvegardées ne peuvent pas être réutilisées. Lorsque le journal est plein et que Microsoft SQL Serveur ne peut pas le recycler jusqu'au début pour réutiliser l'espace, il doit être agrandi. Par conséquent, la fréquence des sauvegardes est un des facteurs qui détermine la taille nécessaire du journal des transactions. Des sauvegardes fréquentes permettent de conserver un journal de transactions de petite taille. Il est recommandé de sauvegarder le journal aussi fréquemment que possible, par exemple, toutes les 30 minutes.

## <span id="page-63-1"></span>**Sauvegarde d'un fichier/groupe de fichiers**

Au lieu de sauvegarder une base de données entière, vous pouvez sauvegarder un fichier ou un groupe de fichiers. Cependant, lorsque vous restaurez un fichier ou un groupe de fichiers, vous devez appliquer toutes les sauvegardes du journal jusqu'au point de défaillance compris, afin de synchroniser (même moment dans le temps) le fichier/groupe de fichiers avec le reste de la base de données. Ce type de sauvegarde est généralement utile dans le cas de bases de données de très grande taille, pour lesquelles vous ne pouvez pas effectuer fréquemment de sauvegarde complète.

# <span id="page-64-0"></span>**Plan de maintenance**

Microsoft SQL Server Management Studio inclut l'outil graphique Plan de maintenance de base de données, sous la structure arborescente de gestion. Cet outil permet de définir et d'automatiser les tâches de maintenance courantes (sauvegardes complètes et de journal, contrôles d'intégrité, reconstruction d'index et collecte de statistiques).

# <span id="page-64-1"></span>**Problèmes liés au journal des transactions**

Le journal est sensible en termes de maintenance. Lorsqu'il est plein, il tente d'abord de recycler et de réutiliser l'espace sauvegardé inactif mais, en l'absence de cet espace, il tente d'agrandir le fichier. Si l'espace est insuffisant pour agrandir le fichier, Microsoft SQL Server refuse les demandes de modification de données.

Pour éviter l'explosion du fichier, assurez-vous qu'il est assez grand et qu'il est fréquemment sauvegardé (par planification, de préférence). De plus, notez que la partie active du journal commence par la transaction en cours la plus ancienne et se poursuit jusqu'au pointeur en cours dans le journal. Cette partie active ne peut être ni réutilisée ni tronquée. Si une transaction reste ouverte pendant longtemps, elle entraînera inévitablement l'explosion du journal à un moment donné, même si le journal a été sauvegardé.

Pour détecter l'existence éventuelle de ce problème, exécutez DBCC OPENTRAN pour obtenir la transaction qui a été ouverte pendant la période la plus longue. Pour mettre fin au processus d'exécution de la transaction et de restauration de l'activité de la transaction, utilisez la commande KILL <id processus>.

**Remarque :** Dans Microsoft SQL Server, la commande DBCCSHRINKFILE doit toujours aboutir.

# <span id="page-65-0"></span>**Intégrité de la base de données et fragmentation**

Il est important de vérifier régulièrement l'intégrité physique des objets de votre base de données et de traiter les problèmes de fragmentation d'index qui constituent la cause principale de la dégradation des performances.

Contenu de cette section :

- ➤ ["Intégrité de la base de données" page 66](#page-65-1)
- ➤ ["Fragmentation du système de fichiers" page 67](#page-66-0)
- ➤ ["Fragmentation interne" page 68](#page-67-0)
- ➤ ["Fragmentation externe" page 68](#page-67-1)
- ➤ ["Détection et gestion de la fragmentation d'index" page 69](#page-68-0)
- ➤ ["Utilitaires fournis pour le suivi et la reconstruction des index" page 71](#page-70-0)
- ➤ ["Statistiques de distribution" page 73](#page-72-0)
- ➤ ["Utilitaire permettant d'actualiser les statistiques" page 73](#page-72-1)

## <span id="page-65-1"></span>**Intégrité de la base de données**

Il est recommandé d'exécuter régulièrement DBCC CHECKDB pour vérifier l'affectation et l'intégrité structurelle des objets dans la base de données. Vous pouvez automatiser et programmer la commande DBCC CHECKDB à l'aide des tâches de l'Agent Microsoft SQL. Utilisez la syntaxe suivante :

DBCC CHECKDB ('nom de la base de données')

**Remarque :** Vous pouvez utiliser l'option WITH NO\_INFOMSGS pour réduire le traitement et l'utilisation de tempdb. Vous pouvez également exécuter un test rapide uniquement physique (structure de page et en-têtes d'enregistrement) à l'aide de l'option PHYSICAL\_ONLY.

Comme la base de données Microsoft SQL Server conserve uniquement les verrous de schéma (qui interdisent les modifications de schéma) et non les modifications de données, la commande DBCC CHECKDB peut être exécutée en ligne. Cependant, il est conseillé d'exécuter cette commande pendant les périodes de faible activité, car elle peut avoir des incidences négatives sur les performances de votre système (DBCC CHECKDB sollicite l'UC et le disque dur de manière intensive, et utilise tempdb pour le tri).

## <span id="page-66-0"></span>**Fragmentation du système de fichiers**

La fragmentation du système de fichiers s'applique à tous les fichiers du disque, et non seulement aux fichiers de base de données. Elle se rapporte à la dispersion des parties d'un même fichier disque sur différentes zones du disque, au fur et à mesure de l'ajout de nouvelles parties du fichier et de la suppression de parties existantes. La fragmentation du système de fichiers ralentit les accès aux disques et diminuent les performances globales des opérations sur disque, bien que l'impact soit généralement négligeable.

Pour défragmenter un système de fichiers, vous réécrivez les parties d'un fichier dans des secteurs contigus du disque dur. Cette opération accroît la vitesse d'accès aux données et de leur extraction. Pour éviter la fragmentation des fichiers de base de données, créez-les avec une taille initiale aussi grande que possible (afin qu'ils puissent prendre en charge les futures modifications) et développez-les manuellement avec de grands incréments lorsqu'ils sont pleins.

Si vous ne pouvez pas anticiper la taille future d'un fichier de base de données, utilisez une valeur d'incrément de croissance de fichier élevée pour éviter la fragmentation en petites parties. Cependant, n'utilisez pas une valeur trop élevée car elle entraînerait des délais d'attente de demande du client lors de la croissance automatique du fichier (pour plus d'informations, voir ["Autorisations de base de données" page 45](#page-44-2)). En outre, évitez d'utiliser l'option Réduction automatique de la base de données car elle augmente les chances de fragmentation à mesure que la taille des fichiers de base de données continue de réduire et de croître.

**Remarque :** Il est recommandé d'exécuter régulièrement un utilitaire de défragmentation sur la base de données.

#### <span id="page-67-0"></span>**Fragmentation interne**

La fragmentation interne se rapporte au pourcentage des données contenues dans les pages. Dans des environnements tels que le système HP Universal CMDB caractérisés par des transactions qui insèrent fréquemment des données, la fragmentation interne est parfois initiée pour anticiper de nouvelles données dans les index et être ainsi considérée comme une occurrence positive. En laissant disponible un certain pourcentage de pages d'index, vous pouvez éviter des fractionnements de page pendant un certain temps, en particulier pour les index en cluster car ils contiennent les pages de données réelles. Pour effectuer une fragmentation interne, vous pouvez reconstruire vos index périodiquement à l'aide de la commande CREATE INDEX avec les options DROP\_EXISTING et FILLFACTOR ou de la commande ALTER INDEX REBUILD (en ligne ou hors ligne) avec l'option FILLFACTOR. Cette dernière option spécifie le remplissage des pages d'index de niveau feuille.

#### <span id="page-67-1"></span>**Fragmentation externe**

Lorsque des fractionnements de page se produisent dans vos index, l'acquisition des nouvelles pages affectées provient du fichier de base de données. Idéalement, un fractionnement de page devrait se traduire par l'affectation d'une page contiguë à celle qui a été fractionnée. Cependant, en pratique, l'espace contigu à la page fractionnée est en général toujours occupé. Plus les fractionnements de page sont nombreux, moins la liste liée des index reflète la disposition physique des pages sur le disque, et plus la fragmentation externe est étendue.

La fragmentation externe a des incidences négatives sur les performances des analyses d'index triés, car le bras du disque ne doit cesser d'aller et venir afin d'extraire les pages du disque. Idéalement, la liste liée doit refléter la structure physique des pages sur le disque de sorte que lors d'une analyse d'index trié, le bras du disque se déplace dans une seule direction à mesure qu'il extrait les pages du disque.

Vous pouvez gérer la fragmentation externe de façon proactive en lançant la fragmentation interne et en laissant disponible un certain pourcentage de page d'index de niveau feuille, afin d'éviter ainsi les fractionnements de page pendant un certain temps. Comme indiqué précédemment, la fragmentation interne peut être effectuée périodiquement en reconstruisant les index à l'aide de l'option FILLFACTOR. Vous pouvez également gérer la fragmentation externe en vérifiant le statut de fragmentation externe de vos index et en reconstruisant ceux-ci.

# <span id="page-68-0"></span>**Détection et gestion de la fragmentation d'index**

## **Utilisation de sys.dm\_db\_index\_physical\_stats pour détecter la fragmentation**

La fonction de gestion dynamique **sys.dm\_db\_index\_physical\_stats** permet de déterminer le degré de fragmentation d'un index (en remplaçant la fonction DBCC SHOWCONTIG dans les versions antérieures à Microsoft SQL Server 2005). Vous pouvez détecter la fragmentation dans un index spécifique, dans tous les index d'une table ou d'une vue indexée, dans tous les index d'une base de données spécifique ou dans tous les index de toutes les bases de données. Pour les index partitionnés,

**sys.dm\_db\_index\_physical\_stats** fournit également des informations de fragmentation pour chaque partition.

La fragmentation d'une table est initiée par les modifications de données (instructions INSERT, UPDATE et DELETE) qui sont effectuées dans la table et les index définis dans la table. Comme ces modifications ne sont généralement pas réparties uniformément entre les lignes de la table et des index, le remplissage de chaque page peut varier au fil du temps. Pour les requêtes qui analysent tout ou partie des index d'une table, ce type de fragmentation peut ralentir le retour des requêtes.

La syntaxe de la table de la fonction sys.dm db index physical stats est la suivante :

```
sys.dm_db_index_physical_stats ( 
 { id_base_données | NULL }
, { id_objet | NULL }
, { id_index | NULL | 0 }
, { numéro_partition | NULL }
, { mode | NULL | DEFAULT }
\lambda
```
Exécutez cette commande en tant qu'instruction de sélection de table standard. Exemple :

```
select * from sys.dm_db_index_physical_stats
(DB_ID('<br/>base_données_BAC>'),
id_objet('<Nom_Table>'), NULL, NULL, 'SAMPLED')
```
La colonne **Avg\_fragmentation\_in\_percent** renvoyée par sys.dm\_db\_index\_physical\_stats correspond à la fragmentation de l'étendue et logique de l'index.

Pour plus d'informations sur sys.dm\_db\_index\_physical\_stats, reportez-vous à l'aide en ligne de Microsoft SQL Server 2005 à la page http://www.microsoft.com/technet/prodtechnol/ sql/2005/downloads/books.mspx.

#### **Gestion de la fragmentation**

La colonne de table **Avg fragmentation in percent** renvoyée par sys.dm\_db\_index\_physical\_stats reflète le degré de fragmentation par index. À partir de cette valeur, vous pouvez déterminer si la fragmentation doit être gérée et la méthode à utiliser pour cela.

Les directives générales suivantes permettent de déterminer la meilleure méthode pour corriger la fragmentation :

- ➤ **Entre 5 % et 30 %.** Utilisez la commande ALTER INDEX REORGANIZE pour réorganiser l'index. La réorganisation des index est toujours exécutée en ligne.
- ➤ **Supérieure à 30 %.** Utilisez la commande ALTER INDEX REBUILD pour reconstruire l'index. La reconstruction des index peut être exécutée en ligne ou hors connexion. Reconstruisez les index en ligne pour obtenir une disponibilité similaire à cette de l'option de réorganisation.

Il est inutile d'utiliser ces commandes pour traiter des niveaux de fragmentation très bas (inférieurs à 5 %) étant donné l'avantage négligeable résultant de la suppression d'un tel taux de fragmentation.

Pour plus d'informations sur la défragmentation des index, reportez-vous à l'aide en ligne de SQL Server, à la section "Reorganizing and Rebuilding Indexes" sous "Designing and Implementing Structured Storage" (http://technet.microsoft.com/en-us/library/ms189858.aspx).

**Remarque :** Il est vivement recommandé de créer une tâche de reconstruction d'index automatique pour la base de données CMDB, car les données de cette base changent fréquemment.

## <span id="page-70-0"></span>**Utilitaires fournis pour le suivi et la reconstruction des index**

HP Universal CMDB fournit deux utilitaires qui permettent de détecter et de reconstruire les index fragmentés. L'utilitaire

rebuild\_fragmented\_indexes.bat utilise la fragmentation d'analyse logique et des critères de densité d'analyse pour détecter les index fragmentés et, le cas échéant, les reconstruire. La génération de la liste des tables fragmentées ayant très peu d'incidences sur les performances du système, elle peut être exécutée en ligne. L'opération de reconstruction des index ralentit généralement les performances car les tables sont alors partiellement verrouillées, et l'UC et les E/S sont très sollicitées. Il est conseillé de reconstruire les index dans une fenêtre de maintenance. Les utilitaires doivent être exécutés par un administrateur de base de données.

Les utilitaires de Microsoft SQL Server se trouvent sous **<répertoire racine de HP Universal CMDB>\UCMDBServer\tools\dbscripts\mssql** du serveur HP Universal CMDB.

#### **Utilitaire permettant de reconstruire tous les index de base de données**

L'utilitaire **rebuild\_indexes.bat** est exécuté sur toutes les tables de la base de données et reconstruit les index associés.

#### **Pour exécuter l'utilitaire rebuild\_indexes.bat :**

Exécutez **rebuild\_indexes.bat** avec les paramètres suivants :

- ➤ nom de SQL Server,
- ➤ nom de la base de données,
- ➤ mot de passe SA.

Exemple :

rebuild\_indexes.bat SQL\_SRVR\_3 UCMDB\_DB\_3 ad%min52.

Le résultat de la procédure se trouve dans le fichier **rebuild\_indexes.log** du même répertoire.

#### **Utilitaire permettant de reconstruire les index en fonction de leur niveau de fragmentation**

L'utilitaire **rebuild\_fragmented\_indexes.bat** fonctionne dans deux modes :

- ➤ **Répertorier les tables fragmentées.** Dans ce mode, la liste des tables fragmentées (c'est-à-dire celles dont la fragmentation est supérieure à 30 %) est renvoyée avec les commandes nécessaires pour reconstruire ultérieurement les tables.
- ➤ **Reconstruire les tables fragmentées.** Dans ce mode, toutes les tables fragmentées (c'est-à-dire celles dont la fragmentation est supérieure à 30 %) sont reconstruites.

#### **Pour exécuter l'utilitaire rebuild\_fragmented\_indexes.bat :**

Exécutez **rebuild\_fragmented\_indexes.bat** avec les paramètres suivants :

- ➤ nom de SQL Server,
- ➤ nom de la base de données,
- ➤ mot de passe SA,
- ➤ mode de fonctionnement : 0 pour fournir un script de reconstruction à utiliser ultérieurement, 1 pour reconstruire les index automatiquement.

Exemple :

rebuild\_fragmented\_indexes.bat SQL\_SRVR\_3 UCMDB\_DB\_3 ad%min52 1

Le résultat de la procédure (liste des tables fragmentées et commandes de reconstruction) se trouve dans le fichier **rebuild\_indexes.log** du même répertoire.
### **Statistiques de distribution**

Microsoft SQL Server autorise les informations statistiques concernant la distribution des valeurs dans une colonne à créer. Ces informations peuvent être utilisées par le processeur de requêtes pour déterminer la stratégie d'évaluation optimale d'une requête. Pendant la création d'un index, SQL Server stocke automatiquement les informations statistiques concernant la distribution des valeurs dans les colonnes indexées. L'optimiseur de requête de SQL Server utilise ces informations pour estimer le coût d'utilisation de l'index pour une requête. Lorsque les données d'une colonne changent, les statistiques d'index et de colonne peuvent devenir obsolètes, empêchant ainsi l'optimiseur de requête de prendre des décisions optimales sur la façon de traiter une requête.

Il est recommandé de mettre à jour quotidiennement les statistiques d'index pour fournir à l'optimiseur de requête des informations actualisées sur la distribution des valeurs de données dans les tables. L'optimiseur de requête peut alors déterminer la meilleure méthode d'accès aux données car il dispose d'informations supplémentaires sur les données stockées dans la base.

Si l'option **Mise à jour automatique des statistiques** est activée ou désactivée, il est vivement recommandé de créer une tâche automatique pour mettre à jour quotidiennement les statistiques de chacune des bases de données HP Universal CMDB, car les données changent fréquemment. La tâche doit exécuter l'API **sp\_updatestats** sur la base de données spécifique.

### **Utilitaire permettant d'actualiser les statistiques**

L'utilitaire update\_statistics.bat fonctionne dans deux modes :

- ➤ Répertorier les tables comportant des statistiques obsolètes. Dans ce mode, la liste des tables est renvoyée avec les commandes nécessaires pour mettre à jour les statistiques des tables ultérieurement.
- ➤ Mettre à jour les statistiques des tables. Dans ce mode, toutes les tables comportant des statistiques obsolètes sont mises à jour.

**Pour exécuter l'utilitaire update\_statistics.bat :**

À partir de **<répertoire racine HP Universal CMDB>\UCMDBServer\tools\dbscripts\mssql,** exécutez **update\_statistics.bat** avec les paramètres suivants :

- ➤ nom de SQL Server,
- ➤ nom de la base de données,
- ➤ mot de passe SA,
- ➤ mode de fonctionnement : 0 pour fournir un script à utiliser ultérieurement, 1 pour mettre à jour les statistiques automatiquement.

Exemple :

update\_statistics.bat SQL\_SRVR\_3 UCMDB\_DB\_3 ad%min52 1

Le résultat de la procédure (liste des tables et commandes de mise à jour) se trouve dans le fichier update\_statistics.log du même répertoire.

**Remarque :** Pour plus d'informations sur la résolution des problèmes de performances de l'application avec Microsoft SQL Server, reportez-vous au document disponible sur le site :

http://www.microsoft.com/technet/prodtechnol/sql/2005/tsprfprb.mspx.

# **7**

# **Utilisation de l'authentification Windows pour accéder aux bases de données Microsoft SQL Server**

Sauf indication contraire, HP Universal CMDB utilise l'authentification Microsoft SQL Server pour accéder aux bases de données Microsoft SQL Server. Cependant, il est possible d'utiliser l'authentification Windows.

Ce chapitre explique comment activer HP Universal CMDB pour utiliser l'authentification Windows afin d'accéder aux bases de données Microsoft SQL Server.

### **Contenu de ce chapitre :**

➤ [Activation de HP Universal CMDB pour utiliser l'authentification](#page-75-0)  [Windows page 78](#page-75-0)

### <span id="page-75-0"></span>**Activation de HP Universal CMDB pour utiliser l'authentification Windows**

Vous pouvez activer HP Universal CMDB pour utiliser l'authentification Windows au lieu de l'authentification de Microsoft SQL Server afin d'accéder aux bases de données HP Universal CMDB.

Pour activer HP Universal CMDB afin d'accéder à une base de données Microsoft SQL à l'aide de l'authentification Windows, procédez comme suit :

- ➤ Configurez Microsoft SQL Server de façon à utiliser l'authentification Windows.
- ➤ Lancez le service UCMDB Server sur tous les serveurs HP Universal CMDB, avec un utilisateur Windows disposant des autorisations nécessaires pour accéder à la base de données Microsoft SQL.
- ➤ Exécutez l'utilitaire Configuration du serveur UCMDB pour vous connecter à une base de données Microsoft SQL ou en créer une, puis spécifiez l'utilisation de l'authentification Windows.

Contenu de cette section :

- ➤ ["Configuration de Microsoft SQL Server de façon à utiliser](#page-75-1)  [l'authentification Windows" page 78](#page-75-1)
- ➤ ["Lancement du service UCMDB Server avec un utilisateur Windows"](#page-76-0)  [page 79](#page-76-0)
- ➤ ["Connexion à une base de données Microsoft SQL \(ou création\) à l'aide de](#page-77-0)  [l'authentification Windows" page 80](#page-77-0)

### <span id="page-75-1"></span>**Configuration de Microsoft SQL Server de façon à utiliser l'authentification Windows**

Dans SQL Server Enterprise Manager, sélectionnez **Sécurité > Connexions**, cliquez avec le bouton droit et sélectionnez **Nouvelle connexion**. Entrez le compte de domaine souhaité, y compris le nom du domaine, au format suivant : DOMAINE\UTILISATEUR (par exemple, MON\_DOMAINE\MON\_COMPTE).

Dans l'onglet **Rôles du serveur**, sélectionnez **Administrateurs système** et cliquez sur **OK**.

### <span id="page-76-0"></span>**Lancement du service UCMDB Server avec un utilisateur Windows**

Par défaut, le service UCMDB Server est exécuté en tant que service système. Si vous avez configuré Microsoft SQL Server pour utiliser l'authentification Windows, vous devez remplacer l'utilisateur qui exécute le service UCMDB Server par le même utilisateur Windows que vous avez défini pour Microsoft SQL Server afin d'autoriser l'utilisateur du service à accéder à la base de données.

**Remarque :** Pour plus d'informations sur les autorisations supplémentaires à accorder à l'utilisateur du service, voir "Changer l'utilisateur du service HP Universal CMDB Server" dans le *Manuel de déploiement HP Universal CMDB* PDF.

### **Pour changer l'utilisateur du service UCMDB Server :**

- **1** Désactivez HP Universal CMDB (**Démarrer > Programmes > HP UCMDB > Arrêter le serveur UCMDB**).
- **2** Dans la fenêtre Services de Microsoft, double-cliquez sur **UCMDB\_Server**. La boîte de dialogue Propriétés de UCMDB Server (ordinateur local) apparaît.
- **UCMDB Server Properties (Local Computer)**  $7X$ General Log On | Recovery | Dependencies | Log on as: C Local System account Allow service to interact with desktop C This account: Browse. Password: Confirm password: You can enable or disable this service for the hardware profiles listed below: Hardware Profile Service Profile 1 Enabled Enable  $D$ isable
- **3** Cliquez sur l'onglet **Ouvrir une session**.
- **4** Sélectionnez **Ce compte** et recherchez l'utilisateur que vous avez défini précédemment pour Microsoft SQL Server.
- **5** Entrez le mot de passe Windows de l'utilisateur et confirmez ce mot de passe.
- **6** Cliquez sur **Appliquer** pour enregistrer vos paramètres et sur **OK** pour fermer la boîte de dialogue.
- **7** Activez HP Universal CMDB (**Démarrer > Programmes > HP UCMDB > Démarrer UCMDB Server**).

### <span id="page-77-0"></span>**Connexion à une base de données Microsoft SQL (ou création) à l'aide de l'authentification Windows**

L'utilitaire Configuration du serveur UCMDB permet de se connecter à une base de données ou d'en créer une. Pour vous connecter à une base de données Microsoft SQL ou en créer une à l'aide de l'authentification Windows, vous devez sélectionner l'option correspondante dans l'utilitaire Configuration du serveur UCMDB. Pour plus d'informations sur l'utilitaire Configuration du serveur UCMDB, voir "Connexion à une base de données Microsoft SQL Server existante" dans le *Manuel de déploiement HP Universal CMDB* PDF.

# **Partie III**

# **Déploiement et maintenance de la base de données Oracle Server**

### **Présentation du déploiement d'Oracle Server**

Ce chapitre décrit le déploiement d'Oracle Server utilisé avec HP Universal CMDB.

### **Contenu de ce chapitre :**

- ➤ [À propos du déploiement d'Oracle Server page 85](#page-80-0)
- ➤ [Configuration système page 86](#page-81-0)

### <span id="page-80-0"></span>**À propos du déploiement d'Oracle Server**

Le déploiement d'Oracle Server utilisé avec HP Universal CMDB comprend les procédures suivantes :

#### ➤ **Installation d'Oracle Server.**

Pour plus d'informations sur l'installation du logiciel Oracle, reportezvous au manuel d'installation spécifique à votre plate-forme Oracle. Pour les options d'installation du logiciel, voir ["Configuration d'Oracle Server](#page-90-0)  [et consignes de dimensionnement" page](#page-90-0) 95 et ["Liste de contrôle Oracle"](#page-124-0)  [page 129](#page-124-0).

### ➤ **Création d'une base de données sur Oracle Server pour y stocker les données de HP Universal CMDB.**

Pour plus d'informations sur la configuration d'instances et les consignes de dimensionnement, voir ["Configuration d'Oracle Server et consignes de](#page-90-0)  [dimensionnement" page 95.](#page-90-0) Pour plus d'informations sur l'installation d'une instance de base de données, reportez-vous au manuel d'installation spécifique à votre plate-forme Oracle.

➤ **Création d'un ou de plusieurs espaces de table Oracle pour y stocker des données de HP Universal CMDB.**

Pour plus d'informations, voir ["Espaces de table Oracle" page 101.](#page-96-0)

➤ **Création d'un schéma utilisateur Oracle pour des schémas HP Universal CMDB.**

Vous pouvez créer des schémas utilisateur HP Universal CMDB manuellement ou à l'aide de l'utilitaire de configuration de base de données et de serveur. Pour plus d'informations sur la création d'un schéma utilisateur Oracle pour HP Universal CMDB, voir ["Création](#page-84-0)  [manuelle de schémas de base de données Oracle Server" page 91](#page-84-0).

### <span id="page-81-0"></span>**Configuration système**

Cette section décrit la configuration système requise pour utiliser Oracle Server avec HP Universal CMDB.

Contenu de cette section :

- ➤ ["Configuration matérielle" page 86](#page-81-1)
- ➤ ["Configuration logicielle" page 87](#page-82-0)
- ➤ ["Exemples de déploiements testés" page 88](#page-83-0)
- ➤ ["Instances Oracle" page 88](#page-83-1)

### <span id="page-81-1"></span>**Configuration matérielle**

Pour consulter les consignes de dimensionnement matériel de HP Universal CMDB, voir ["Configuration matérielle requise" page 19](#page-18-0).

Pour la configuration matérielle Oracle requise, reportez-vous au manuel d'installation spécifique à votre plate-forme Oracle. Des informations complémentaires sont également disponibles à partir du support logiciel Oracle et de la documentation en ligne d'oracle accessible à la page : http://otn.oracle.com/documentation/index.html.

### <span id="page-82-0"></span>**Configuration logicielle**

Le tableau ci-après répertorie les versions d'Oracle Server prises en charge avec HP Universal CMDB. Une option prise en charge signifie qu'elle a réussi aux tests de base effectués par l'équipe d'assurance qualité de HP.

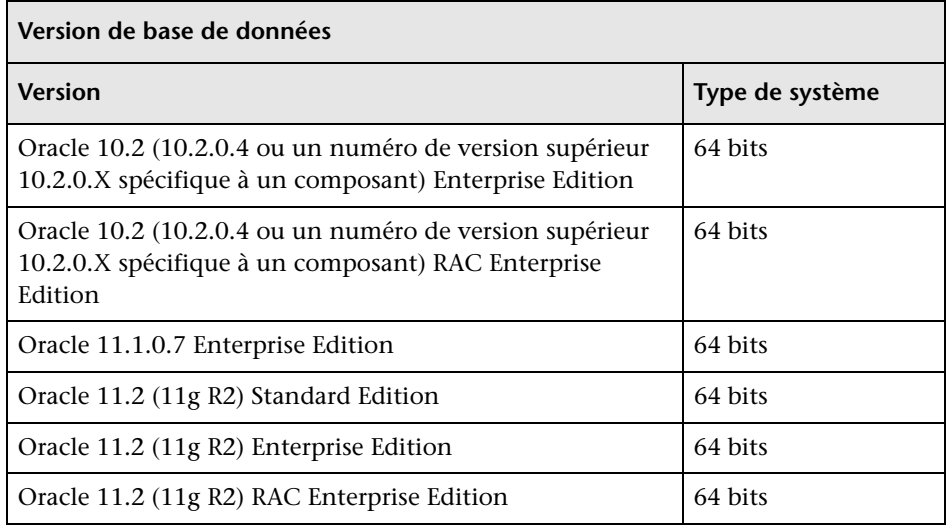

### **Remarque :**

- ➤ Il est vivement recommandé d'appliquer les derniers correctifs Oracle importants en fonction de votre système d'exploitation. Pour plus d'informations, consultez la documentation Oracle.
- ➤ Consultez la documentation Oracle pour connaître les plates-formes prises en charge.
- ➤ Oracle Server Standard Edition ne sera peut-être pas pris en charge dans les futures version de HP Universal CMDB.
- ➤ L'option de partitionnement d'Oracle doit être activée.

### <span id="page-83-0"></span>**Exemples de déploiements testés**

Le tableau suivant répertorie les environnements de déploiement qui ont été testés rigoureusement par l'équipe d'assurance qualité de HP :

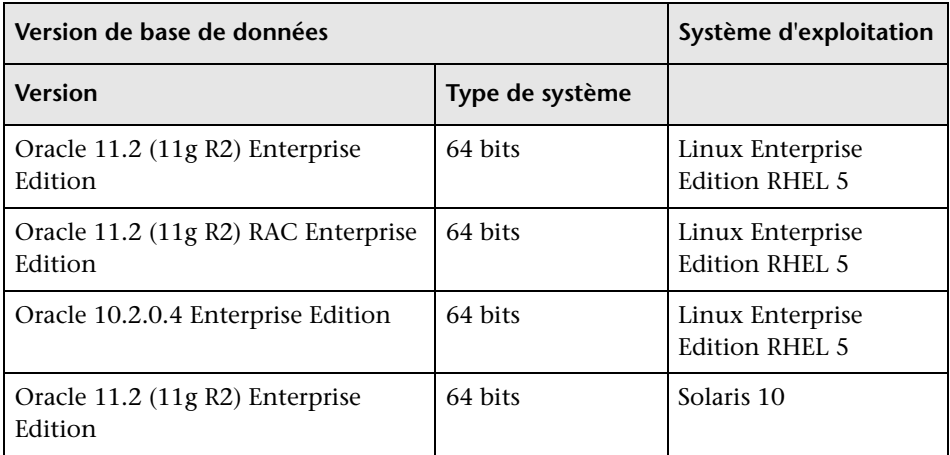

### <span id="page-83-1"></span>**Instances Oracle**

Vous pouvez installer plusieurs instances Oracle sur un ordinateur en utilisant le même moteur de base de données Oracle.

Pour la certification de HP Universal CMDB, n'utilisez pas plus d'une instance Oracle. Si vous utilisez plusieurs instances pour les bases de données HP Universal CMDB, vérifiez qu'elles sont toutes configurées comme décrit dans ce document et qu'elles possèdent toutes les mêmes caractéristiques (même jeu de caractères, par exemple).

**Remarque :** Seules les éditions Enterprise d'Oracle sont prises en charge par HP Universal CMDB.

**9**

### <span id="page-84-0"></span>**Création manuelle de schémas de base de données Oracle Server**

Ce chapitre décrit la création manuelle de schémas de base de données Oracle Server nécessaires à HP Universal CMDB.

### **Contenu de ce chapitre :**

- ➤ [Présentation des schémas de base de données Oracle page 92](#page-85-0)
- ➤ [Conditions préalables page 93](#page-86-0)
- ➤ [Création d'espaces de table temporaires et par défaut pour les schémas](#page-86-1)  [page 93](#page-86-1)
- ➤ [Création d'autorisations d'utilisateur de schéma page 94](#page-87-0)
- ➤ [Création de schémas et d'objets de schéma page 95](#page-88-0)

### <span id="page-85-0"></span>**Présentation des schémas de base de données Oracle**

HP Universal CMDB utilise les schémas de base de données suivants pour sa persistance :

**CMDB.** Base de données de gestion de la configuration.

**CMDB historique.** Base de données historique de gestion de la configuration.

Pendant la procédure d'installation de HP Universal CMDB, il est possible de configurer automatiquement de nouveaux schémas ou d'utiliser ceux qui existent déjà. Les schémas existants peuvent avoir été créés manuellement au préalable ou lors d'une installation antérieure de la même version de HP Universal CMDB.

Si vous choisissez de configurer automatiquement les schémas par le biais de la procédure d'installation, vous devez disposer des autorisations d'administrateur. Les informations d'identification du compte système sont généralement utilisées. Si vous ne pouvez pas soumettre les paramètres de connexion de l'administrateur de base de données (en raison, par exemple, des contraintes de sécurité de l'entreprise), configurez manuellement les schémas au préalable.

Pour plus d'informations sur l'installation du serveur HP Universal CMDB, reportez-vous au chapitre "Présentation de HP Universal CMDB" du *Manuel de déploiement HP Universal CMDB* PDF.

### <span id="page-86-0"></span>**Conditions préalables**

Avant de créer les schémas de base de données, le serveur de base de données Oracle doit être installé conformément aux informations contenues dans ce manuel. Pour plus d'informations sur l'installation et la configuration du serveur de base de données Oracle, consultez le [Chapitre 10, "Configuration d'Oracle Server et consignes de](#page-90-0)  [dimensionnement.".](#page-90-0)

Si les schémas ont été créés manuellement au préalable, pendant la procédure d'installation de HP Universal CMDB, sélectionnez l'option permettant d'utiliser les schémas existants et entrez les informations relatives à ceux-ci lorsque vous y êtes invité. Vos informations sont enregistrées dans les fichiers de configuration utilisés par le pilote JDBC pour la connexion aux schémas existants.

### <span id="page-86-1"></span>**Création d'espaces de table temporaires et par défaut pour les schémas**

L'administrateur de base de données doit créer au moins un espace de table temporaire dans l'instance de base de données qui héberge des schémas HP Universal CMDB, et au moins un espace de table à utiliser par défaut pour les schémas HP Universal CMDB.

La spécification de l'espace de table doit être conforme à votre stratégie de stockage, en prenant en compte la configuration RAID ainsi que les disques et les périphériques de stockage disponibles.

Pour plus d'informations sur la taille des fichiers d'espace de table et les paramètres recommandés, voir ["Paramètres des espaces de table Oracle"](#page-97-0)  [page 102.](#page-97-0)

### <span id="page-87-0"></span>**Création d'autorisations d'utilisateur de schéma**

L'administrateur de base de données doit créer un utilisateur de schéma Oracle doté des autorisations de base de données requises par l'application HP Universal CMDB.

Les autorisations de base de données ci-après doivent être accordées aux utilisateurs de schéma Oracle HP Universal CMDB. Elles sont également utilisées par le programme d'installation de HP Universal CMDB pour créer un utilisateur Oracle.

- ➤ Rôles
	- ➤ Connexion
- ➤ Autorisations
	- ► CREATE TABLE
	- ➤ CREATE VIEW
	- ➤ CREATE SEQUENCE
	- ➤ CREATE TRIGGER
	- ➤ CREATE PROCEDURE
	- ➤ UNLIMITED TABLESPACE
	- ➤ ALTER USER \${user} DEFAULT ROLE ALL

**Remarque :** HP Universal CMDB prend en charge tout utilisateur doté d'autorisations de niveau supérieur. Pour la certification de HP Universal CMDB, l'utilisateur Oracle doit être doté des mêmes autorisations Oracle que celles décrites ci-dessus.

### <span id="page-88-0"></span>**Création de schémas et d'objets de schéma**

L'administrateur de base de données doit créer deux schémas : un pour la persistance de CMDB, et l'autre pour la persistance des données historiques de CMDB (CMDB historique).

Créez un schéma utilisateur avec les autorisations décrites à la section ["Création d'autorisations d'utilisateur de schéma" page 94.](#page-87-0) Aucun script n'est nécessaire pour créer les objets destinés à alimenter ces schémas.

**Chapitre 9** • Création manuelle de schémas de base de données Oracle Server

# **10**

# <span id="page-90-0"></span>**Configuration d'Oracle Server et consignes de dimensionnement**

Ce chapitre contient des instructions relatives à la configuration de la base de données Oracle et à la définition des paramètres de stockage pour utiliser conjointement Oracle Server et HP Universal CMDB. Notez que les paramètres conseillés diffèrent selon la taille du déploiement de HP Universal CMDB. Pour plus d'informations, voir ["Dimensionnement de](#page-17-0)  [HP Universal CMDB" page 18](#page-17-0).

### **Contenu de ce chapitre :**

- ➤ [Définition des paramètres Oracle page 96](#page-91-0)
- ➤ [Espaces de table Oracle page 101](#page-96-1)
- ➤ [Paramètres des espaces de table Oracle page 102](#page-97-1)
- ➤ [Utilisation de la configuration RAID page 106](#page-101-0)

### <span id="page-91-0"></span>**Définition des paramètres Oracle**

Le tableau suivant répertorie les valeurs recommandées pour les paramètres d'initialisation de la base de données Oracle dans le cadre d'une utilisation avec le serveur de base de données HP Universal CMDB :

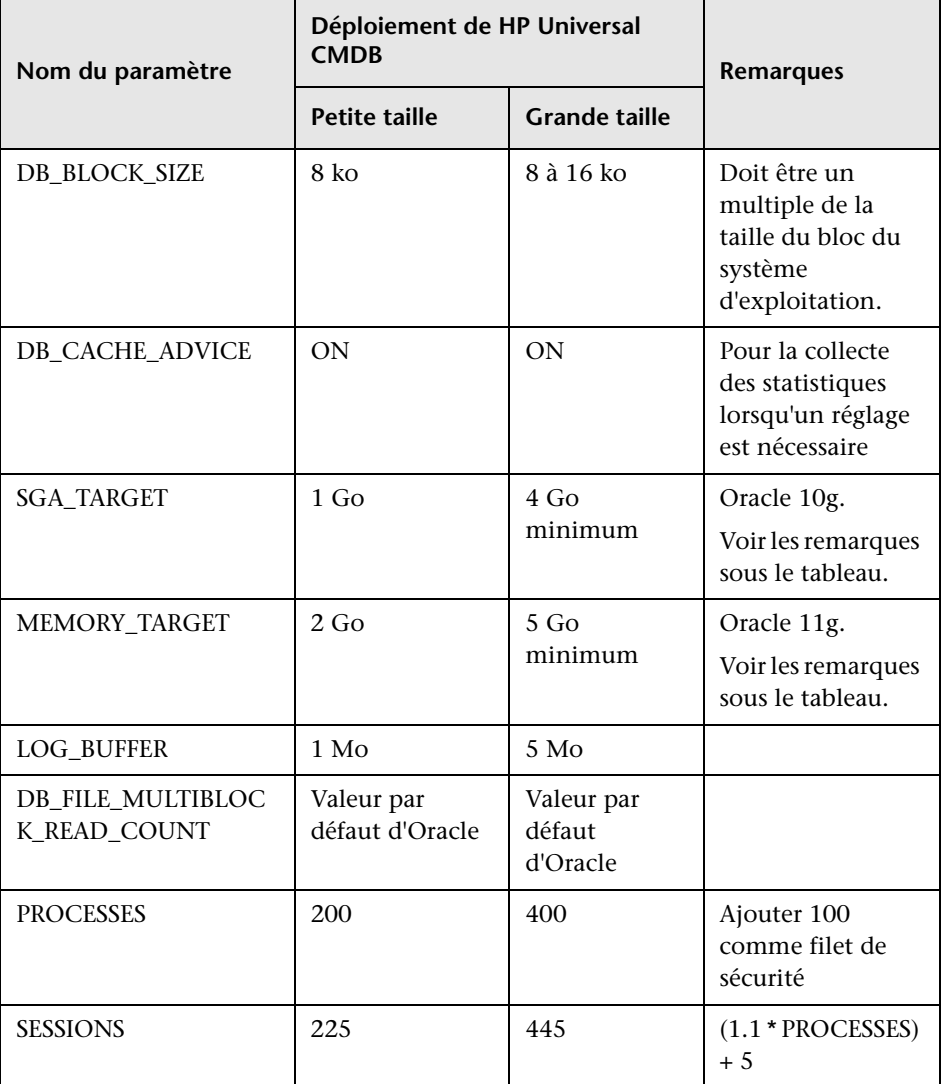

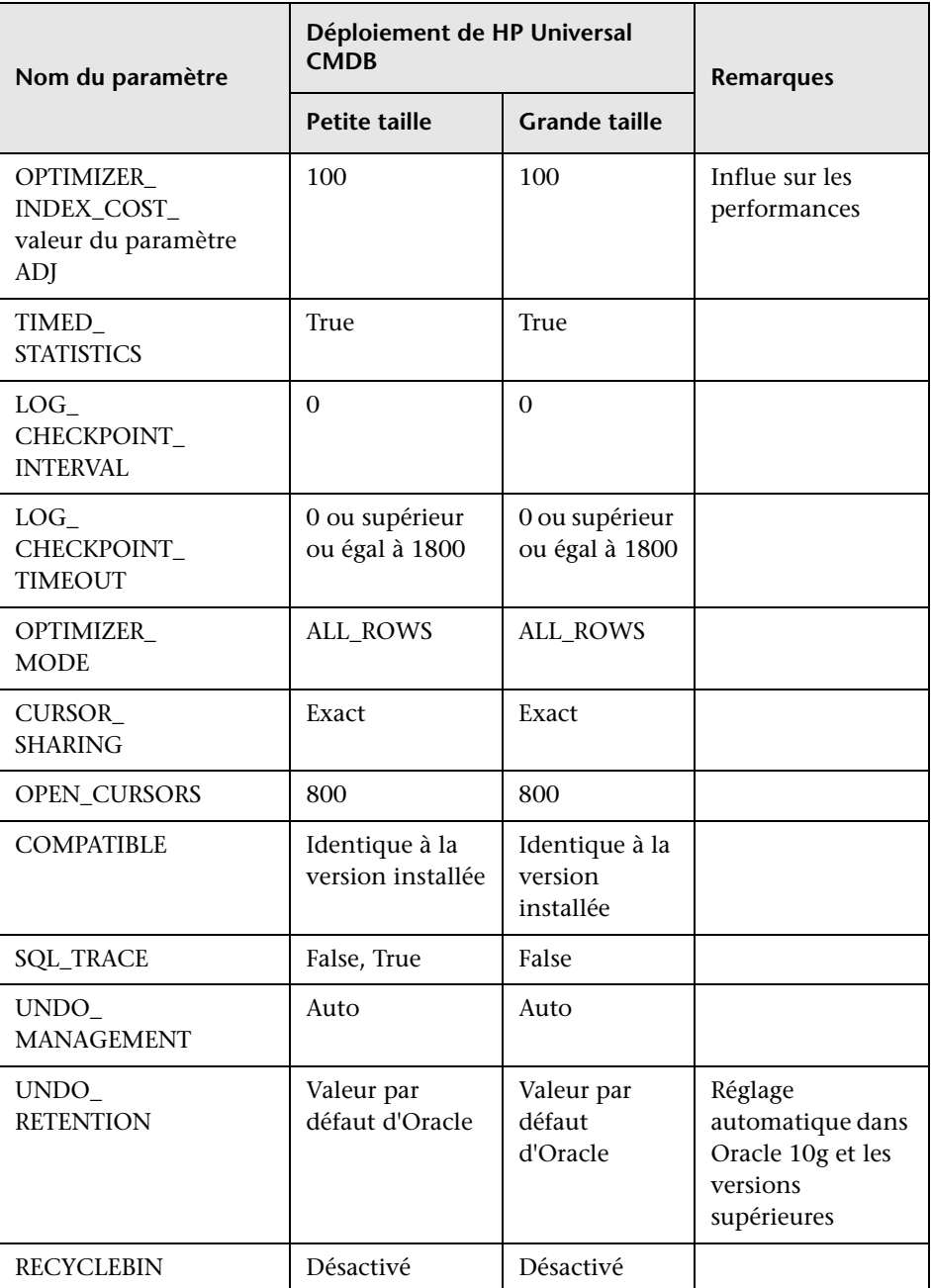

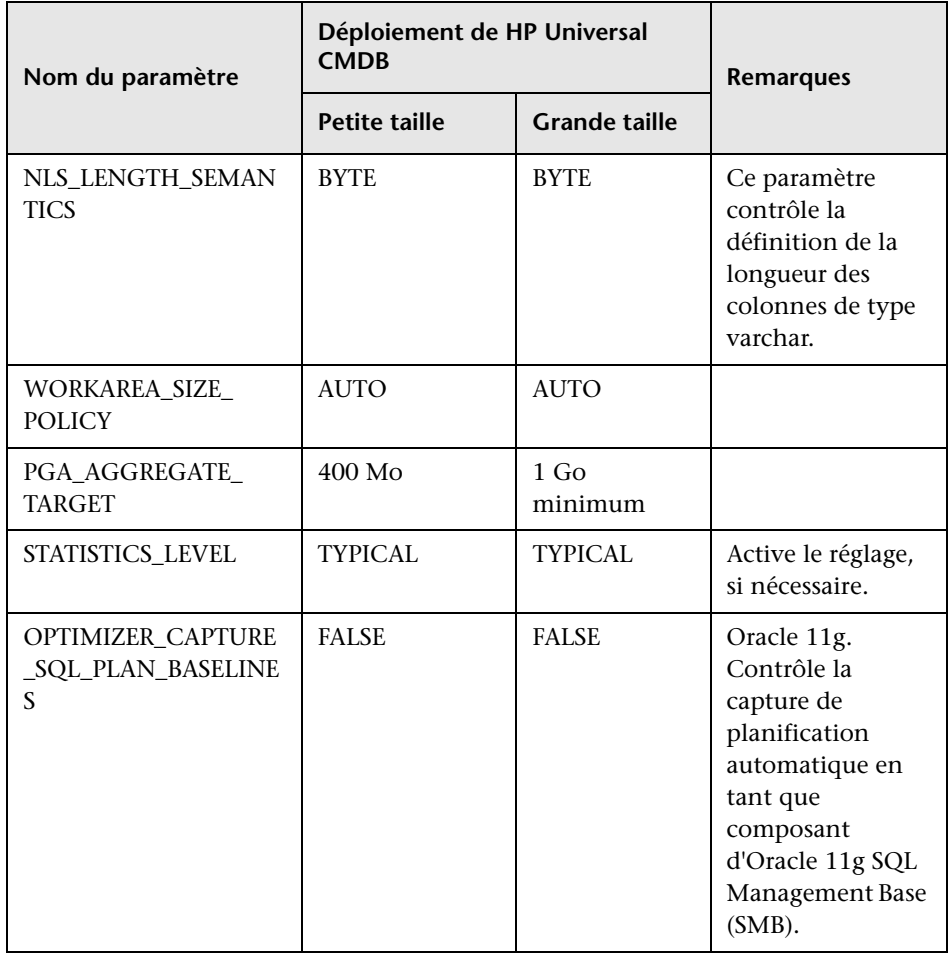

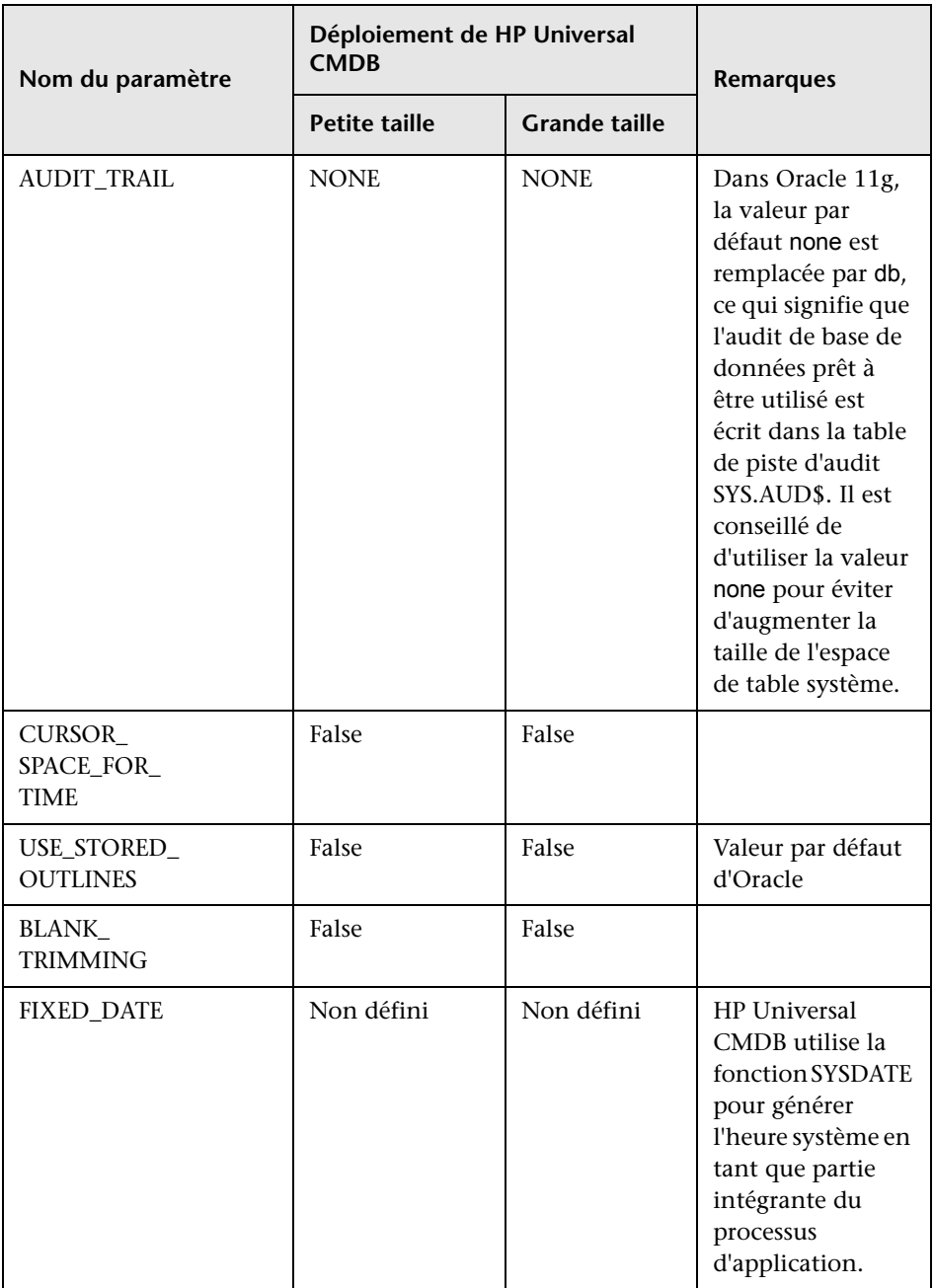

Notez les points suivants :

► SGA\_TARGET. La définition de ce paramètre configure Oracle de façon à déterminer automatiquement la taille du cache des tampons (db\_cache\_size), du pool partagé (shared\_pool\_size), du pool de grande taille (large pool size), du pool Java (java pool size) et du pool de flux (streams\_pool\_size).

La valeur configurée pour SGA\_TARGET définit la taille totale des composants SGA.

Lorsque SGA\_TARGET est défini (avec une valeur différente de 0) et que l'un des pools ci-dessus est également défini avec une valeur différente de zéro, la valeur du pool est utilisée comme valeur minimale pour ce pool.

➤ **MEMORY\_TARGET.** Dans Oracle 11g, la gestion automatique de la mémoire permet à l'intégralité de la mémoire d'une instance d'être gérée et réglée par l'instance. La mémoire de l'instance contient les composants SGA (System Global Area) et PGA (Program Global Area). Dans Oracle 11g, MEMORY\_TARGET est le seul paramètre de mémoire à définir obligatoirement ; cependant, il est conseillé de définir SGA\_TARGET ou PGA\_AGGREGATE\_TARGET et d'éviter de fréquents redimensionnements des composants SGA et PGA. Les valeurs entrées pour SGA\_TARGET et PGA\_AGGREGATE\_TARGET servent de valeurs minimales.

### <span id="page-96-1"></span><span id="page-96-0"></span>**Espaces de table Oracle**

Un espace de table Oracle est un objet logique Oracle qui contient des objets de base de données tels que des tables, des index, etc. Avec HP Universal CMDB, vous devez créer un ou plusieurs espaces de table dédiés par défaut pour vos schémas utilisateur HP Universal CMDB. Vous pouvez également créer un espace de table temporaire dédié pour HP Universal CMDB. Pour créer un espace de table, vous devez fournir des fichiers spécifiques au système d'exploitation qui représentent physiquement l'espace de table ainsi que les paramètres d'étendue.

Lors du mappage des fichiers du système d'exploitation, une option permet d'agrandir automatiquement les fichiers. Cette fonction est prise en charge par HP Universal CMDB, mais non certifiée pour une utilisation avec HP Universal CMDB car elle peut entraîner la consommation de tout l'espace disque disponible par le système.

### **Espaces de table gérés localement**

Un espace de table géré localement est une fonction qui a été introduite dans Oracle8i. Auparavant, tous les espaces de table étaient gérés par dictionnaire. Un espace de table qui gère ses étendues localement peut comporter des tailles d'étendue uniformes ou variables déterminées automatiquement par le système. Lorsque vous créez l'espace de table, l'option d'affectation **uniforme** ou **automatique** (gérée par le système) spécifie le type d'affectation.

Pour les étendues gérées par le système, Oracle détermine leur taille optimale, avec une taille minimale de 64 Ko. Il s'agit de la taille d'étendue par défaut des espaces de table permanents.

Pour les étendues uniformes, vous pouvez définir une taille ou utiliser la taille par défaut qui est égale à 1 Mo. Les espaces de table temporaires qui gèrent leurs étendues localement ne peuvent utiliser que ce type d'affectation.

Notez que les paramètres de stockage NEXT, PCTINCREASE, MINEXTENTS, MAXEXTENTS et DEFAULT STORAGE ne sont pas autorisés pour des étendues gérées localement.

Tous les espaces de table temporaires et de données doivent être gérés localement lorsqu'ils sont utilisés avec HP Universal CMDB.

Pour plus d'informations sur la gestion des espaces de table temporaires à l'aide de TEMPFILE, voir ["Paramètres des espaces de table temporaires"](#page-99-0)  [page 104.](#page-99-0)

### <span id="page-97-1"></span><span id="page-97-0"></span>**Paramètres des espaces de table Oracle**

Cette section décrit les paramètres de stockage et les consignes de dimensionnement des fichiers pour les espaces de table de données, les espaces de table temporaires, les journaux de rétablissement et les espaces de table d'annulation.

Contenu de cette section :

- ➤ ["Paramètres des espaces de table de données" page 102](#page-97-2)
- ➤ ["Paramètres des espaces de table système" page 103](#page-98-0)
- ➤ ["Paramètres des espaces de table temporaires" page 104](#page-99-0)
- ➤ ["Paramètres des journaux d'annulation" page 104](#page-99-1)
- ➤ ["Paramètres des segments d'annulation" page 105](#page-100-0)

### <span id="page-97-2"></span>**Paramètres des espaces de table de données**

Le tableau suivant spécifie les tailles recommandées pour les espaces de table HP Universal CMDB :

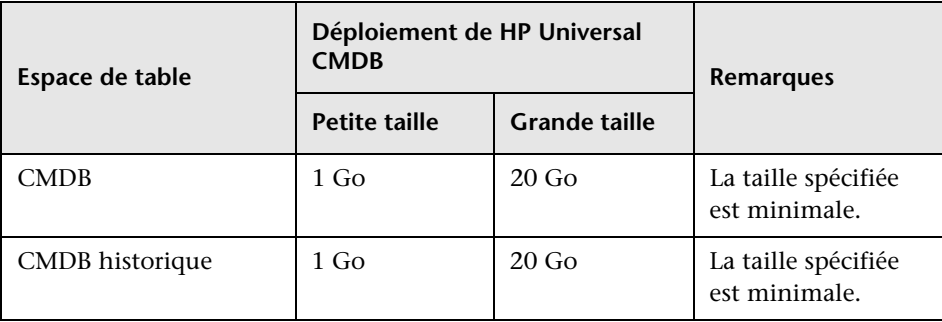

### **Paramètres de stockage par défaut des espaces de table de données**

Les paramètres de stockage des espaces de table de données doivent être les suivants :

- ➤ espace de table géré localement,
- ➤ gestion automatique de l'espace de segment,
- ➤ gestion automatique des étendues locales.

La commande suivante peut être utilisée pour créer un espace de table de données :

CREATE TABLESPACE <nom de l'espace de table> DATAFILE '<chemin complet du fichier de données>' REUSE SIZE <taille du fichier> EXTENT MANAGEMENT LOCAL SEGMENT SPACE MANAGEMENT AUTO;

Exemple :

CREATE TABLESPACE APPTBS DATAFILE '/ORADATA/ORCL/APPTBS1.DBF' REUSE SIZE 1024M EXTENT MANAGEMENT LOCAL SEGMENT SPACE MANAGEMENT AUTO;

### <span id="page-98-0"></span>**Paramètres des espaces de table système**

Le tableau suivant spécifie les paramètres recommandés pour les espaces de table système :

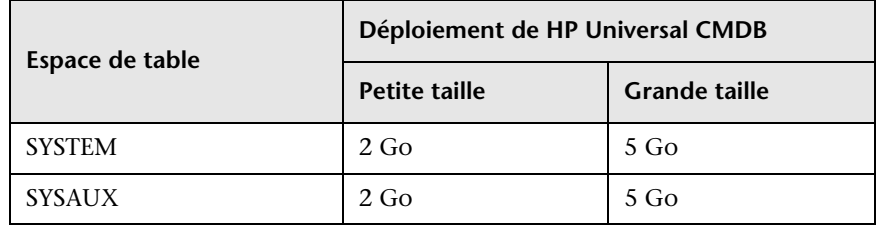

Les paramètres de stockage par défaut des espaces de table système doivent être les suivants :

- ➤ Espace de table géré localement
- ➤ Gestion de l'espace de segment :
	- ➤ **SYSAUX :** automatique
	- ➤ **SYSTEM :** manuel
- ➤ Gestion automatique des étendues locales

### <span id="page-99-0"></span>**Paramètres des espaces de table temporaires**

Le tableau suivant spécifie les paramètres recommandés pour les espaces de table temporaires :

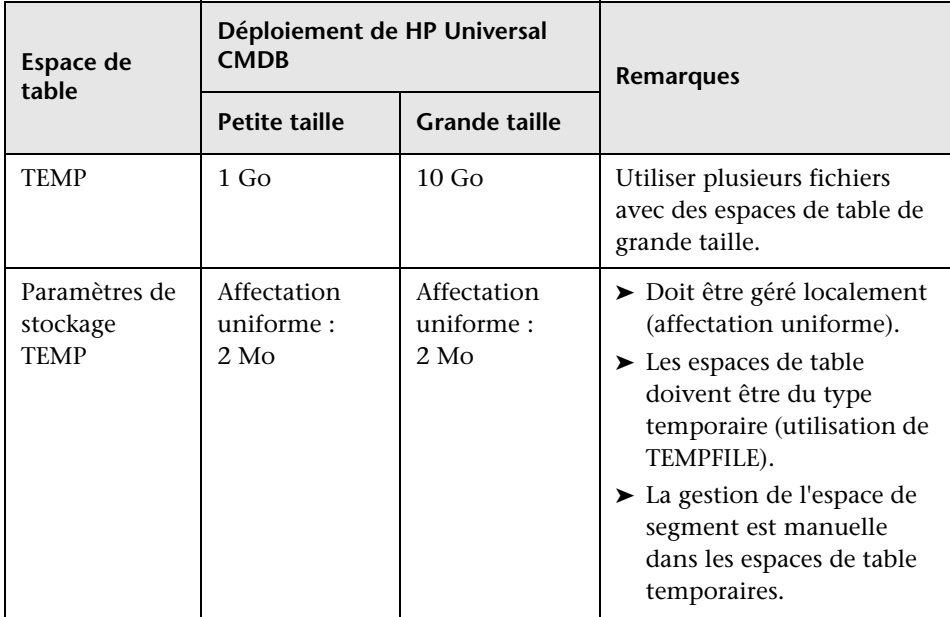

### <span id="page-99-1"></span>**Paramètres des journaux d'annulation**

Le tableau suivant spécifie les paramètres recommandés pour les fichiers journaux de rétablissement :

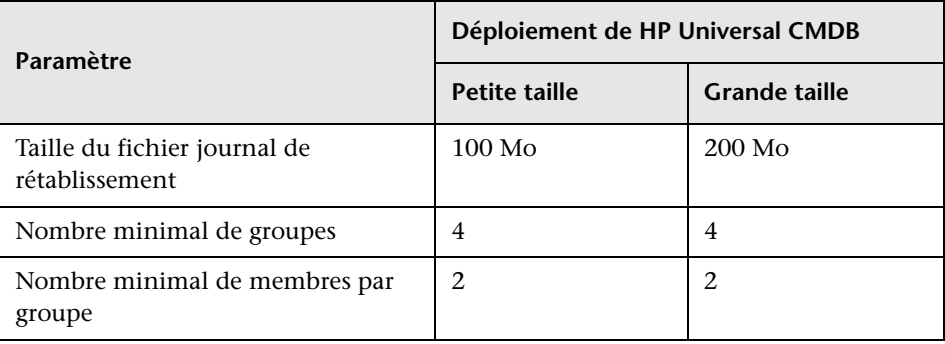

### <span id="page-100-0"></span>**Paramètres des segments d'annulation**

Le tableau suivant spécifie les paramètres d'annulation recommandés :

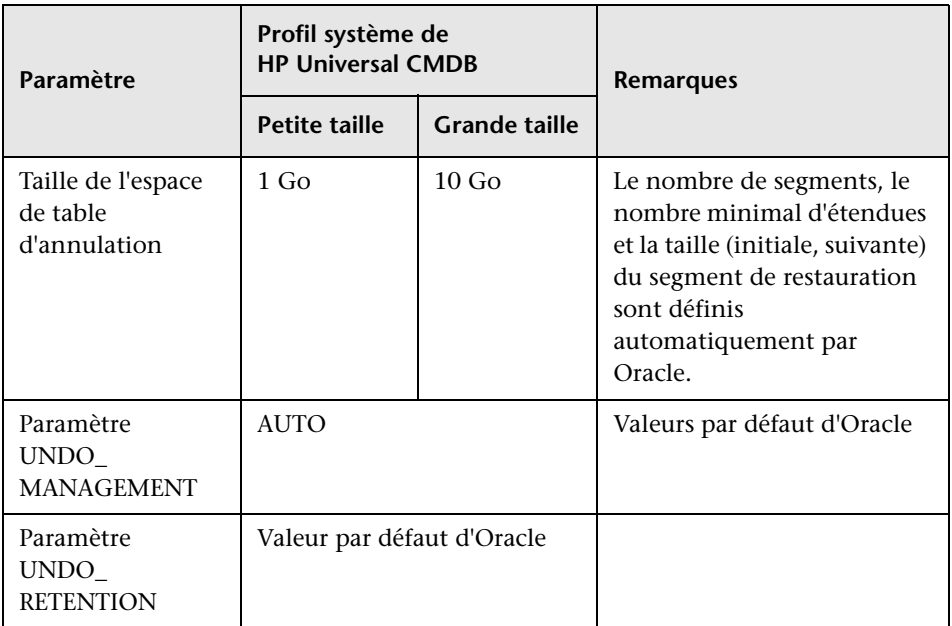

Les paramètres de stockage par défaut des espaces de table d'annulation doivent être les suivants :

- ➤ espace de table géré localement,
- ➤ gestion automatique de l'espace de segment,
- ➤ gestion automatique des étendues locales.

### <span id="page-101-0"></span>**Utilisation de la configuration RAID**

L'utilisation de la technologie RAID est transparente dans Oracle. Toutes les fonctions spécifiques aux configurations RAID sont gérées par le système d'exploitation et non par Oracle.

L'utilisation de périphériques RAID varie selon les types de fichier Oracle. Les fichiers de données et les journaux d'archivage peuvent être placés sur des périphériques RAID, car leur accès est aléatoire. En revanche, les journaux de rétablissement ne peuvent pas être placés sur ces périphériques, car leur accès est séquentiel et la tête du lecteur de disque est positionnée près du dernier emplacement d'écriture pour améliorer les performances. Cependant, Oracle recommande vivement la mise en miroir des fichiers journaux de rétablissement.

La technologie RAID est plus simple à utiliser que les techniques Oracle pour le placement et l'agrégation par bandes des données.

Notez les recommandations de configuration RAID suivantes :

- ➤ L'impact de la technologie RAID est plus important sur les opérations d'écriture que sur les opérations de lecture, en particulier en cas de calcul de parité (RAID 3, RAID 5, etc.).
- ➤ Vous pouvez placer des fichiers journaux de rétablissement en ligne ou archivés sur des périphériques RAID 1. N'utilisez pas RAID 5. De plus, placez les fichiers de données d'espace de table TEMP sur des périphériques RAID 1 (et non RAID 5) car les performances d'écriture en continu de la parité distribuée (RAID 5) ne sont pas aussi bonnes que celles d'une mise en miroir simple (RAID 1).
- ➤ Un espace de fichier d'échange peut être utilisé sur des périphériques RAID sans aucune incidence sur Oracle.

Le tableau suivant répertorie les périphériques et types RAID à utiliser avec chaque type de fichier Oracle :

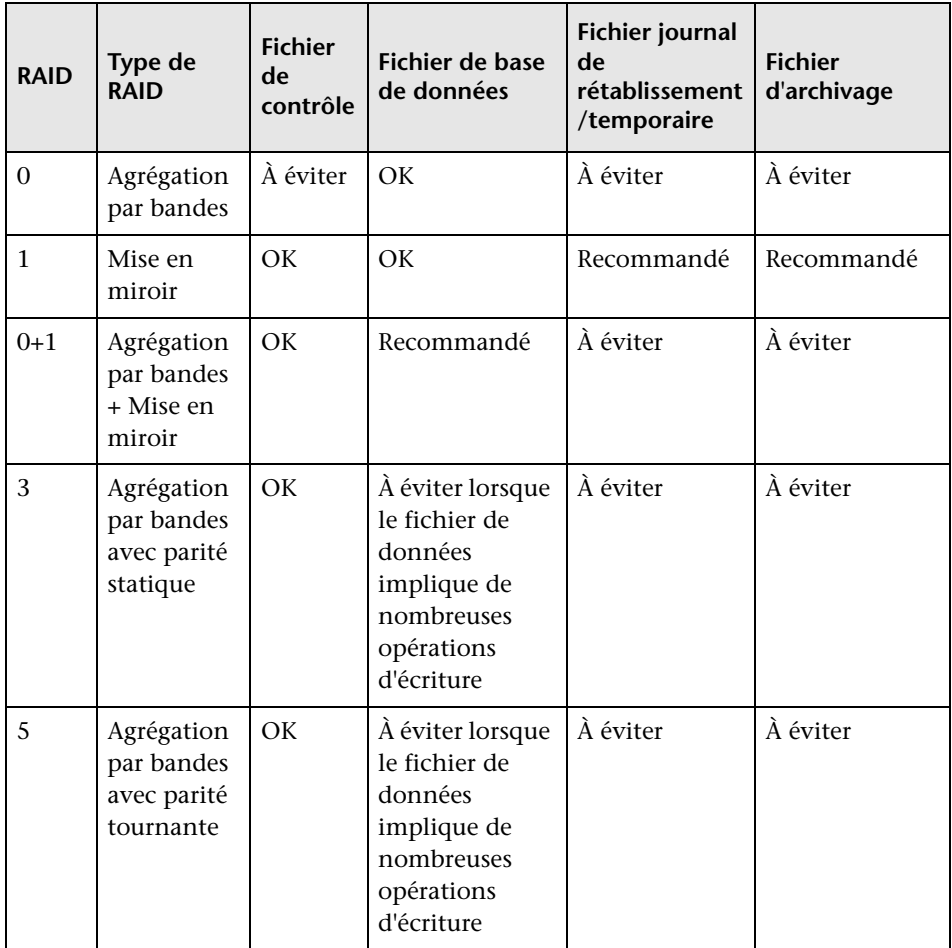

#### **Remarque :**

- ➤ RAID 0 n'offre aucune protection contre les incidents, ce qui nécessite une stratégie de sauvegarde efficace.
- ➤ RAID 0+1 est recommandé pour des fichiers de base de données car il évite les zones réactives et offre les meilleures performances possibles lors d'une panne de disque. Sa configuration est néanmoins coûteuse.
- ➤ Utilisez les disques au nombre de tours/minute le plus élevé pour les journaux de rétablissement/temporaires. Utilisez autant de contrôleurs que possible et veillez à placer les groupes de journaux de rétablissement sur des contrôleurs différents.

# **11**

### **Maintenance d'une base de données Oracle Server**

Ce chapitre décrit les diverses procédures de maintenance et d'optimisation recommandées pour les bases de données HP Universal CMDB créées sous Oracle Server, ainsi que certaines des méthodes de récupération et de sauvegarde de base de données disponibles.

### **Contenu de ce chapitre :**

- ➤ [Maintenance et optimisation des bases de données page 109](#page-104-0)
- ➤ [Récupération et sauvegarde des bases de données Oracle page 119](#page-114-0)

### <span id="page-104-0"></span>**Maintenance et optimisation des bases de données**

Une configuration incorrecte de l'instance et de la base de données ou une consommation anormale des ressources d'une transaction, d'un utilisateur ou d'un processus Oracle peuvent avoir des incidences négatives sur les performances de base de données. Il est essentiel que l'administrateur de base de données suive de façon proactive la consommation des ressources et corrige les anomalies avant que les performances se dégradent.

**Remarque :** La mémoire, l'UC et les E/S sont les trois ressources système les plus sollicitées par Oracle.

Divers outils tiers vous permettent de surveiller le comportement de la base de données et vous assistent dans la détection des goulots d'étranglement sur votre système. Reportez-vous aux consignes décrites dans la suite de ce chapitre.

Contenu de cette section :

- ➤ ["SGA \(System Global Area\)" page 110](#page-105-0)
- ➤ ["Comportement de la charge de la base de données" page 111](#page-106-0)
- $\blacktriangleright$  ["UC et E/S" page 111](#page-106-1)
- ➤ ["Fichier d'alertes Oracle" page 111](#page-106-2)
- ➤ ["Journal d'archivage Système de fichiers" page 112](#page-107-0)
- ➤ ["Espace de stockage des espaces de table" page 112](#page-107-1)
- ➤ ["Gestion de l'espace" page 113](#page-108-0)
- ➤ ["Collecte des statistiques des bases de données" page 113](#page-108-1)
- ➤ ["Collecte automatisée des statistiques Oracle 10g" page 114](#page-109-0)
- ➤ ["Collecte automatisée des statistiques Oracle 11g" page 114](#page-109-1)
- ➤ ["Collecte des statistiques de CMDB" page 116](#page-111-0)
- $\blacktriangleright$  ["Fragmentation des index" page 116](#page-111-1)

### <span id="page-105-0"></span>**SGA (System Global Area)**

Configurez toujours le composant SGA de façon à l'adapter à la mémoire physique et évitez d'utiliser la permutation. Il est conseillé de ne pas définir plus de 70 % de la mémoire physique du système pour SGA et de conserver ainsi suffisamment de mémoire pour d'autres processus client et système. Dans Oracle 11g, la valeur du paramètre MEMORY\_TARGET ou MEMORY\_MAX\_TARGET ne peut pas être supérieure à celle du système de fichiers de mémoire partagée (/dev/shm) de votre système d'exploitation.

### <span id="page-106-0"></span>**Comportement de la charge de la base de données**

Les états d'Oracle10g AWR (Automatic Workload Repository) permettent de surveiller les goulots d'étranglement en termes de performances et le comportement de la base de données. Pour plus d'informations, reportezvous au document *Oracle Metalink Note 276103.1: PERFORMANCE TUNING USING 10g ADVISORS AND MANAGEABILITY FEATURES*. AWR est une évolution de STATSPACK (8i et versions supérieures) et de utlbstat/utlestat.

Il est également recommandé de surveiller la charge des E/S du système pour identifier les conflits d'utilisation. Une fois que vous avez déterminé le disque le plus chargé, vous pouvez utiliser la résultat AWR pour détecter le fichier de données Oracle à l'origine du conflit et envisager la modification de la configuration du stockage des E/S.

### <span id="page-106-1"></span>**UC et E/S**

Il est recommandé de surveiller l'UC et le système de fichiers, soit les principales ressources consommées par le serveur de base de données. L'utilisation de l'UC ne doit pas dépasser 70 %, et le délai d'attente d'E/S ne doit pas être supérieur à 10 .

Vous pouvez utiliser **perfmon** sous Windows ou **top** sous UNIX et les outils de gestion du système de stockage pour surveiller les ressources ci-dessus.

### <span id="page-106-2"></span>**Fichier d'alertes Oracle**

Oracle enregistre les événements anormaux dans le fichier **alert.log**, dont l'emplacement est défini par le paramètre BACKGROUND\_DUMP\_DEST. À partir d'Oracle 11g, le paramètre BACKGROUND\_DUMP\_DEST est remplacé par DIAGNOSTIC\_DEST dans le cadre du référentiel de diagnostics automatiques (Automatic Diagnostic Repository, ADR) d'Oracle.

Il est recommandé de vérifier ce fichier régulièrement pour identifier les anomalies à corriger, telles que les erreurs ORA-XXXXX.

### <span id="page-107-0"></span>**Journal d'archivage - Système de fichiers**

Lors de l'utilisation du mode journal d'archivage, surveillez l'utilisation du disque à l'emplacement ARCHIVE\_DUMP\_DEST. Les fichiers journaux doivent être sauvegardés et supprimés régulièrement de façon à conserver suffisamment d'espace disque pour les nouveaux fichiers d'archivage.

La taille du fichier d'archivage est généralement identique à celle du fichier journal de rétablissement. Pour déterminer la taille d'un fichier journal de rétablissement, utilisez la commande du système d'exploitation ou la requête suivante :

#### SQL> select **GROUP#, BYTES** from **V\$LOG**;

Pour déterminer le nombre de fichiers d'archivage générés sur une période, par exemple, sur une journée, vous pouvez utiliser la requête suivante une fois le système stabilisé :

```
SQL> alter session set NLS_DATE_FORMAT = 'JJ-MOI-AAAA';
SQL> select FIRST_TIME as "Jour",
     COUNT(*) as "Nombre de fichiers"
     from V$LOG_HISTORY
     group by FIRST_TIME
     order by 1 asc;
```
### <span id="page-107-1"></span>**Espace de stockage des espaces de table**

Pour éviter les erreurs d'espace dues à la croissance des données, surveillez régulièrement l'utilisation des espaces de table.

Si l'un de vos espaces de table est à court d'espace, vous pouvez lui ajouter un ou plusieurs fichiers de données à l'aide de la commande ALTER TABLESPACE <nom de l'espace de table> ADD DATAFILE….
#### <span id="page-108-1"></span>**Gestion de l'espace**

L'espace disponible dans les espaces de table Oracle comprend de nouvelles étendues créées, ou l'espace qui a été utilisé puis libéré par des opérations telles que des mises à jour ou des suppressions. Si l'espace disponible d'un espace de table comprend des étendues qui ont été utilisées puis libérées, l'espace de table est peut-être fragmenté. Vous pouvez utiliser Oracle Segment Advisor (dans Oracle 10g et les versions supérieures) pour déterminer si les objets incluent un espace inutilisé qui peut être libéré. Il est possible de réorganiser les objets fragmentés afin de récupérer l'espace perdu et compacter le segment. Pour plus d'informations sur la récupération de l'espace perdu, reportez-vous au chapitre *Managing Space for Schema Objects:Reclaiming Wasted Space* du manuel **Oracle Database Administrator's Guide** de votre version d'Oracle.

## <span id="page-108-0"></span>**Collecte des statistiques des bases de données**

La plate-forme HP Universal CMDB est planifiée et conçue pour fonctionner avec l'optimiseur Oracle basé sur les coûts (Cost Base Optimizer, CBO). Pour que cet optimiseur fonctionne correctement, vous devez collecter périodiquement les statistiques de toutes les tables de schéma.

Pendant la phase initiale du déploiement de HP Universal CMDB, il est recommandé de collecter les statistiques de tous les objets HP Universal CMDB (tables et index).

Dans le cas d'environnements HP Universal CMDB de grande taille, il est recommandé de ne collecter que les statistiques des objets pour lesquels la quantité de données varie significativement pendant la journée ou pour les objets nouvellement créés. Une fois le système HP Universal CMDB stabilisé, collectez les statistiques une fois par jour.

#### **Collecte automatisée des statistiques Oracle 10g**

Oracle 10g inclut un job automatisé pour collecter les statistiques de tous les schémas de base de données dans le cadre de l'utilisation des API du programmateur (Scheduler) 10g. Le job automatisé, **GATHER\_STATS\_JOB**, appartient au superutilisateur **SYS**. Il collecte les statistiques obsolètes (inexactes) à une heure prédéfinie (fenêtre de maintenance). Il actualise uniquement les statistiques des objets contenant des statistiques vides ou obsolètes, ce qui évite l'analyse des données inutiles effectuée dans la version Oracle 9i.

La fenêtre de maintenance comprend les fenêtres WEEKNIGHT\_WINDOW (avec un job commençant à 22:00 heures du lundi au vendredi) et WEEKEND WINDOW (avec un job commençant à 12:00 heures le samedi) sans job programmé pour le dimanche. Si vous devez collecter les statistiques à des heures plus appropriées à votre système, l'administrateur de base de données peut modifier le calendrier à partir de la console Oracle Enterprise Manager. Pour plus d'informations sur Oracle Scheduler, reportezvous au chapitre "Overview of Scheduler Concepts" du manuel Oracle Database Administrator's Guide disponible dans la documentation Oracle 10g.

**Remarque :** À partir d'Oracle 10g, il est vivement recommandé d'utiliser les API de job Oracle Scheduler au lieu des API DBMS\_JOB d'automatisation de job.

#### **Collecte automatisée des statistiques Oracle 11g**

Dans Oracle 11g, le job de collecte automatique de statistiques de l'optimiseur, GATHER\_STATS\_JOB, est géré par l'infrastructure des tâches de maintenance automatiques, et non par Oracle Scheduler. Ces tâches prédéfinies effectuent des opérations de maintenance sur la base de données. Elles sont exécutées dans une fenêtre de maintenance, à un intervalle prédéfini et au cours d'une période de faible charge du système. Vous pouvez personnaliser manuellement les fenêtres de maintenance en fonction des modèles d'utilisation des ressources de votre base de données ou désactiver l'exécution de certaines fenêtres par défaut.

Selon la documentation Oracle, la méthode recommandée pour gérer ou modifier la configuration du job de collecte automatique des statistiques de l'optimiseur dans Oracle 11g consiste à utiliser les écrans des tâches de maintenance automatique dans Enterprise Manager Database Control et Grid Control. Pour plus d'informations sur les tâches de maintenance automatique, reportez-vous au chapitre *Managing Automated Database Maintenance Tasks* du manuel **Oracle Database Administrator's Guide, version 11.2**.

#### **Pour collecter manuellement les statistiques de tous les objets HP Universal CMDB d'un schéma de base de données :**

- **1** Connectez-vous au schéma HP Universal CMDB approprié à l'aide de SQL\*Plus.
- **2** Exécutez la commande suivante :

Exec DBMS\_STATS.GATHER\_SCHEMA\_STATS (ownname => '<nom du schéma Oracle>', options => 'GATHER AUTO');

#### **Pour collecter les statistiques de tables de schéma spécifiques et de leurs index :**

- **1** Connectez-vous au schéma à l'aide de SQL\*Plus.
- **2** Collectez les statistiques de chaque table en exécutant la commande suivante :

Exec DBMS\_STATS.GATHER\_TABLE\_STATS (ownname => '<nom du schéma Oracle>', tabname => '<Nom de la table pour laquelle vous collectez les statistiques>', estimate\_percent => 5, cascade => TRUE);

#### **Remarque :**

- ➤ Cascade => La valeur True spécifie que la base de données Oracle doit analyser tous les index de la table.
- ➤ La collecte des statistiques est une opération gourmande en ressources qui peut prendre du temps. Il est donc recommandé de collecter les statistiques pendant des heures de maintenance spéciales.

#### <span id="page-111-1"></span>**Collecte des statistiques de CMDB**

Contrairement à certaines bases de données où les requêtes sont prédéfinies et peuvent être optimisées en fonction de la taille de base de données attendue, la base de données CMDB construit les requêtes dynamiquement, selon des vues de modèle définies en fonction de son modèle de données. Cela nécessite des statistiques précises en permanence. Outre l'exécution d'un job quotidien pour mettre à jour les statistiques de CMDB, il est recommandé d'actualiser manuellement les statistiques si des modifications importantes ont été apportées aux objets du schéma CMDB, telles que l'insertion en bloc des transactions déclenchées par des jobs de gestion des flux de données (GFD) automatisés. Le processus GFD consiste à détecter automatiquement des éléments de configuration (CI) et à les insérer dans CMDB.

#### <span id="page-111-0"></span>**Fragmentation des index**

Les schémas HP Universal CMDB comprennent des index Oracle d'arbre B qui permettent d'améliorer les recherches dans des colonnes de table.

Il est recommandé de valider régulièrement la structure des index de schéma (au moins une fois par semaine pour les systèmes actifs) et, si nécessaire, de reconstruire les index fragmentés.

La fragmentation des index est due principalement aux causes suivantes :

➤ **Suppression de lignes.** Lorsque les lignes d'une table sont supprimées, ni les nœuds d'index Oracle ni les entrées dans ces index ne sont physiquement supprimés. Oracle supprime logiquement les entrées d'index et laisse les nœuds inactifs dans l'arborescence d'index, où elles peuvent être réutilisées si une autre entrée adjacente est requise. Cependant, lorsque de nombreuses lignes adjacentes sont supprimées, il est peu probable qu'Oracle puisse réutiliser les lignes supprimées de niveau feuille. Outre l'espace inutilisé, de gros volumes de nœuds terminaux supprimés peuvent augmenter la durée des analyses d'index.

Au fil du temps, les suppressions de lignes dans des tables de schéma peuvent nécessiter la reconstruction de certains index de schéma.

➤ **Hauteur d'index.** La hauteur d'un index se rapporte au nombre maximal de niveaux détectés dans l'index. L'augmentation du nombre de niveaux dans un index accroît le nombre de blocs à lire lors des recherches effectuées dans l'index. Lorsqu'une grande quantité de lignes est ajoutée à une table, Oracle peut créer des niveaux d'index supplémentaires pour insérer les nouvelles lignes. Un index peut ainsi atteindre jusqu'à quatre niveaux, mais uniquement dans les zones de l'arborescence où les insertions les plus importantes ont eu lieu. Bien que les index Oracle puissent prendre en charge des millions d'entrées dans trois niveaux, une reconstruction peut être utile à partir de quatre niveaux.

Pour les tables HP Universal CMDB, il est recommandé de reconstruire les index de plus de trois niveaux.

#### **Utilitaire de maintenance d'index**

L'utilitaire de maintenance d'index de HP Universal CMDB (**maintain\_indexes.bat**) permet d'identifier et de reconstruire les index de plus de trois niveaux ou ceux comportant un minimum de 100 000 valeurs avec 10 % de valeurs supprimées.

Pendant l'exécution de l'utilitaire, vous pouvez définir un indicateur pour demander la reconstruction automatique des index identifiés comme fragmentés, bien qu'il soit recommandé de les reconstruire manuellement.

Pendant l'exécution, l'utilitaire génère un fichier journal (**index\_stats.log**) contenant les entrées suivantes :

- ➤ Liste alphabétique des index qui ont été identifiés comme candidats à la reconstruction. Chaque index répertorié est accompagné de statistiques telles que la hauteur de l'index et le pourcentage de lignes supprimées.
- ➤ Commandes de reconstruction associées à chaque index répertorié pouvant être utilisées pour reconstruire manuellement les index.

L'utilitaire crée également la table **TEMP\_STATS** dans le schéma cible. Cette table contient tous les index et leurs statistiques (et non seulement les index candidats à la reconstruction). La table est conservée dans le schéma jusqu'à ce qu'elle soit supprimée manuellement, afin de permettre l'inspection des résultats à une étape ultérieure.

**Avertissement :** L'utilitaire de maintenance d'index sollicite de nombreuses ressources, car il analyse tous les index du schéma. Il peut également entraîner des blocages dans les objets de base de données ou ignorer les index qui ont été verrouillés par d'autres sessions. Il est conseillé d'exécuter l'utilitaire de maintenance d'index uniquement pendant les heures de maintenance.

**Pour exécuter l'utilitaire de maintenance d'index :**

<span id="page-113-0"></span> **1** Copiez les fichiers suivants du répertoire **\<répertoire racine HP Universal CMDB>\UCMDBServer\tools**

**\dbscripts\oracle** dans un ordinateur Windows sur lequel un client de base de données Oracle est installé :

- ➤ **maintain\_indexes.bat**
- ➤ **maintain\_indexes.sql**
- **2** Sur l'ordinateur dans lequel vous avez copié les fichiers, ouvrez une fenêtre de commande DOS et accédez à l'emplacement des fichiers copiés.
- **3** Exécutez l'utilitaire de maintenance d'index à l'aide de la commande suivante :

**maintain\_indexes.bat <schéma> <mot de passe><alias bd> (indicateur de reconstruction)**

où :

- ➤ **schéma** est le nom de l'utilisateur du schéma de base de données pour lequel vous exécutez l'utilitaire.
- ➤ **mot de passe** est le mot de passe de l'utilisateur du schéma de base de données.
- ➤ **alias bd** est l'alias de base de données permettant de se connecter à la base de données cible, tel qu'indiqué dans le fichier **tnsnames.ora**. Vérifiez qu'il existe une entrée dans le fichier tnsnames.ora pour le serveur cible.

➤ **indicateur de reconstruction** est l'indicateur permettant de demander à l'utilitaire de reconstruire les index automatiquement. Attribuez la valeur **0** à l'indicateur si vous ne souhaitez pas reconstruire les index automatiquement, ou la valeur **1** dans le cas contraire. La valeur par défaut est **0**.

Lorsque l'exécution de l'utilitaire de maintenance d'index est terminée, recherchez dans le fichier **index\_stats.log** du répertoire dans lequel vous avez copié les fichiers à l'étap[e 1 page](#page-113-0) 118 la liste des index candidats à la reconstruction et les commandes de reconstruction à utiliser.

**Remarque :** La durée d'exécution de l'utilitaire de maintenance d'index dépend de la taille des index et de la charge du système lors de l'exécution.

## **Récupération et sauvegarde des bases de données Oracle**

<span id="page-114-0"></span>Votre stratégie de récupération est testée lorsqu'un incident se produit avec perte de données. Vous pouvez perdre ou altérer des données de diverses manières à la suite, par exemple, d'une erreur d'application logique, d'une défaillance de l'instance empêchant le démarrage d'Oracle ou d'un blocage du support dû à une panne de disque. Outre vos sauvegardes programmées, il est important d'effectuer une sauvegarde chaque fois que la structure de la base de données est modifiée (par exemple, lors de l'ajout d'un fichier de données à la base) ou avant la mise à niveau de vos logiciels ou de votre matériel.

Lors du choix d'une stratégie de sauvegarde, tenez compte de plusieurs facteurs, tels que la charge du système, le calendrier d'utilisation, l'importance des données et l'environnement matériel de la base de données.

Les sauvegardes Oracle peuvent être effectuées à l'aide de scripts exécutant des commandes SQL associées aux commandes de copie des fichiers du système d'exploitation ou à l'aide des commandes Oracle RMAN (Recovery Manager).

Il est recommandé de conserver les enregistrements mis à jour des sauvegardes effectuées sur votre base de données afin de les réutiliser lors d'une récupération à la demande. Si vous utilisez le gestionnaire de récupération (RMAN), les informations de catalogue sont disponibles dans le catalogue.

Contenu de cette section :

- ➤ [Méthodes de récupération disponibles](#page-115-0)
- ➤ [Gestionnaire de récupération Oracle RMAN](#page-117-0)

#### <span id="page-115-0"></span>**Méthodes de récupération disponibles**

Cette section décrit les différentes méthodes de sauvegarde disponibles.

#### **Sauvegarde à froid**

La sauvegarde à froid, ou sauvegarde hors connexion, est effectuée au niveau de la base de données. La base de données doit généralement être arrêtée avant le démarrage de la sauvegarde. La durée d'immobilisation dépend de la taille de la base de données, du support de sauvegarde (disque ou bande), du logiciel de sauvegarde et du matériel utilisés.

Une fois l'instance arrêtée, tous ses fichiers de données, ses fichiers journaux, ses fichiers de contrôle et ses fichiers de configuration doivent être copiés sur disque ou sur un autre support. Lorsque la copie est terminée, l'instance peut être redémarrée.

Cette méthode de sauvegarde permet d'effectuer une récupération jusqu'au moment dans le passé auquel l'instantané de la base de données a été pris.

Pour plus d'informations, reportez-vous au manuel *[Oracle Backup and](http://otn.oracle.com/pls/db92/db92.show_toc?partno=a96519&remark=drilldown&word=Backup)  [Recovery Guide](http://otn.oracle.com/pls/db92/db92.show_toc?partno=a96519&remark=drilldown&word=Backup)* correspondant à votre version d'Oracle.

#### **Sauvegarde à chaud**

Une sauvegarde à chaud, ou sauvegarde en ligne, peut être exécutée pendant que l'instance est en cours d'exécution et que les utilisateurs sont connectés à la base de données. Cette méthode est une sauvegarde de niveau espace de table. La base de données doit fonctionner en mode journal d'archivage pour permettre à Oracle de suivre les modifications au fil du temps en générant des copies de fichiers journaux de rétablissement appelés fichiers d'archivage. Les fichiers d'archivage générés sont écrits dans la destination d'archivage spécifiée par le paramètre LOG\_ARCHIVE\_DEST (ou LOG\_ARCHIVE\_DEST\_NN) dans les fichiers de paramètres de l'instance.

**Remarque :** Si la zone de récupération flash d'Oracle est utilisée, la destination par défaut de l'archivage correspond à la valeur définie dans le paramètre **db\_ recovery\_file\_dest**.

Lorsque vous lancez la sauvegarde, tous les fichiers de données, les fichiers de contrôle et les fichiers de configuration doivent être copiés sur disque ou sur un autre support. Cette méthode permet d'effectuer une récupération jusqu'à n'importe quel moment. Notez que le mode journal d'archivage requiert un espace disque supplémentaire pour contenir les fichiers d'archivage incrémentiel, ce qui peut avoir des incidences sur les performances de la base de données. Pendant le processus de sauvegarde, les performances de HP Universal CMDB peuvent également diminuer en raison de la charge du disque.

Pour plus d'informations, reportez-vous au manuel *[Oracle Backup and](http://otn.oracle.com/pls/db92/db92.show_toc?partno=a96519&remark=drilldown&word=Backup)  [Recovery Guide](http://otn.oracle.com/pls/db92/db92.show_toc?partno=a96519&remark=drilldown&word=Backup)* correspondant à votre version d'Oracle.

#### **Outil d'import/export Data Pump**

Outre les méthodes de sauvegarde physique à froid et à chaud, vous pouvez utiliser la méthode de sauvegarde Data Pump. Les API Data Pump (introduites dans Oracle 10g) permettant de déplacer des données et des métadonnées entre les bases de données et les schémas ont remplacé les utilitaires d'export/import d'origine Oracle. Le mode d'utilisation générale de ces utilitaires n'est plus pris en charge à partir d'Oracle 11g.

L'utilitaire d'export Oracle Data Pump vide la structure et le contenu du schéma dans un ou plusieurs fichiers binaires Oracle appelés fichiers de vidage. Cette méthode peut être utilisée pour transférer les données entre deux schémas de la même base de données ou entre deux bases de données Oracle distinctes. L'utilitaire d'export Data Pump permet de recharger les données exportées dans la base de données. Pour plus d'informations sur les utilitaires Oracle Data Pump, voir *Oracle Database Utilities* dans la documentation Oracle correspondant à votre version.

**Remarque :** HP Universal CMDB ne vous oblige pas à utiliser une méthode de sauvegarde spécifique ; cependant, il est recommandé que la méthode de sauvegarde permette à HP Universal CMDB d'utiliser plusieurs schémas utilisateur de base de données.

#### <span id="page-117-1"></span><span id="page-117-0"></span>**Gestionnaire de récupération Oracle – RMAN**

Le gestionnaire de récupération (Recovery Manager, RMAN) est un outil générique Oracle qui vous permet de sauvegarder et de restaurer votre base de données cible. Vous pouvez utiliser le schéma de catalogue RMAN. Ce catalogue est géré dans le schéma Oracle. Il stocke les informations dans la structure de base de données enregistrée, et les sauvegardes sont effectuées à l'aide du gestionnaire. Il peut être interrogé pour générer des états de sauvegarde et des copies. Un seul catalogue peut gérer les informations de sauvegarde d'une ou de plusieurs bases de données cibles.

Le catalogue RMAN est généralement placé dans une instance de base de données différente de la base de données opérationnelle et dispose de sa propre stratégie de sauvegarde. Il doit être disponible uniquement pendant le processus de sauvegarde ou de récupération.

L'outil RMAN peut être utilisé conjointement avec un logiciel de sauvegarde tiers à des fins de solution complète de sauvegarde et de récupération.

Les avantages de l'outil RMAN sont les suivants :

- ➤ Il réduit les données sauvegardées en compressant les fichiers sauvegardés pour exclure les blocs de données vides, ce qui permet de gagner du temps et de l'espace.
- ➤ Il prend en charge les sauvegardes incrémentielles.
- ➤ Il permet à l'utilisateur de générer des rapports sur les statuts de sauvegarde.
- ➤ Il prend en charge les processus de sauvegarde et de récupération parallèles chaque fois que possible.
- ➤ Il peut être utilisé avec un outil de support de sauvegarde tiers.

Pour plus d'informations sur l'outil RMAN, reportez-vous au manuel Oracle Recovery Manager User's Guide correspondant à votre version.

**Chapitre 11** • Maintenance d'une base de données Oracle Server

# **12**

## **Configuration du client Oracle pour HP Universal CMDB**

Ce chapitre décrit la configuration du client Oracle pour les utilitaires hors connexion des bases de données HP Universal CMDB. L'installation d'un client Oracle dans le serveur d'applications n'est pas une obligation, mais elle est recommandée pour exécuter les divers scripts de base de données hors connexion, tels que la création manuelle d'utilisateurs ou la collecte de statistiques sur les bases de données HP Universal CMDB.

#### **Contenu de ce chapitre :**

- ➤ [Versions du client Oracle et plates-formes du système d'exploitation](#page-120-0)  [page 125](#page-120-0)
- ➤ [Installation du client Oracle page 126](#page-121-0)
- ➤ [Configuration du client Oracle page 126](#page-121-1)

## <span id="page-120-0"></span>**Versions du client Oracle et plates-formes du système d'exploitation**

<span id="page-120-1"></span>Les versions du client Oracle et les plates-formes du système d'exploitation prises en charge et recommandées pour être utilisées avec HP Universal CMDB sont les mêmes que les versions et plates-formes d'Oracle Server. Pour plus d'informations, consultez le tableau de configuration d'Oracle Server à la section ["Configuration logicielle" page 87.](#page-82-0)

## <span id="page-121-0"></span>**Installation du client Oracle**

<span id="page-121-3"></span>Pour installer le client Oracle, reportez-vous à la documentation d'Oracle.

Si vous choisissez l'option d'installation personnalisée lors de la procédure d'installation, veillez à installer les composants suivants (sous le **client Oracle**) :

- ➤ Oracle Net (y compris l'adaptateur TCP/IP)
- ➤ Utilitaires de base de données Oracle
- ➤ SQL\*Plus
- <span id="page-121-2"></span>➤ Interface OCI (Oracle Call Interface)

## <span id="page-121-1"></span>**Configuration du client Oracle**

<span id="page-121-5"></span>Pour utiliser HP Universal CMDB, vous devez configurer le fichier **tnsnames.ora** qui se trouve dans le répertoire

<span id="page-121-4"></span>**<ORACLE\_HOME>\network\admin**. Veillez à spécifier le nom ou l'adresse IP de l'ordinateur hôte d'Oracle Server, le port d'écoute d'Oracle Server (le port par défaut est généralement 1521) et le SID (par défaut, ORCL) ou nom\_de\_service. Voici un exemple de fichier **tnsnames.ora** :

```
TNSNAMES.ORA Network Configuration File: D:\oracle\ora81\network\admin\tnsnames.ora
\# Generated by Oracle configuration tools.
LONDON.MERCURY.CO.IL =
  (DESCRIPTION =
    (ADDRESS_LIST =
      (ADDRESS = (PROTOCOL = TCP)(HOST = London)(PORT = 1521))(CONNECT_DATA =
      (SID = \text{London})\mathcal{I}\mathcal{L}
```
Il est recommandé d'utiliser l'Assistant de configuration Oracle Net conçu pour configurer le fichier **tnsnames.ora**. Pour plus d'informations, consultez la documentation Oracle.

Vérifiez que la configuration du client Oracle (SID et paramètres de port) correspond à celle d'Oracle Server. Pour tester la connexion de l'ordinateur du client Oracle à celui d'Oracle Server, exécutez l'utilitaire tnsping.

Dans le cas d'un déploiement RAC, vous pouvez configurer l'entrée tnsnames pour utiliser le RAC. Le chapitre ["Prise en charge d'Oracle Real](#page-132-0)  [Application Cluster" page 137](#page-132-0) contient un exemple d'entrée RAC.

#### **Remarque :**

- ➤ Le serveur HP Universal CMDB accède à Oracle Server à l'aide du pilote JDBC thin. Ce pilote ne prend pas en charge les connexions pare-feu compatibles net\*8/9 et autorise donc uniquement la transmission de données SQL.
- ➤ La méthode de dénomination Easy Connect élimine le besoin de rechercher des noms dans les fichiers tnsnames.ora pour les environnements TCP/IP. Pour plus d'informations, reportez-vous au manuel Oracle Database Net Services Administrator's Guide disponible dans la documentation Oracle de votre version.

**Chapitre 12** • Configuration du client Oracle pour HP Universal CMDB

**13**

## **Liste de contrôle Oracle**

Ce chapitre contient une liste de contrôle qui récapitule la configuration requise pour la prise en charge et la certification de HP Universal CMDB.

#### **Contenu de ce chapitre :**

- ➤ [Liste de contrôle pour la prise en charge et la certification de HP Universal](#page-125-0)  [CMDB page 130](#page-125-0)
- ➤ [Configuration requise pour le client et le serveur Oracle page 133](#page-128-0)
- ➤ [Définition des paramètres d'initialisation Oracle page 133](#page-128-1)

**Remarque :** Pour plus d'informations sur les paramètres de configuration de base de données Oracle à définir pour utiliser conjointement Oracle Server et HP Universal CMDB, voir ["Configuration d'Oracle Server et consignes de](#page-90-0)  [dimensionnement" page 95.](#page-90-0)

## <span id="page-125-0"></span>**Liste de contrôle pour la prise en charge et la certification de HP Universal CMDB**

<span id="page-125-1"></span>Les informations fournies dans cette section s'appliquent aux options Oracle prises en charge et certifiées.

Les options certifiées sont recommandées pour être utilisées avec HP Universal CMDB. Elles ont été testées rigoureusement par l'équipe d'assurance qualité de HP. Les options prises en charge ont réussi aux tests de base effectués par cette même équipe.

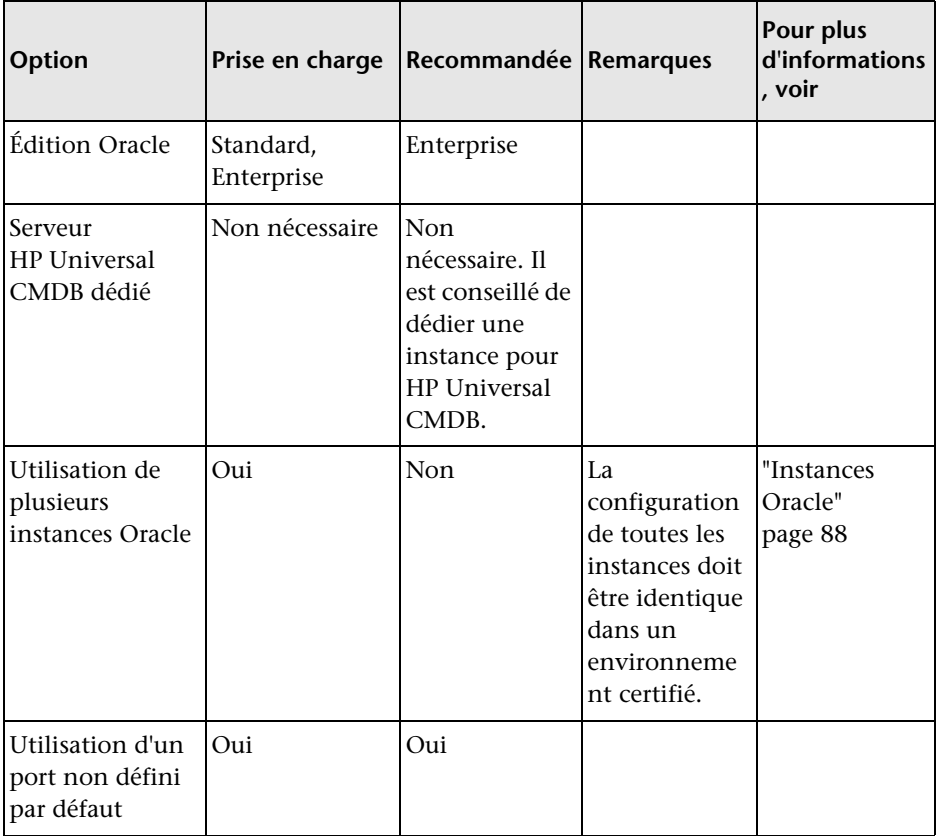

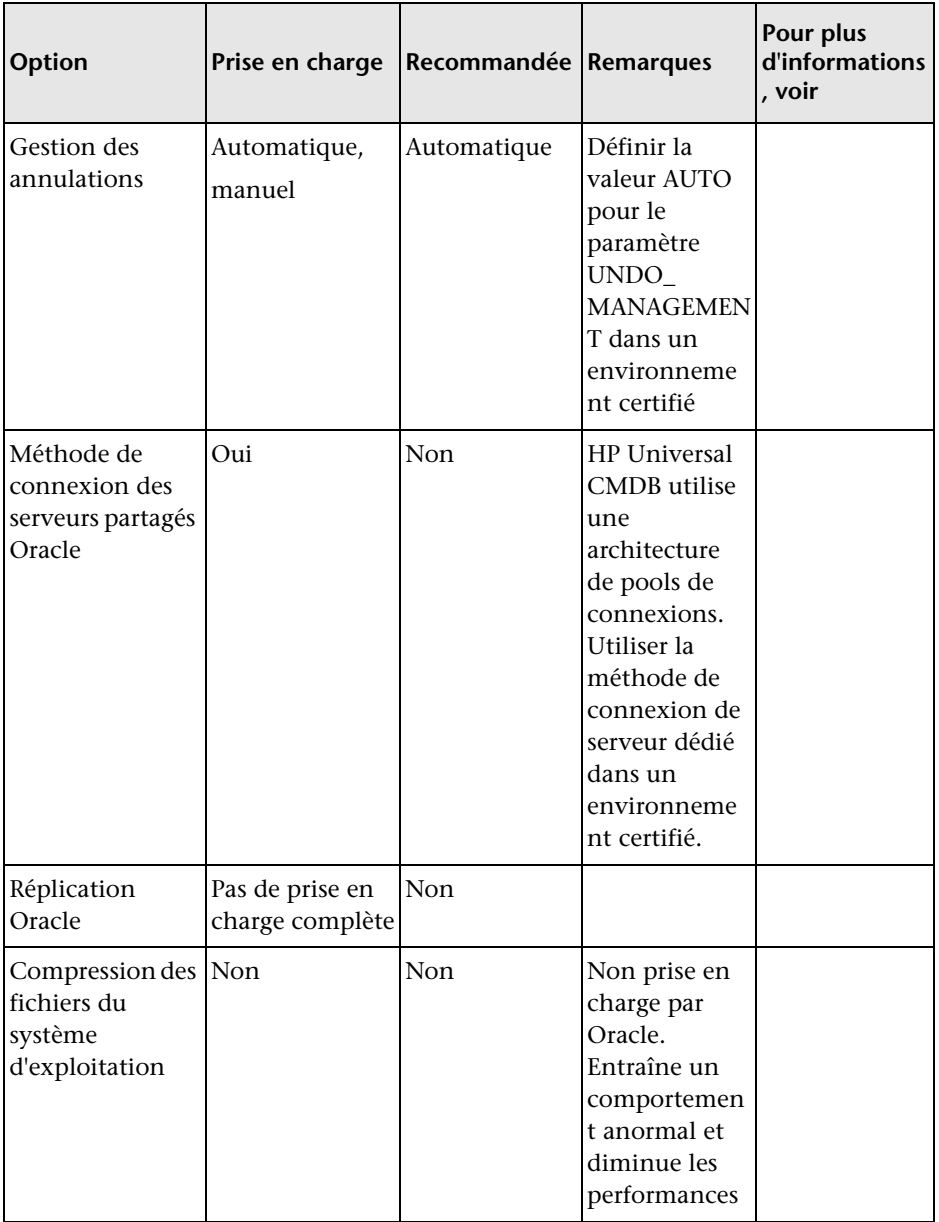

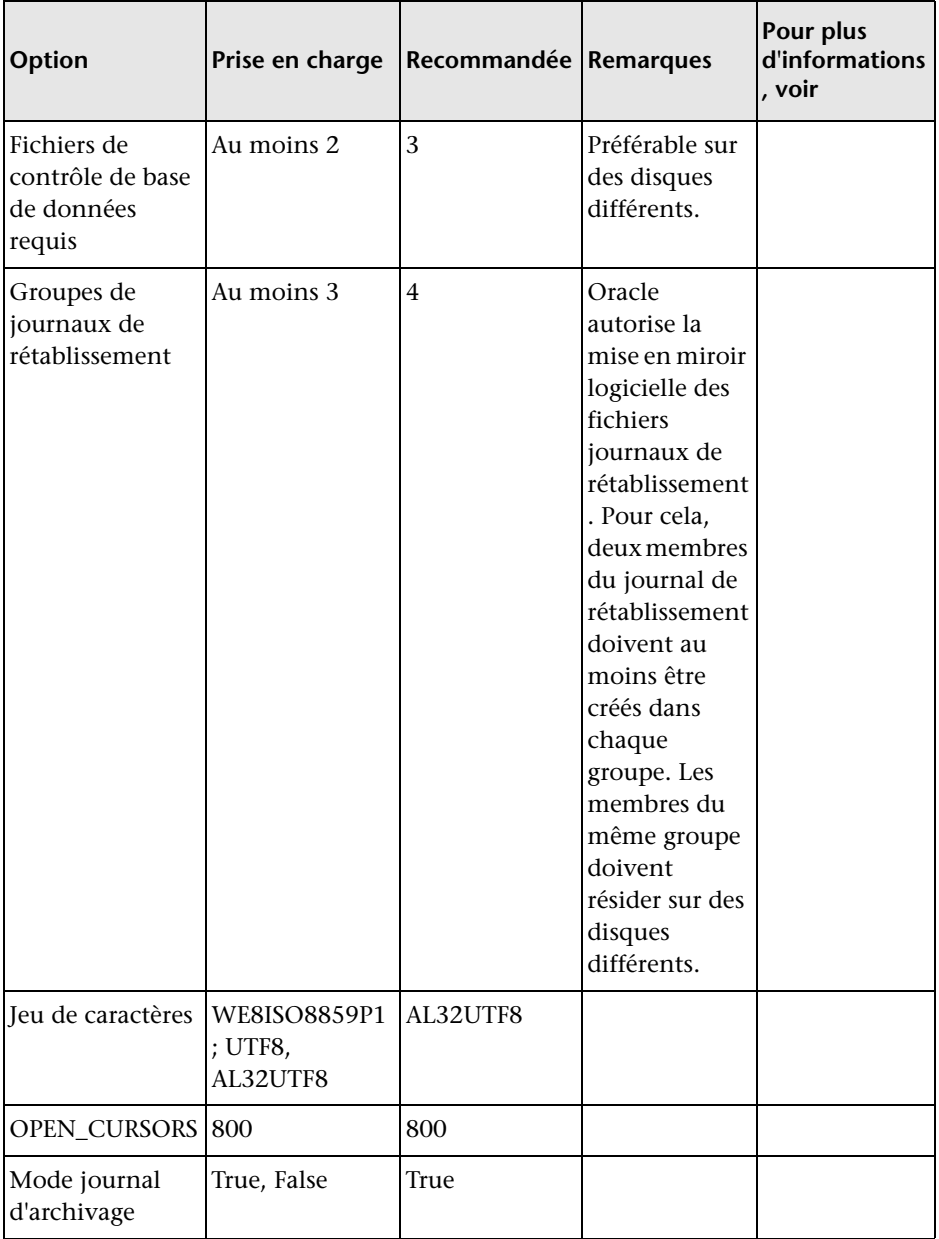

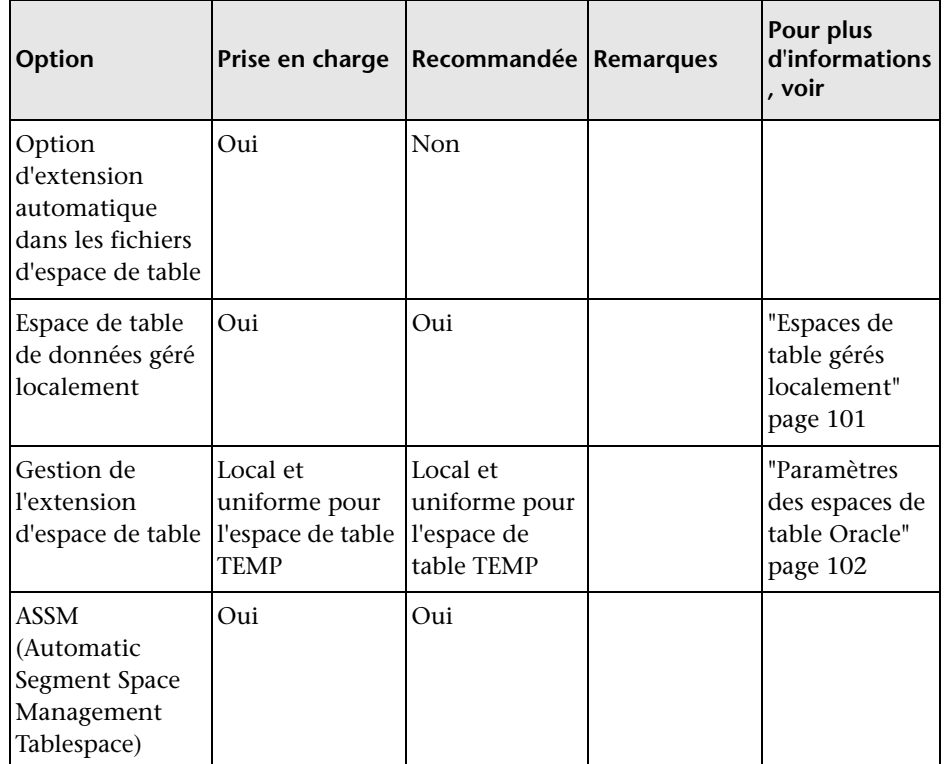

## <span id="page-128-0"></span>**Configuration requise pour le client et le serveur Oracle**

<span id="page-128-2"></span>Pour les versions et les plates-formes du système d'exploitation du client et du serveur Oracle prises en charge afin d'utiliser HP Universal CMDB, voir ["Configuration logicielle" page 87.](#page-82-0)

## <span id="page-128-1"></span>**Définition des paramètres d'initialisation Oracle**

Pour consulter la liste des valeurs recommandées pour les paramètres d'initialisation du serveur Oracle, voir ["Définition des paramètres Oracle"](#page-91-0)  [page 96.](#page-91-0)

**Chapitre 13** • Liste de contrôle Oracle

## **Partie IV**

## **Annexes**

**A**

## <span id="page-132-0"></span>**Prise en charge d'Oracle Real Application Cluster**

Cette annexe décrit la configuration à définir pour utiliser conjointement HP Universal CMDB et Oracle Real Application Cluster. Ces informations sont destinées uniquement aux utilisateurs expérimentés.

#### **Contenu de ce chapitre :**

- ➤ [À propos d'Oracle Real Application Cluster \(RAC\) page 137](#page-132-1)
- ➤ [Méthode SCAN \(Single Client Access Name\) page 139](#page-134-0)
- ➤ [Configuration d'Oracle RAC côté client page 139](#page-134-1)
- ➤ [Configuration côté serveur page 143](#page-138-0)
- ➤ Création d'une base de données HP [Universal CMDB ou connexion à un](#page-139-0)  [schéma existant page 144](#page-139-0)

## <span id="page-132-1"></span>**À propos d'Oracle Real Application Cluster (RAC)**

<span id="page-132-3"></span><span id="page-132-2"></span>Un cluster est un ensemble de serveurs interconnectés qui constituent un seul serveur pour l'utilisateur final et les applications. Oracle Real Application Cluster (RAC) est une solution Oracle hautement disponible, évolutive et tolérante aux pannes. Elle est fondée sur des serveurs en grappe qui partagent le même stockage.

Oracle RAC est une base de données Oracle installée sur un cluster de serveurs matériels. Chaque serveur exécute une instance de la base de données, et toutes les instances partagent les mêmes fichiers de base de données.

Pour plus d'informations sur Oracle RAC, reportez-vous aux manuels Oracle Clusterware Guide et Oracle Real Application Clusters Administration and Deployment Guide disponibles dans la documentation correspondant à votre version.

Dans cette annexe, l'exemple de RAC suivant est utilisé :

- ➤ Nom de la base de données Oracle RAC : UCMDBRAC
- ➤ Nom des ordinateurs : Server1, Server2
- ➤ Une instance Oracle de UCMDBRAC est installée sur chaque ordinateur :
	- ➤ SID sur Server1 : RAC1
	- $\blacktriangleright$  SID sur Server  $2 \cdot RAC2$
- ➤ Chaque ordinateur comporte une adresse IP virtuelle (Server1-Vip et Server2-Vip) :
	- ➤ Server1-Vip est affectée à Server1
	- ➤ Server2-Vip est affectée à Server2

L'adresse IP virtuelle s'ajoute à l'adresse IP affectée à l'ordinateur.

➤ Les deux serveurs écoutent sur le port par défaut 1521 et prennent en charge le service de base de données UCMDBRAC.

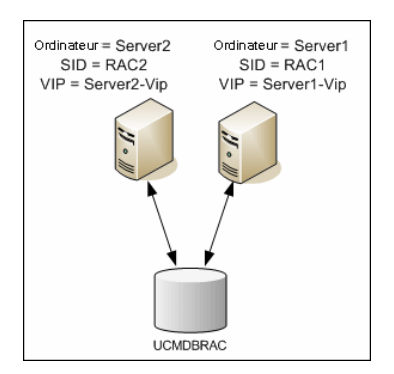

#### <span id="page-134-0"></span>**Méthode SCAN (Single Client Access Name)**

<span id="page-134-3"></span>Dans la version 11g, Oracle a introduit la méthode SCAN (Single Client Access Name) comme méthode d'accès préférée des clients qui se connectent au RAC. Dans cette méthode, les clients ne sont pas tenus de configurer des nœuds individuels dans le RAC ; ils utilisent une adresse IP virtuelle appelée SCAN ou SCAN VIP.

SCAN est un nom de réseau défini pour le cluster dans le serveur DNS (Domain Name Server) de votre entreprise ou dans le service GNS (Grid Naming Service) qui tourne entre plusieurs adresses IP reflétant plusieurs écouteurs dans le cluster. La méthode SCAN élimine le besoin de modifier les clients lorsque des nœuds sont ajoutés ou supprimés dans le cluster.

Le nom SCAN et les adresses IP associées fournissent aux clients un nom stable à utiliser pour les connexions, indépendamment des nœuds qui forment le cluster. Les adresses SCAN ainsi que les adresses IP virtuelles et publiques doivent toutes se trouver sur le même sous-réseau.

La méthode SCAN est recommandée dans HP Universal CMDB 9.0 lors d'une utilisation conjointe avec Oracle RAC 11g.

## <span id="page-134-1"></span>**Configuration d'Oracle RAC côté client**

<span id="page-134-2"></span>HP Universal CMDB utilise le pilote JDBC de DataDirect pour se connecter aux bases de données Oracle standard et Oracle RAC.

Lors de l'utilisation d'une base de données RAC, installez les serveurs sans créer les schémas de base de données UCMDB appropriés (voir ["Préparation](#page-16-0)  [de l'environnement de base de données" page 17](#page-16-0) pour la description des schémas UCMDB). Après avoir terminé la configuration RAC côtés client et serveur, créez les schémas comme décrit à la section ["Création d'une base de](#page-139-0)  [données HP Universal CMDB ou connexion à un schéma existant" page 144.](#page-139-0)

Effectuez les modifications suivantes dans les fichiers de configuration de HP Universal CMDB :

 **1 Sur le serveur UCMDB, créez le fichier <** répertoire racine **HP Universal CMDB >\UCMDBServer\conf\ucmdb-tnsnames.ora.**

Le format de **ucmdb-tnsnames.ora** est le même que celui du fichier de configuration réseau Oracle tnsnames.ora :

```
<nom de service BD> =
(DESCRIPTION =
 (ADDRESS_LIST =
  (ADDRESS = (PROTOCOL = TCP)(HOST = <première adresse IP 
virtuelle d'instance> ) (PORT = <premier port d'écoute de l'instance>))
  (ADDRESS = (PROTOCOL = TCP)(HOST = <deuxième adresse IP 
virtuelle d'instance> ) (PORT = <deuxième port d'écoute de l'instance>))
  (... entrée pour chaque instance...)
  (LOAD BALANCE = on)
  (FAILOVER = on)
 \lambda(CONNECT_DATA =
  (SERVER = DEDICATED)
  (SERVICE_NAME = <nom de service BD>)
 )
)
où :
```
- ➤ <nom de service BD> est le nom d'un service pris en charge par les écouteurs. Il s'agit du même service que celui utilisé dans la partie CONNECT\_DATA.
- ➤ ADDRESS\_LIST contient une entrée d'adresse pour chaque nœud de l'environnement RAC. Dans le cas d'Oracle 11g utilisant SCAN, elle contient uniquement l'adresse IP virtuelle SCAN. L'adresse contient tous les détails nécessaires à la connexion du nœud :
	- ➤ HOST contient l'adresse IP virtuelle de cette instance. Il est important d'utiliser l'adresse IP virtuelle et non l'adresse IP statique du nœud pour détecter les pannes plus rapidement.
	- ➤ PORT est le port sur lequel l'écouteur est configuré pour écouter sur ce nœud.

➤ La valeur **on** de FAILOVER permet au pilote de tenter une connexion à un autre nœud après un échec de connexion à l'un des nœuds. La connexion tente de s'établir jusqu'à ce qu'elle aboutisse sur l'un des nœuds ou qu'elle n'atteigne aucun des nœuds.

Une connexion à un autre nœud n'est tentée qu'en cas d'échec de la connexion au nœud en cours. Si la connexion est refusée par le nœud (par exemple, la communication avec le nœud a été établie mais la connexion a été rejetée), la connexion à un autre nœud n'est pas tentée.

**Important :** Le basculement (FAILOVER) s'applique uniquement aux tentatives de connexion. Si une connexion échoue au cours d'une transaction de base de données, le basculement de la transaction vers un autre ordinateur pour qu'elle se poursuive n'est pas effectué.

- ➤ La valeur **on** de LOAD\_BALANCE demande au pilote de répartir les demandes de connexion entre les nœuds pour empêcher la surcharge d'un nœud. L'ordre dans lequel le pilote accède aux nœuds est aléatoire.
- ➤ SERVER est le mode de connexion à utiliser. Deux modes de connexion sont possibles : **dédié** et **partagé**. Définissez un mode en fonction de la configuration du serveur prise en charge.
- ➤ SERVICE\_NAME est le nom d'un service pris en charge par les écouteurs. Il s'agit du même service que celui indiqué pour <nom de service DB>.

Dans l'exemple ci-dessus, ucmdb-tnsnames.ora serait configuré comme suit :

```
UCMDBRAC =
(DESCRIPTION = 
(ADDRESS_LIST =
 (ADDRESS = (PROTOCOL = TCP)(HOST = Server1-Vip)(PORT = 1521))
 (ADDRESS = (PROTOCOL = TCP)(HOST = Server2-Vip)(PORT = 1521))
 (LOAD BALANCE = on)
 (FAILOVER = on)
```

```
\lambda(CONNECT_DATA =
(SERVER = DEDICATED)
(SERVICE_NAME = UCMDBRAC)
)
)
```
- **2 Dans le serveur UCMDB, ouvrez le répertoire <répertoire racine HP Universal CMDB>\UCMDBServer\conf. Recherchez le fichier jdbc.properties.**
	- **a** Recherchez la ligne commençant par cmdb.url.

```
b Remplacez-la par la ligne suivante :
  cmdb.url=
   jdbc:mercury:oracle:TNSNamesFile=<répertoire racine HP Universal 
   CMDB>\\UCMDBServer\\conf\\ucmdb-
   tnsnames.ora;TNSServerName=<SERVICE NAME>,
   où <SERVICE NAME> est l'entrée équivalente au nom de service RAC 
   dans ucmdb-tnsnames.ora.
  Notez que chaque barre oblique inverse (\) est doublée dans le chemin 
  de TNSNamesFile.
```
 **c** Si le fichier n'existe pas, créez un fichier jdbc.properties vide sous le dossier ci-dessus et ajoutez l'entrée suivante :

```
Oracle = ddoracle
cmdb.url = jdbc:mercury:oracle:TNSNamesFile=<répertoire racine 
HP Universal CMDB>\\UCMDBServer\\conf\\ucmdb-
tnsnames.ora;TNSServerName=<SERVICE NAME>,
où <SERVICE NAME> est l'entrée équivalente au nom du service RAC 
dans ucmdb-tnsnames.ora.
```
 **d** Si votre serveur exécute le système d'exploitation UNIX ou LINUX, remplacez toutes les barres obliques inverses en double par des barres obliques inverses simples.

## <span id="page-138-0"></span>**Configuration côté serveur**

<span id="page-138-2"></span>Dans Oracle RAC, les écouteurs Oracle équilibrent toujours la connexion entre les nœuds en fonction de l'un des algorithmes suivants :

- ➤ **Algorithme basé sur la charge** (par défaut). L'écouteur redirige la connexion en fonction de la longueur de la file d'attente des exécutions sur les nœuds. Le moindre nœud chargé du point de vue UC est connecté.
- ➤ **Algorithme basé sur la session.** L'écouteur équilibre le nombre de sessions entre les nœuds.

Le premier algorithme est optimisé pour les connexions de courte durée. Il l'est moins pour les connexions de longue durée telles que celles utilisées avec des pools de connexions.

La charge entière est équilibrée pendant la durée de la connexion et non après. Par conséquent, une connexion ne se déplace pas vers un autre nœud une fois qu'elle a été établie.

Contenu de cette section :

➤ ["Recommandation pour la base de données HP Universal CMDB"](#page-138-1)  [page 143](#page-138-1)

#### <span id="page-138-1"></span>**Recommandation pour la base de données HP Universal CMDB**

Il est recommandé d'utiliser l'algorithme basé sur la session car HP Universal CMDB utilise des pools de connexions. Une connexion peut être utilisée à des fins différentes, et sa durée de vie est longue.

Pour permettre à l'écouteur Oracle d'utiliser l'algorithme basé sur la session, un paramètre d'écouteur doit être ajouté au fichier de paramètres **listener.ora** de chaque écouteur (cette modification doit être effectuée sur tous les écouteurs car chaque nœud dispose de son propre écouteur) : PREFER\_LEAST\_LOADED\_NODE\_<LISTENER\_NAME> =OFF

où :

<LISTENER\_NAME> est le nom de l'écouteur. La valeur par défaut est LISTENER\_<nom du nœud>.

Exemple :

La nom d'écouteur par défaut sur Server1 est LISTENER\_SERVER1. Dans ce cas, vous devez ajouter la ligne suivante au fichier listener.ora de Server1 :

<span id="page-139-1"></span>PREFER\_LEAST\_LOADED\_NODE\_LISTENER\_SERVER1=OFF

## <span id="page-139-0"></span>**Création d'une base de données HP Universal CMDB ou connexion à un schéma existant**

Lors de la création d'un nouveau schéma de base de données ou de la connexion à un schéma existant dans l'utilitaire de configuration de base de données et de serveur, renseignez tous les paramètres comme décrit à la section "Informations nécessaires à la définition des paramètres de base de données" du *Manuel de déploiement HP Universal CMDB* PDF, excepté les suivants :

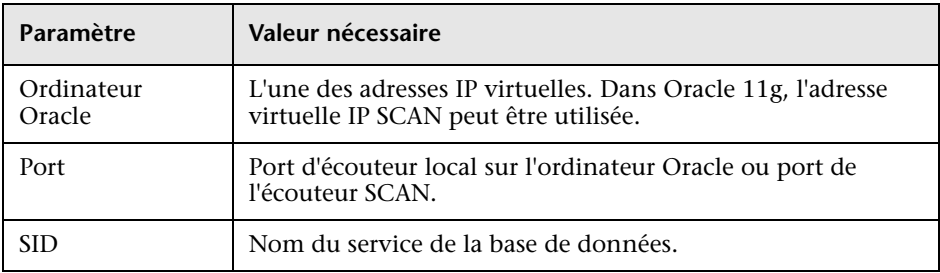

Dans l'exemple, les paramètres devraient être les suivants :

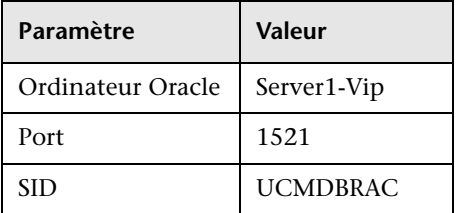

## **Index**

#### **A**

actualisation des statistiques Microsoft SQL Server [74](#page-72-0) Assistance HP Software, site Web [13](#page-12-0) authentification activation de l'authentification HP Universal CMDB [78](#page-75-0) authentification Windows activation de HP Universal CMDB [78](#page-75-0) autorisations Microsoft SQL Server 2005 [45](#page-44-0) autorisation[s d](#page-87-0)'[utilisateur de schéma](#page-87-0) création 93

#### **B**

base de connaissances [13](#page-12-1) base de données autorisations dans Microsoft SQL Server 2005 [45](#page-44-0) comportement de la charge sous Oracle Server [111](#page-106-0) configuration des fichiers dans Microsoft SQL Server 2005 [52](#page-51-0) configuration requise [17](#page-16-1) fragment[ation dans Microsoft SQL](#page-66-0)  Server 67 intégrité dans Microsoft SQL Server [66](#page-65-0) mainten[ance dans Microsoft SQL](#page-60-0)  Server 61 maintenance sous Oracle Server [109](#page-104-0) options de configuration dans Microsoft SQL Server 2005 [53](#page-52-0) propriét[é dans Microsoft SQL Server](#page-47-0)  2005 48 structure des fichiers dans Microsoft SQL Server 2005 [46](#page-46-0)

base de données tempdb Microsoft SQL Server 2005 [51](#page-49-0) paramètres dans Microsoft SQL [49](#page-48-0) bases de données HP Universal CMDB [17](#page-16-2) bases de données système Microsoft SQL Server 2005 [51](#page-49-1)

#### **C**

client Oracle configuration [126](#page-121-2) configuration système [125](#page-120-1) installation [126](#page-121-3) configuration des bases de données Microsoft SQL Server 2005 [52](#page-50-0) configuration des fichiers de base de données Microsoft SQL Server 2005 [52](#page-51-0) configuration matérielle requise [19](#page-18-0) configuration RAID, Oracle Server [106](#page-101-0) configuration système client Oracle [125](#page-120-1) Microsoft SQL Server [24](#page-23-0) Oracle Server [86](#page-81-0) consignes de dimensionnement Oracle Server [95](#page-90-1) création d'objets de schéma [94](#page-88-0) création de schémas [94](#page-88-0) création manuelle des bases de données Microsoft SQL Server [28](#page-27-0)

#### **D**

définition des paramètres Oracle Server [96](#page-91-1) déploiement Microsoft SQL Server [23](#page-22-0), [31](#page-30-0)

Oracle Server [85](#page-80-0) dimensionnement de la [base de données HP](#page-17-0)  Universal CMDB 18

#### **E**

emplacement des journaux Microsoft SQL Server 2005 [47](#page-46-1) espaces de table Oracle Server [101](#page-96-1) espaces de ta[ble par défaut](#page-86-0) création 93 espaces de ta[ble temporaires](#page-86-0) création 93 espaces de t[able, Oracle Server](#page-107-0) gestion 112

#### **F**

fichier d'alertes, Oracle Server [111](#page-106-1) fichier d'archivage, Oracle Server [112](#page-107-1) fichier journal de transactions Microsoft S[QL Server 2005](#page-64-0) [46](#page-46-2) sauvegarde 65 fragmentation bases de don[nées Microsoft SQL](#page-69-0)  Server [67](#page-66-0), 71 fragmentation d'index, CMDB Oracle Server [116](#page-111-0) fragmentation d'une base de [données CMDB,](#page-69-0)  Microsoft SQL Server 71 fragmentatio[n des index CMDB, Oracle](#page-111-0)  Server 116

#### **G**

gestionnaire de récupération (RMAN) Oracle Recovery Manager [122](#page-117-1) groupes de fichiers Microsoft SQL Server 2005 [49](#page-48-1)

#### **H**

HP Universal CMDB activation p[our l](#page-75-0)'[authentification](#page-75-0)  Windows 78 bases de données [17](#page-16-2)

#### **I**

installation client Oracle [126](#page-121-3) Microsoft SQL Server 2005 [36](#page-35-0) instance Oracle Server [88](#page-83-1)

#### **L**

listes de contrôle prise en charge et certification d'Oracle Server [130](#page-125-1) prise en charge et certification de Microsoft SQL Server 2005 [34](#page-33-0)

#### **M**

Microsoft SQL Server actualisation des statistiques [74](#page-72-0) collecte de statistiques [65](#page-64-1) configuration système [24](#page-23-0) création m[anuelle des bases de](#page-27-0)  données 28 fragm[entation de la base de données](#page-69-0) [67](#page-66-0), 71 intégrité de la base de données [66](#page-65-0) maintenance des bases de données [61](#page-60-0) présentatio[n des schémas de base de](#page-26-0)  données 27 présentation du déploiement [23](#page-22-0), [31](#page-30-0) sauvegarde des bases de données [61](#page-60-1) statistiques de distribution [74](#page-72-1) suivi et reconstruction des index [72](#page-70-0) Microsoft SQL Server 2005 ajout de fichi[ers de données](#page-44-0) [52](#page-51-1) autorisations 45 autorisations de base de données [45](#page-44-0) bases de données système [51](#page-49-1) configuration des bases de données [52](#page-50-0) configurati[on des fichiers de base de](#page-51-0)  données 52 emplacement des journaux [47](#page-46-1) groupes de fichiers [49](#page-48-1) installation [36](#page-35-0) Liste de contrôle de prise en charge et de certification [34](#page-33-0)

modification des paramètres [40](#page-39-0) modification des propriétés des fichiers de données [53](#page-51-2) options de [configuration de base de](#page-52-0)  données 53 propriétés de base de données [48](#page-47-0) propriétés de fichier [48](#page-47-0) structure de[s fichiers de base de](#page-46-0)  données 46 suppression de fichiers de données [52](#page-51-3) vérification des paramètres [40](#page-39-0)

#### **O**

objets de schéma création [94](#page-88-0) options de configuration de ba[se de données](#page-52-0) Microsoft SQL Server 2005 53 options de configuration des services Microsoft SQL Server 2005 [39](#page-38-0) options de configuration du serveur Microsoft SQL Server 2005 [39](#page-38-1) Oracle fichier d'alertes [111](#page-106-1) gestionnaire de récupération (RMAN) [122](#page-117-1) instances [88](#page-83-1) optimisation de[s performances de](#page-111-1)  requête [113](#page-108-0), 116 paramètres des espaces de table [102](#page-97-1) Oracle Server collecte des statistiques de CMDB [116](#page-111-1) configuration RAID [106](#page-101-0) configuration requise [133](#page-128-2) configuration système [86](#page-81-0) consignes de dimensionnement [95](#page-90-1) création d'aut[orisations d](#page-87-0)'[utilisateur](#page-87-0)  de schéma 93 définition des paramètres [96](#page-91-1) entrées/sorties [111](#page-106-2) espaces de table [101](#page-96-1) fragmentation des index CMDB [116](#page-111-0) gestion de l'espace [113](#page-108-1) gestion d[es espaces de table](#page-83-1) [112](#page-107-0) instances 88 liste de contrôle de prise en charge et

de certification [130](#page-125-1) maintenance des bases de données [109](#page-104-0) présentatio[n des schémas de base de](#page-85-0)  données 91 présentation du déploiement [85](#page-80-0) sau[vegarde des bases de données](#page-106-2) [119](#page-114-0) UC 111 Oracle Server Real Application Cluster voir Real Application Cluster [137](#page-132-2)

#### **P**

paramètres d[es espaces de table, Oracle](#page-97-1)  Server 102 performances des requêtes dans Oracle Server, optimisation [113](#page-108-0), [116](#page-111-1) présentation des schémas [de base de données](#page-26-0) Microsoft SQL Server 27 Oracle Server [91](#page-85-0) propriétés de fichier Microsoft SQL Server 2005 [48](#page-47-0)

#### **R**

Real Application Cluster configuration du client [139](#page-134-2) configuration du serveur [143](#page-138-2) création d'une base de données de gestion [ou connexion à un schéma](#page-139-1)  existant 144 introduction [137](#page-132-3) Résolution des probl[èmes et Base de](#page-12-1)  connaissances 13 ressources en ligne [13](#page-12-2)

#### **S**

sauvegarde bases de [données Microsoft SQL](#page-60-1)  Server 61 bases de données Oracle Server [119](#page-114-0) SCAN (Single Client Access Name) [139](#page-134-3) schémas création [94](#page-88-0) SGA (System Global Area) Oracle Server [110](#page-105-0)

Index

SID [126](#page-121-4) statistiques collecte dans Microsoft SQL Server [65](#page-64-1) collecte p[our CMDB dans Oracle](#page-111-1)  Server 116 statistiques de distribution Microsoft SQL Server [74](#page-72-1) structure des fichiers Microsoft SQL Server 2005 [46](#page-46-0) suivi et reconstruction des index Microsoft SQL Server [72](#page-70-0)

#### **T**

tnsnames.ora emplacement et configuration [126](#page-121-5)

#### **U**

UC, Oracle Server [111](#page-106-2)

#### **V**

vérification paramèt[res de Microsoft SQL Server](#page-39-0)  2005 40